#### FOR AMSTRAD, IBM AND OTHER PC COMPATIBLE BEGINNERS  $\cdot$  \$4.50

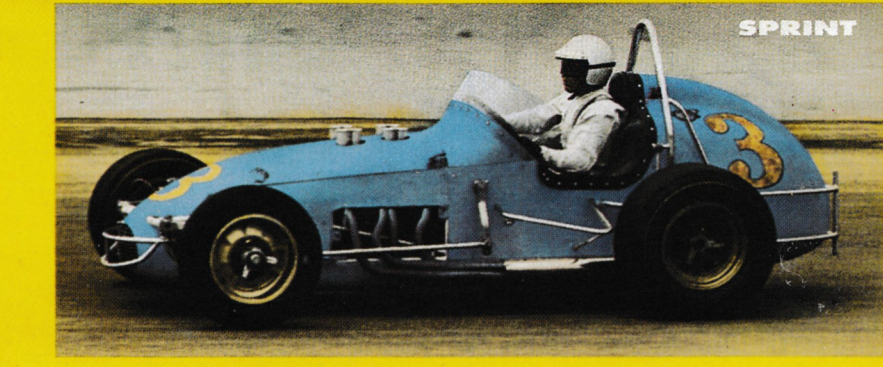

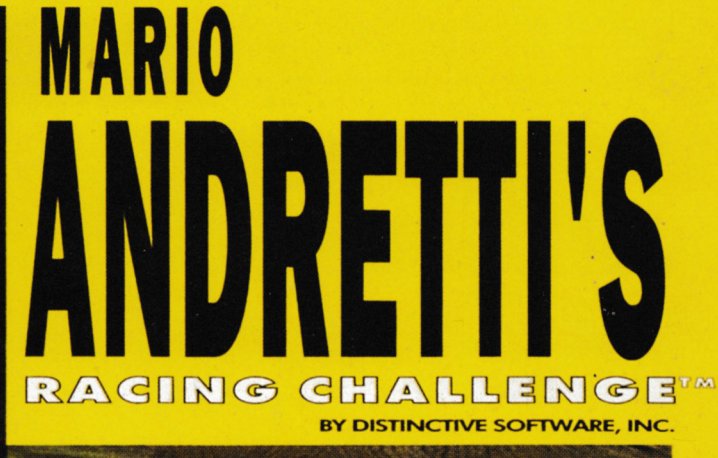

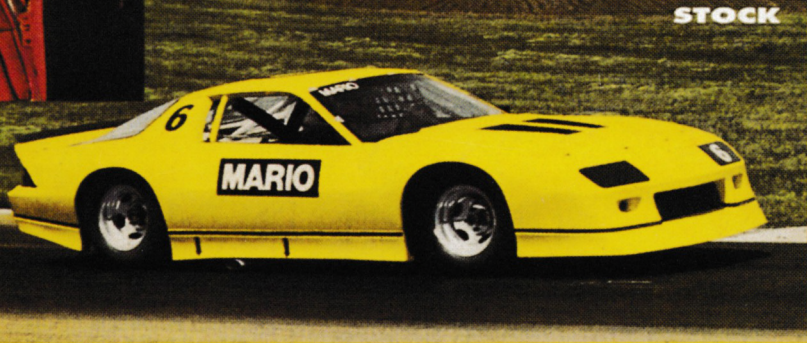

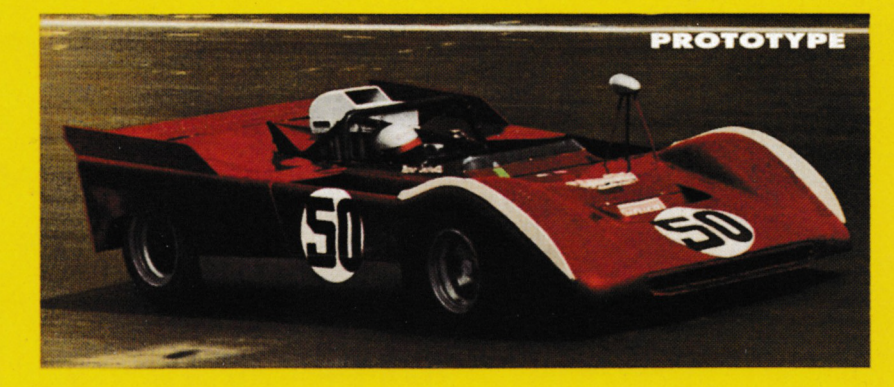

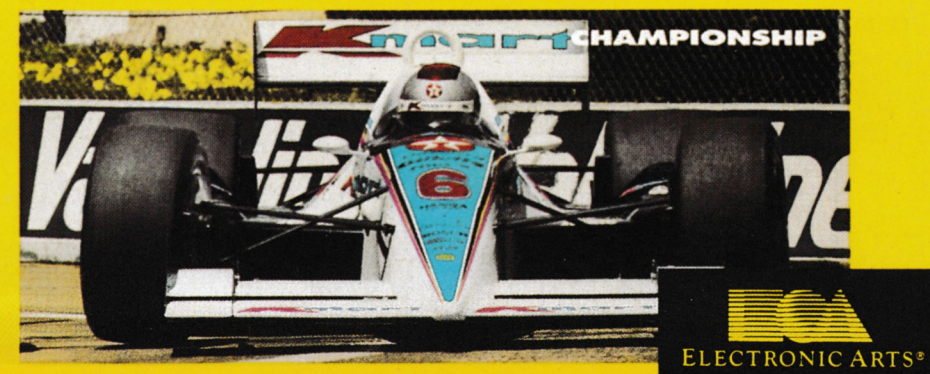

**August** 1991

n Fi

Registered by Australia Post<br>Publication No. VBP7017 National Library of Australia<br>ISSN - 1035-9516

### **Dynamite Pack #31 <sup>A</sup> <sup>33</sup> Disk Software Giveaway For Only \$79 w Over 200 Programs** *Dynamite* Power at *Dynamite* Value

Soft-Talk continues to lead the way with its latest blockbuster — DYNAMITE PACK #3. Over 200 of the best PD and Shareware\* software products we could find for IBM and compatible computers; including many EGA/VGA titles (especially **games), so that you can take full advantage of the colour and graphic capabilities of your computer.**

#### **Titles include**

#### **Multi-Edit V3.01b:**

A state-of-the-art text editor which can edit files up to 32 Megabytes and 2 BILLION lines. Possesses on-line context sensitive help, a full menu system, and all the word<br>processing features needed for processing features needed for documentation.

#### **Mega-Star:**

A full featured word processor that has special abilities for people who need to edit/examine numerous files. Also possesses on-line help and pull-down menus.

#### **Word Fugue:**

Wordstar compatible word processor, but with the entire keyboard user configurable. It also features a pulldown menu system, context sensitive help, background printing, table of contents and index generation, multiple windows, multi columns with word wrap, and a spelling checker. You can also add or delete words from the dictionary.

#### **File Express:**

This database has complete sort report and calculate field capabilities, making it ideal for mailing list management and other home and small business use.

#### **SSQL V2.2**

A structured query language developed to query and maintain relational databases.

#### **As-Easy-As V4.0:**

A spreadsheet providing a choice of pull-down or panel menus, macro recording, playback and single stepping, goalseeking, text search, replace, justify and 3D simulation.

#### **Billing:**

Utility for tracking & billing hours for contract programmers and other professionals.

#### **Dayo Quotes:**

Collection of multi-user business applications that provide a means of managing inventory, purchasing, invoicing, customers, vendors, sales and more.

#### **Calmer Utilities:**

Over 30 popular Calmer utilities including NBY; which scans for 234 different virus strains. — All latest versions for January 1991.

#### **Swap:**

Provides an application independent method for one MS-DOS application to run another.

#### **Sarah's Diary:**

Whether you keep a journal, diary, or daily report of any kind, Sarah's Diary can organise your entries in an easy-to-use electronic database.

#### **Image 3-D:**

Design and modelling program enabling you to create, view, and edit 3D wire-frame objects and images.

#### **VRAM:**

VRAM lets you break the 604k memory barrier without additional memory boards or other hardware.

#### **Painter's Apprentice:**

A complete paint and drawing program for users with EGA and VGA computer systems.

#### **Magic Menus:**

A complete system organiser packed with features not found in any other menuing program. It allows you to define your own pulldown and pop-up menus to control the functions of your computer.

#### **Graphics Menu:**

A menu system that allows the user to take advantage of the EGA/VGA colours and graphics.

#### **Smooth:**

An EGA/VGA text-browsing utility that makes reading from the screen easier by providing smooth scrolling in either direction at user selectable speeds.

#### **CMOS:**

CMOS can quickly restore configuration of a machine on which the battery has been disconnected or the CMOS has been otherwise trashed.

#### **Window Menu:**

State-of-the-art screen windowing to organise your computer system and display the applications, programs, and commands you use for your access.

#### **Judy:**

Personal assistant software for all your appointments and commitments.

#### **Fill:**

Fill will copy all your hard disk files, filling up each floppy disk; allowing you to optimize your floppy disk space, and keeping your files in their original-executable format.

#### **EasyCase:**

Computer Aided Software Engineering Tool for drawing dataflow diagrams, state transition diagrams, transformation graphs, structure charts, etc., for (real time) system analysis and design.

#### **Vehicle Maintenance:**

Provides a type written check off sheet listing items to be serviced at pre-defined **intervals.** 

#### **Total System Statistics:**

Produces a simple but comprehensive set of statistics of the PC/XT/AT computer on which it's run.

#### **Other titles include:**

VGA CAD, VGA Paint, Anyword, Screen Debut, VGASAVE, Compushow Slide Show, Foxy-Looks, Maxi Form, Universal on-line Electronic Speller V2.0, PCRemote, The STD Charger/Timer, VMS40, VGA Utilfties, Lotto, Hi-Res Rainbow, PCLOK22, the Baker's Dozen, EMS V4.0, Andy's Utilities, TBSCAN, Split, Traffic, VANSI, Fastbucks V4.0, Jem Logo, and much more.

#### **Entertainment titles include:**

Astro Chicken (By Sierra), Hulk Graphic Adventure (by Scott Adams), Aldo's Adventure, EGA Arkanoid, Fire King, Star Goose, Reach For The Stars, Majong VGA, Shooting Gallery, Sidewinder, VGA Sharks, Klondike, Space Flees, Aggression, Air Traffic Controller, Blackjack, Rad-Warrior, Clone Invader, The Adventures of Captain Comic, EGA Risk, Sorry, Collide, Backgammon, EGA Trek, Jigsaw Mania, EGA Bomb, Supernova, Panzer Battles, Sea Hung, EGA Othello, Pyramid Piano Man, The Las Vegas EGA Casino, Conquest, Defender, Growbugs, Hurkle, Maze 3.0, Bananoid, EGAINT, 3D Pong, Microbucks II: An Electronic Marvel, Solitile, VGA Roulette, Video Poker, Lawn Bowls, Breakout, EGA-Rokis, Joust VGA, Mille-Bomes, EGA Pacman, Snarf, Las Vegas Solitaire, Freezer Frenzy, Scramble, and Pro Tennis.

#### *SOFT-TALK* **P.O. Box 1158 Campbelltown NSW 2560 Tel: (046) 26 3577**

Note: add \$5 postage & handling (\$10 overseas) 'Shareware programs require additional payment to authors if found useful.

**DEALER ENQUIRIES WELCOME**

### SIMPAMIORONICS

#### **DOT MATRIX PRINTERS**

STAR NX1000CL **Colour Printer** 

#### The STAR range

stor NX-665

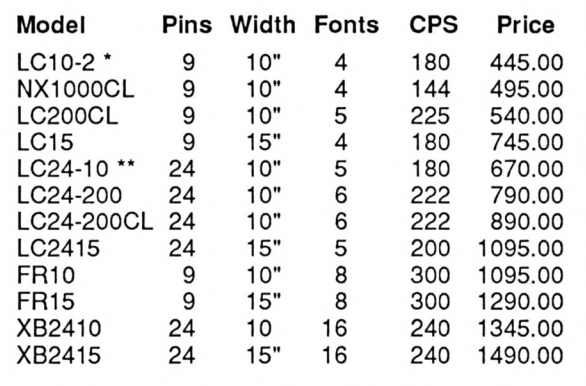

• Suitable for Amstrad CPCs or PCWs. " Suitable for Amstrad PCWs. (Note: PCW8000S require RS232 interface to connect another printer. Both 8000s and 9000s require a 24-pin printer driver to use a 24-pin printer).

#### *Treat your PC to a high quality printer.*

NX-1000CL

STAR printers are now available direct by Mail Order from Strategy Publications. You can order by phone on (03) 803 9661 and quote your Bankcard, Mastercard or Visa. Alternatively, send a cheque, Money Order or credit card authorisation to:

STRATEGY PUBLICATIONS 1/641 High Street Road, Mount Waverley, Victoria 3149

# **DIREC**

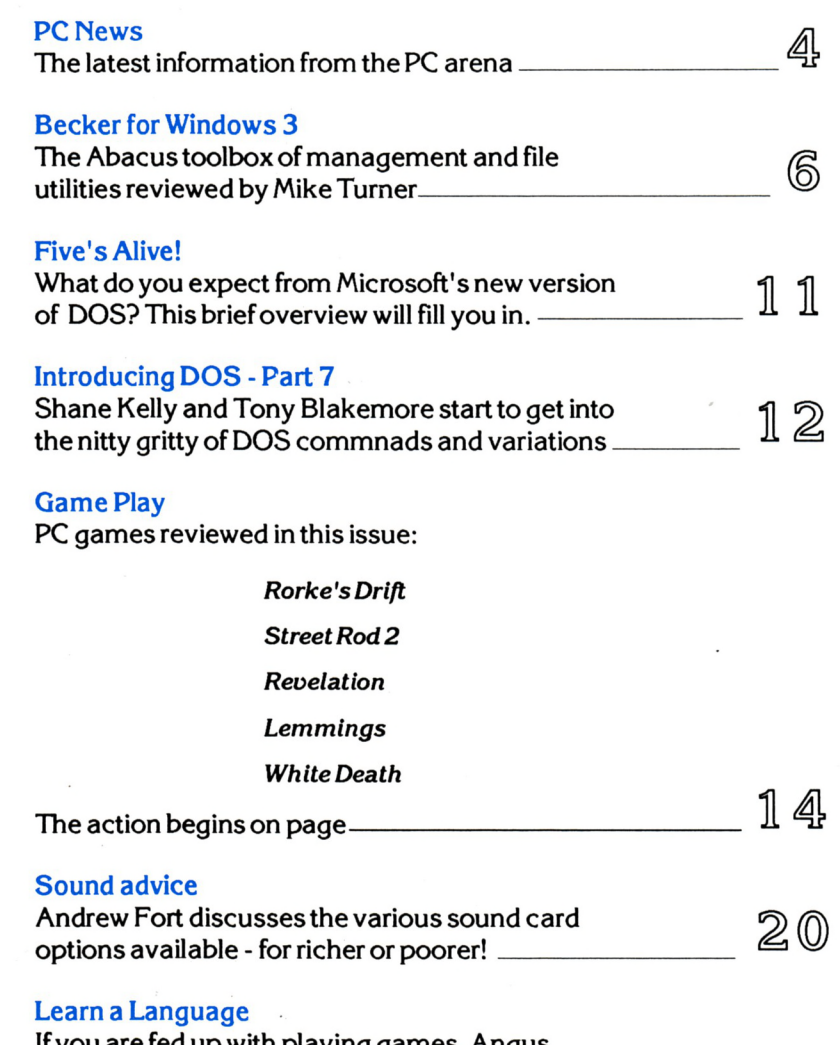

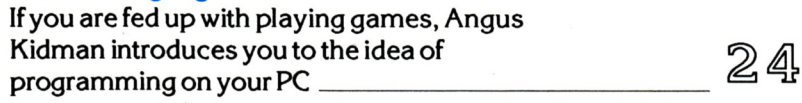

All enquiries and contacts concerning this Publication should be made inthe first instance by writing to The PC Mag, 641 High Street Road, Mount Waverley, Victoria 3149, Australia. Urgent matters can be telephoned through on (03) 803 9661.

The PC Mag is normally published on the first working day of each month. Reprinting of articles published is strictly forbidden without written permission. Copyright 1991 by Strategy Publications. The single copy price of \$4.50 is the recommended retail price only.

The subscription rate (for Australia) is \$45.00 for

12 issues, which includes postage. For overseas subscriptions to New Zealand, PNG, Solomon Islands or Vanuatu please add \$30 for airmail costs. Other overseas prices are available upon application.

Please note that whilst every effort is made to ensure the accuracy of all features and listings herein, wecannot accept any liabilitywhatsoever forany mistakes or misprints. Contributions are welcome from readers or other interested parties but will not be returned unless specifically requested, coupled with a stamped and return addressed padded bag.

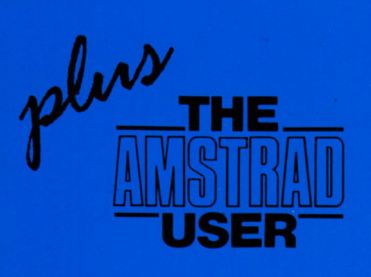

# **August** 1991

*Registered by Australia Post Publication No. VBP7017 National Library ofAustralia ISSN- 1035-9516*

# **TORY**

#### Winning Way?

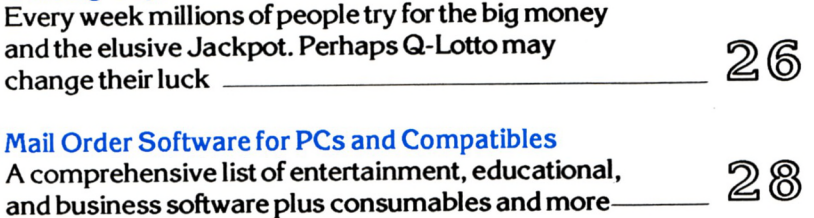

#### For Amstrad CPC & PCW Users

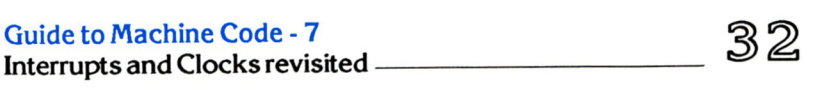

Game Play

CPC games reviewed in this issue:

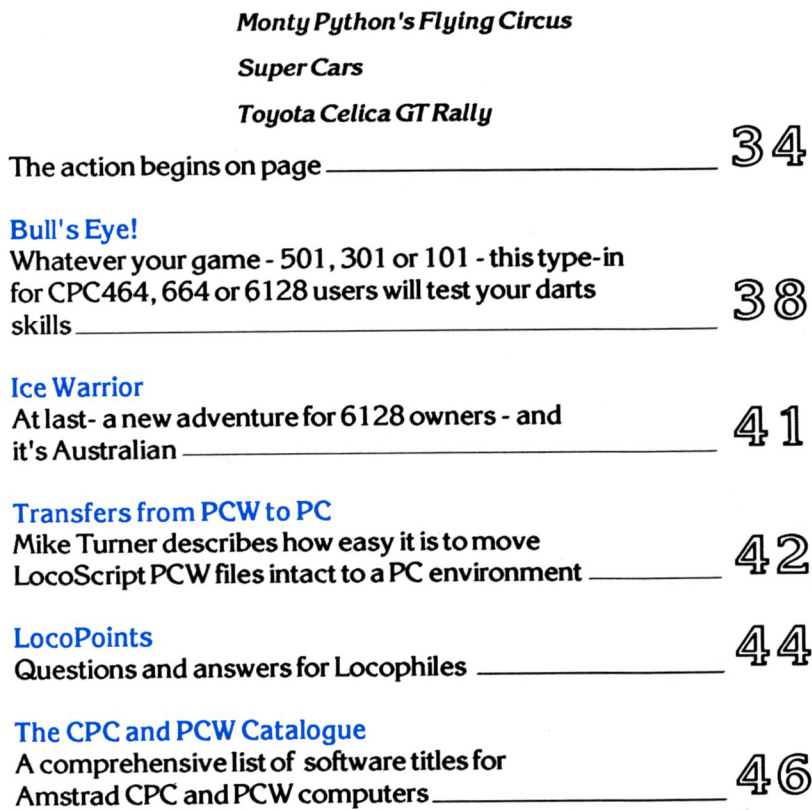

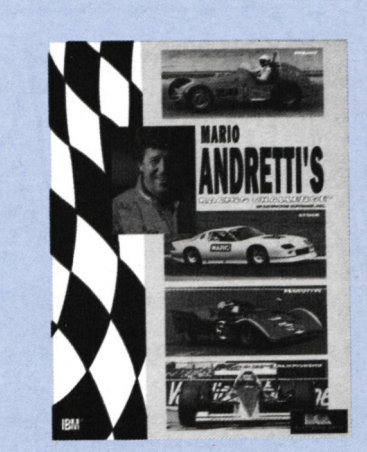

*• Front cover: Mario Andretti's Racing Challenge from Electronic Arts - reviewed next month*

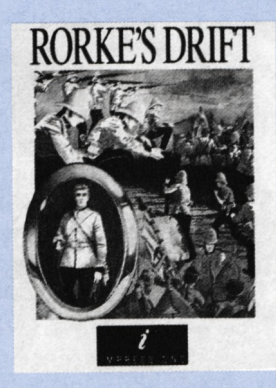

*• The famous Rorke's Drift battle comes to the PC - on page 14*

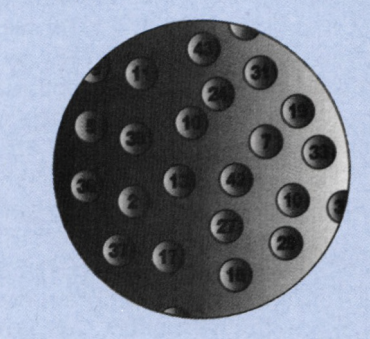

*• Will Q-Lotlo help you win the big one?* Find out on page 26

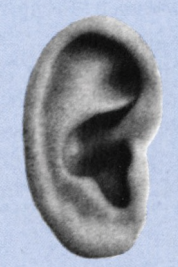

*• Sounds to please your ears cire investigated on page 20.*

#### *The latest information for IBM PCs and compatibles*

#### **PACTRONICS RELEASES**

Imagine the convenience to bringing your laptop computer and scanner to the library, a business meeting, or anywhere you need to pull information instantly from hardcopy to computer file. The pocket size external **CAT Hand** Scan Adapter allows today's most popular hand-held scanners to connect directly into IBM PCs and compatibles through the parallel port. As an added bonus, CAT Image Enhancer software, which converts hand scanned dithered images into 16 levels of grey, is also included to create files for professional graphics manipulation. It features .TIE and .PCX grey-scale and scaled .PCX format conversion, direct output to Epson dot-matrix, HP Deskjet and HP Laserjet Printers, automatic scaling of images, and cropping capability. It supports Hercules, CGA, EGA and VGA display and is compatible with Ventura Publisher, Pagemaker, PC Paintbrush and word processors which take listed file formats.

In addition to the already popular **BeckerTools version 2.0** (reviewed on Page 6), three new components have been added to enhance the program even more; namely Backup, Compress and Recover. Becker Backup is a file and disk backup/restore utility featuring complete backup, changed files only, files by wildcard etc., password protection, optional compression and restore to original path. Becker Compress is a file and disk defragmenter to improve the performance of your PC by "cleaning up" the drive.

Becker Recovery is a utility to check and repair common file and disk drive problems. It features examination of floppy or hard disks for damage such as corrupted FATs, improperly chained clusters and corrupted files.

**Virus Secure** for Windows, written by international computer virus authority Ralf Burger, provides the necessary security for Windows users. Once installed in Windows it identifies over 200 known viruses and has the ability to "learn" more. It stays current with updates to the virus control file being made through a word processor. The checking facilities include Fast Check, Frequent offender check, Background check and check by file type. Virus Secure is a true Windows application, not a DOS program.

**DOS 5.0 Complete** is a new book published by Abacus providing detailed explanations and useful tips and tricks to help you get the most out of MS-DOS 5.0. It also includes a ready-to-use companion disk with dozens of powerful batch files. Topics cover using DOS 5's new memory management features, the improved shell, the new DOSKEY utility for faster command line editing, the new full-screen editor EDIT and Qbasic. It also contains a complete DOS command reference making it an encyclopaedia of knowledge not only for the computer whiz but for the everyday user. *For more details contact Pactronics on (02) 748 4700 or The PC Mag on (03) 803 9661.*

#### **DATAFLOW RELEASES**

**PC Globe 4.0** is an enhanced "electronic atlas" and an indispensable resource tool. Instant profiles of 190 countries and dependencies including detailed maps, graphics, facts and figures are provided in a single, simple to use source.

Version 4 offers new features including climatic charts of major cities, updated information, enhanced "point and shoot" capabilities and each country's flag and national anthem. You'll also find a vast array of demographic and economic data, travel information, visa requirements, currency conversions, time zones and international dialling codes. Advanced compression techniques allow for less than 1.5mbs of disk space making it ideal for laptops. PC Globe 4.0 supports Hercules, CGA, EGA, VGA, Tandy and MCGA and will cost \$119.95.

**PFS: WindowWorks** is an integrated program for Windows from Spinnaker giving advanced word processing, page layout, spreadsheet, database, graphs and charts, communications, labels even hotlinking! Working with MicroSoft Windows version 3.0 or higher, WindowWorks lets you create memos, reports and newsletters, design your own powerful custom spreadsheets and your own databases, keep track of names and addresses, and get the latest information from on-line services. WindowWorks supports Hercules, EGA or VGA screens and requires a hard disk, a Hayescompatible modem (if using communications) and a mouse.

# Five new products from<br>
Five new products from<br>
Picture can be scrambles to 8, 15.<br>
Picture can be scrambles to 8, 15.<br>
TASWORD<br>
TASWORD

Five new products from Britannica Software have also been announced by Dataflow, of which the first four are educationaltitles.

Super Spellicopter (\$29.95) offers a fast action flying game with fundamental spelling lists compiled by teachers (you can also enter your own). Players dodge and weave, aim and blast and knock off (and remember) one spelling word after another. Designasaurus II (\$29.95) is a learning package where children create their own designasaurus then put the creature into a world to see if it will survive. Time travel is possible and on every trip they learn about ecology and paleontology before printing their creation. **Berenstain Bears Junior** Jigsaw (\$49.95) offers ten bear puzzles to piece together. Each

#### **ELECTRONIC ARTS RELEASES**

Two exciting new products have been released by Electronic Arts. **Armor Alley is a head-to-head** combat game from Three Sixty Inc. combining action with the planning and wit of a strategic wargame. The game can be played singly or with teams against each other (even over a modem), and combines four modes of difficulty each with thirteen levels of difficulty.

#### **HEART OF CHINA**

Sierra followers will be happy to know that **Heart of China** is now released. It features full motion video capture with realistic 256 colour graphics and intuitive point-and-click interface.

Produced by Dynamix (part of

picture can be scrambles to 8, 15, 40 or 60 pieces. **Berenstain Bears Counting** (\$49.95) has eight different counting games using the numbers <sup>1</sup> to 9 and pots of honey, strawberries and apples. Apart from covering simple addition and subtraction, it also teaches weighing and charting and measuring. The program can be customised to suit the child's skill level.

The final product is ideal for the busy office. **Just the Fax** (\$49.95) contains dozens of templates, faxable typestyles, borders and scores of clip art illustrations to bring your fax to life. There is also a handy on-line phone book to make it easy to send personalised faxes.

*More details from Dataflow on (02) 331 6153 or The PC Mag on (03) 803 9661*

**Castles** (from Interplay) allows players to experience for themselves what it was like to design, build, defend and manage their own dream castle. Acting as local lords, players are faced with a variety of problems during the course of the game, and at the end, an option to participate in a campaign of further castle building to consolidate their position. *More details from EA on (075) 911 388 or The PC Mag (03) 803 9661.*

Sierra), HOC has a unique option to switch viewpoints between characters as the adventure progresses through Hong Kong, snowstorms in the Himalayas and on the Orient Express.

A full review will appear in next month's magazine.

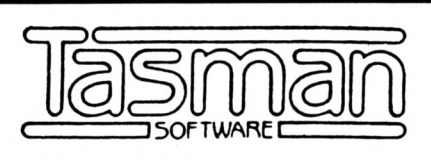

#### **Advanced text processing software forAMSTRAD and PC computers**

#### <span id="page-6-0"></span>**TASWORD**

The word processor. A TASWORD is available for every Amstrad computer, each making the best use of the computer's processing power and memory. Fast, efficient and thoroughly professional.

#### <span id="page-6-1"></span>**TAS-SPELL**

The spelling checker option for Tasword. Use the dictionary provided to check your spelling, add new words at your choice.

#### <span id="page-6-2"></span>**TASCOPY**

Forthe 464/664/6128 family, prints outhigh resolution screen copies (up to poster size). For the PC, provides a graphics editor, graphics/text merge, font designer and screen snapshot to disc.

#### <span id="page-6-3"></span>**TASPRINT**

Provides additional impressive print styles for dot matrix printers. Adds emphasis and distinction to your documents.

#### <span id="page-6-4"></span>**TAS-SIGN**

Produces signs, posters or banners, either across or along the sheet. Definable character height, borders, shading.

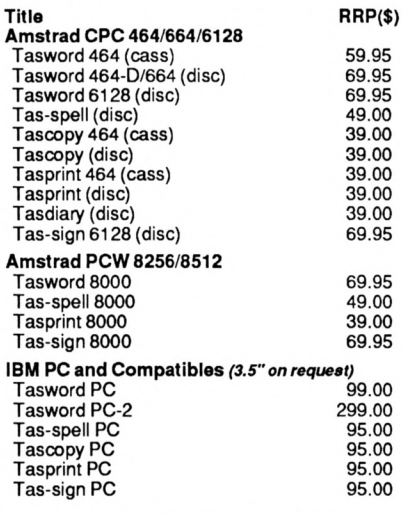

Send SAE for more information. Specify computer type.

**Australian Distributor**

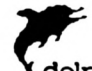

#### **dolphin computers pty ltd**

Unit 2,7 Waltham Street, Artarmon, NSW 2064 Phone (02) 438 4933 · Fax (02) 438 1480

At discerning computer shops or mail order from Dolphin. Tasword PC users may upgrade to PC2 for \$199 by returning their original Tasword PC disk. Enclose cheque/money order/Bankcard/ Visacard/Mastercard details. Mail \$3.00, Overnight courier \$10.00. All prices include sales tax. All products guaranteed.

#### UTILITY

# **Becker for Windows 3**

*Not the tennis player but the Abacus toolbox of management and file utilities comes under the critical eyes ofMike Turner.*

Mestablished a solid<br>
following amongst hit the computer users, myself included. The computer of the computation of the computation of the computation of the computation of the computation of the computation of the computa icrosoft Windows 3 has established a solid following amongst About the only thing that stopped me from using Windows totally as a shell to DOS on my system was the lack of a good high powered disk and file management system. Let's face it, the supplied file manager in Windows 3, whilst a huge leap forward over previous Windows versions; is still far from adequate. <sup>I</sup> find the Windows File Manager tedious to use and lacking in the advanced functions that are available in DOS packages such as PC Tools and **XTREE Pro.** 

Some seven or eight months ago now, Abacus Software released Version 1.0 of their Becker Tools package for Windows. This did just about everything that the Windows File Manager did and a whole lot more besides. About the only thing it couldn't do was launch programs directly. The package wasn't terribly well received in other

reviews <sup>I</sup> had read on it. Now Version 2.0 of Becker Tools has hit the streets, and it is fantastic!

The list of features, (which <sup>I</sup> will cover shortly), is quite a long one. There is something in this package for everyone up to and including the most technically minded. The package has superb disk and file management capabilities including the ability to undelete files, the ability to compress or pack files and then unpack them later and so on.... Becker tools has everything an advanced user needs to get right into the nitty gritty of a system. With features like sector, FAT, and hexadecimal editors to rescue files or salvage corrupted disks, this application provides a totally comprehensive set of tools to handle almost any contingency. Having said that; it is also extremely easy to use for beginners and can be graded to suit various experience levels. As with all Windows applications, the on screen help is great. It is so good in fact that the accompanying manual is almost

superfluous.

The easiest way to describe the power of this package is to briefly give you a list of the major features. Bear in mind that to tell you everything that this package can do would take considerably more column space than my editor would allow me. Anyway, here goes....

#### **LAUNCH APPLICATIONS**

You can launch applications directly from Becker Tools. These can be any executable file on the disk, including batch files. You may also nominate up to 10 Windows or DOS applications to be available on a Drop Down Menu called (surprise surprise), Applications. You may then execute them with one click of a mouse button. This feature makes Becker Tools almost good enough to use as a shell for Windows, giving the supplied Windows Program Manager a miss.

#### **BACK UP HLES**

You may pack and also encrypt files with ease. The back-up and restoration routines used are similar to but more efficient than the standard DOS equivalents. The savings to be made in disk space using Becker Tools for back ups is incredible. The documentation claims 50% to 80% savings. <sup>I</sup> regularly achieved savings in excess of 82% with text and data files. Obviously some file formats such as GIF files, (which are already stored in a compressed manner), have little or no savings. But other than these, there are lots of space savings to be made. Another nice touch is the ability to encrypt and password protect your back-ups. The other nice thing <sup>1</sup> liked was the ability to get a list of all the files that have been packed onto a disk. All too often with archiving type software, there is no way of knowing just what the contents of a particular archived file are. Not

^EVDEW

#### UTILITY

any more with this package.

#### **THREE OSER LEVELS**

As <sup>I</sup> mentioned earlier the whole package can be graded for different experience levels. You may select beginner, intermediate or advanced modes. Each will display corresponding more and more options on the drop down menus and the icon panel on the left of the screen. You may wish to set Becker Tools up for beginners by default and then still have access to the advanced features yourself. This too is not a problem. You may also specify a password to be given to change levels. This stops the inexperienced getting into difficulty.

#### **DELETING and UNDELETING FILES or DIRECTORIES**

The undelete function is extremely good and works just as well for whole directories full of files as it does for an individual file. You may also disable the undelete function if you are really sure that you are never going to need the files or directories selected for deletion ever again. The deleting function is also far better than the DOS or File Manager equivalents. You may delete single files, groups of files or whole directories full at a single time. This can also include read only files if you wish. Be warned that this is a particularly powerful part of the package. It is probably unwise to disable the undelete option when doing this unless you are really sure of your intended action.

#### **DUPLICATING and FORMATTING DISKETTES**

You may duplicate diskettes in all available drives within your system. Unlike the DOS DISKCOPY command, there is no repetitious swapping of disks required. Source disks are read into memory in a single pass and then as many copies as you like can be made. You may also

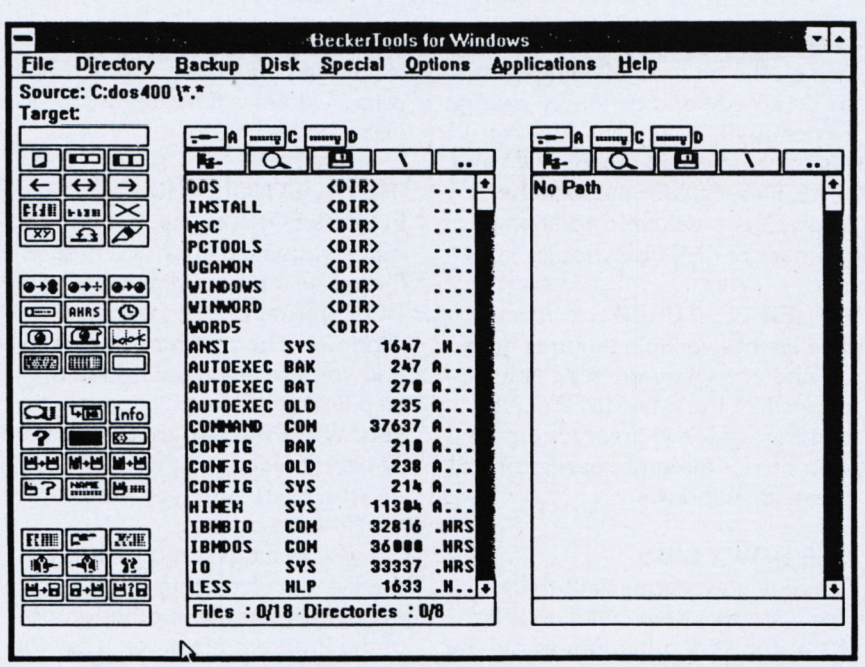

*The BeckerTools window*

format diskettes in any capacity supported by your floppy drives and disk types. You may also totally wipe a diskette if you wish, for added security.

#### **OTHER DISK HANDUNG TASKS**

You may compare disks in a single pass. You can create bootable system diskettes. Check for physical errors on any drive in the system including hard disks. Display the file allocation table (FAT) and check for bad clusters. Another nice utility is the clean-up function for disks. As you may be aware, when you erase a file on a disk, the actual contents of the file remain untouched. All you are doing, in essence, is to remove from the FAT any reference to the file. That way, the system doesn't know where the file starts and ends, or how to get into it. However, anyone with a HEX editor can look at the disk and still see the contents of the supposedly erased file.

With clean-up, all unallocated bytes on a disk are overwritten by a null byte; thus thwarting wouldbe spies. This could be

particularly useful in an office or school situation where sensitive data may be involved.

#### **TEXT EDITING**

For all the batch file fanatics like me there is a built in text editor which is far more versatile than the windows notepad. It can be used for both editing batch files and for straight text file generation. A nice touch is the search and replace facility, which takes a lot of the drudgery out of repetitious tasks.

#### **INI EDITING**

Also included is a general purpose INI file editor. This lets you edit and change parameters in those INI files that all windows applications seem to generate with gay abandon. Perhaps of more use is a specialised editor for your WIN.INI and SYSTEM.INI files. Unlike a standard text editor, this one displays and explains the various parameters in these files and then gives you the opportunity to alter the settings.

#### **HEX EDITING**

Another type of editor provided is

#### $IIIIIII$

a hexadecimal one. This is not for use by the novices of feint hearted, as it can edit and generally change or destroy virtually any file on a disk, including all those .COM and .EXE files. Still for those in the know, it is a valuable addition to your set of disk utility tools.

#### **OTHER FEATURES**

The list of available features goes on and on. There are nice little things like the STARUTE screen blanker, which is great for those who do not already possess one of these for Windows.

#### **THE DOWN SIDE**

There is always one isn't there? For a start you will need an IBM/ AT at the very minimum to run the package. In other words an 80286 or 80386 processor is essential. You will also need a hard disk drive and of course Windows 3 which, naturally enough, is not supplied with the package. Other correspondents have been critical of the user interface used in Becker Tools. It has been said by some to be too DOS like in its display and should make more use of intuitive icons. Others have said that the 45 odd icons that can be displayed in the quick reference area to the left of the screen are too cluttered and not intuitive enough.

As the old saying goes, you can't please all of the people all of the time. <sup>I</sup> think the user interface is absolutely marvellous. True, some of the icons don't really seem to convey to the user their purpose in life. But this is overcome by a status line down at the bottom of the screen which magically gives a description of the icon's function the moment you put the mouse pointer over it.

Price is perhaps another down side of this package. The old version retailed for around \$129, but <sup>I</sup> believe the RRP for Version 2.0 is around \$199. Still you have to look at what you get for the

money and in my book you get more than enough to justify that price. Others will no doubt disagree - so be it....

#### **INSTALLATION AND USE**

In terms of getting up and running quickly, this package is a breeze. It may be installed direct from the DOS prompt or from within windows. The program self installs and you are given the option of also letting the installation modify your WIN.INI file so that Becker Tools is loaded automatically as an icon every time you start Windows.

<sup>1</sup> would suggest rather that you put Becker Tools into your accessories or some other group of the Program Manager. That way if you inadvertently close the application instead of minimising it, you can get it back quickly. <sup>I</sup> also don't like loading up a lot of applications as icons on start up. This tends to use up available memory quite quickly. <sup>I</sup> used to do this until <sup>I</sup> noticed that often most of the icons would go un-touched for an entire work session. Now <sup>I</sup> tend to call up applications as <sup>I</sup> need them, and only minimise them if <sup>1</sup> think <sup>I</sup> will need to come back to them later in the session.

The program itself is very easy to use as you would expect of a Windows application. It follows all the standard conventions as far as using menus or a mouse goes. The screen is basically divided in half lengthwise with the source disk/directory on the left and the target disk/directory on the right. Files may be tagged with either the mouse or the space bar for group operations such as copying, moving, deleting and so on. Immediately to the left of the source disk area is a toolbox with the afore-mentioned 45 odd icons. This can be used to shortcut the menu system, once you know what they all mean.

The on line help is excellent as is the accompanying documentation; which consists of a 200 plus page paperback book. This is full of easy to read text and lots of useful diagrams to help you along the way. Also included is a quick reference card. This gives a quick overview of all the icons with their meanings and on the flip side keyboard shortcuts for all the items on the various drop down menus. <sup>1</sup> found it unnecessary to use this card at all, as the program is so easy to use.

Still it is another nice touch that adds to the general impression that this is one very well thought out package.

#### **SUMMARY**

To the best of my knowledge there is nothing else that comes close to Becker Tools Version 2.0 as a first rate utility package for Windows. Whilst it is easy to use for beginners; it is really wasted on people with limited knowledge of their systems. Where this product comes into its own is with the "power user", who wants to completely control the management of the system. Anyone who has mastered programs like XTREE Pro, Norton Utilities or PC Tools Deluxe, will immediately feel at home with this package; and will probably, (as <sup>I</sup> did), delete the competition off the hard drive. So good is this package that it replaces all the others in one fell swoop.

If you are thinking about using Windows 3 as an operating system shell on your computer and want a package that will allow you to completely manage your system; then Becker Tools is for you. In my book it gets ten out of ten!

*BeckerTools for Windows 3 (Version 2.0) is suitable forIBM ATs, 386 or 100% compaiible computers, requires a hard disk and Windows 3. It is distributed by Pactronics (02) 748 4700 and is auailable from all good dealers or by mail order through The PC Mag (03) 803 9661 for \$199 <sup>+</sup> post.*

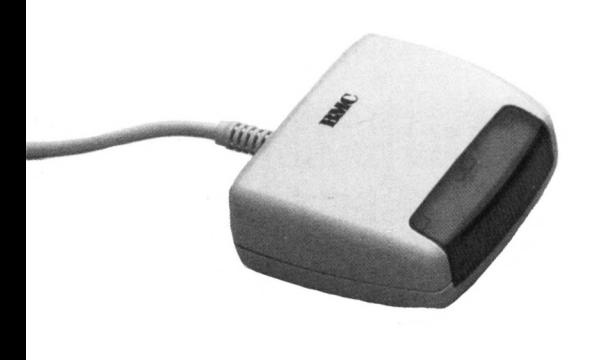

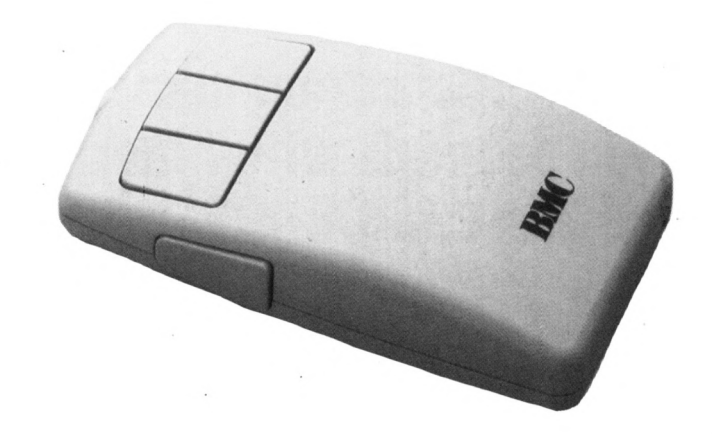

# **Cordless Mouse**

Designed for business and pleasure, the BMC Cordless Mouse allows you all the freedom you need for comfortable and convenient control,

Simply set the small receiver on or near the computer and an infra-red beam will take care of the rest. The receiver is specially designed to pick up signals accurately from a wide range of angles.

The "INVISIBLE LINK" is great for drawing and all-around use.

A built-in custom CPU ensures high speed operation, digital accuracy and superior software compatibility.

The Cordless Mouse is suitable for IBM AT/XT/PS2 and compatibles.

General Specification:

- Signal transmission via infra-red beam.
- Fully compatible with Microsoft Mouse and Mouse System PC Mouse
- Automatic recognition of and change-over between Microsoft Mouse and Mouse System PC Mouse operating modes.
- Resolution of 300 dpi variable from 10-1200 dpi
- Standard RS232 interface for PC version and ADB interface for Macintosh version
- Roller Ball with anti-static silicon rubber ball
- Low resistance Teflon sliding feet

#### **The Cordless Mouse is now available through THE PC MAG for \$129 plus \$5.50 post.**

Mail your order with cheque, money order or credit card authorisation (Bankcard, Mastercard or Visa) and expiry date to:

Strategy Publications, 1/641 High Street Road, Mt. Waverley, Victoria 3149.

or ring (03) 803 9661 and quote your credit card details.

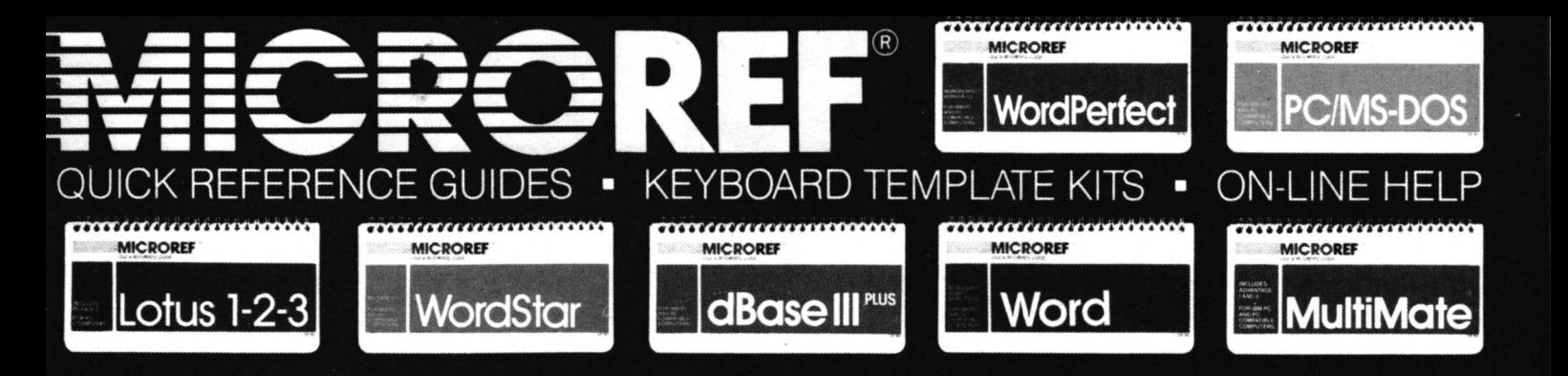

**MICROREF PROGRAM TITLE** **Quick Ref Guide**

**dBase III Plus 44.95 19.95 dBase IV 44.95 19.95 Excel - 19.95 Lotus 123 v2.01 34.95 19.95**

**Keyboard Template**

### **Find complete software commandsand procedures in seconds with America's #1 reference tool...MICROREF!**

*"FAR SUPERIOR to any otherguide, cheat sheet, or the original documentation. Excellent guide*

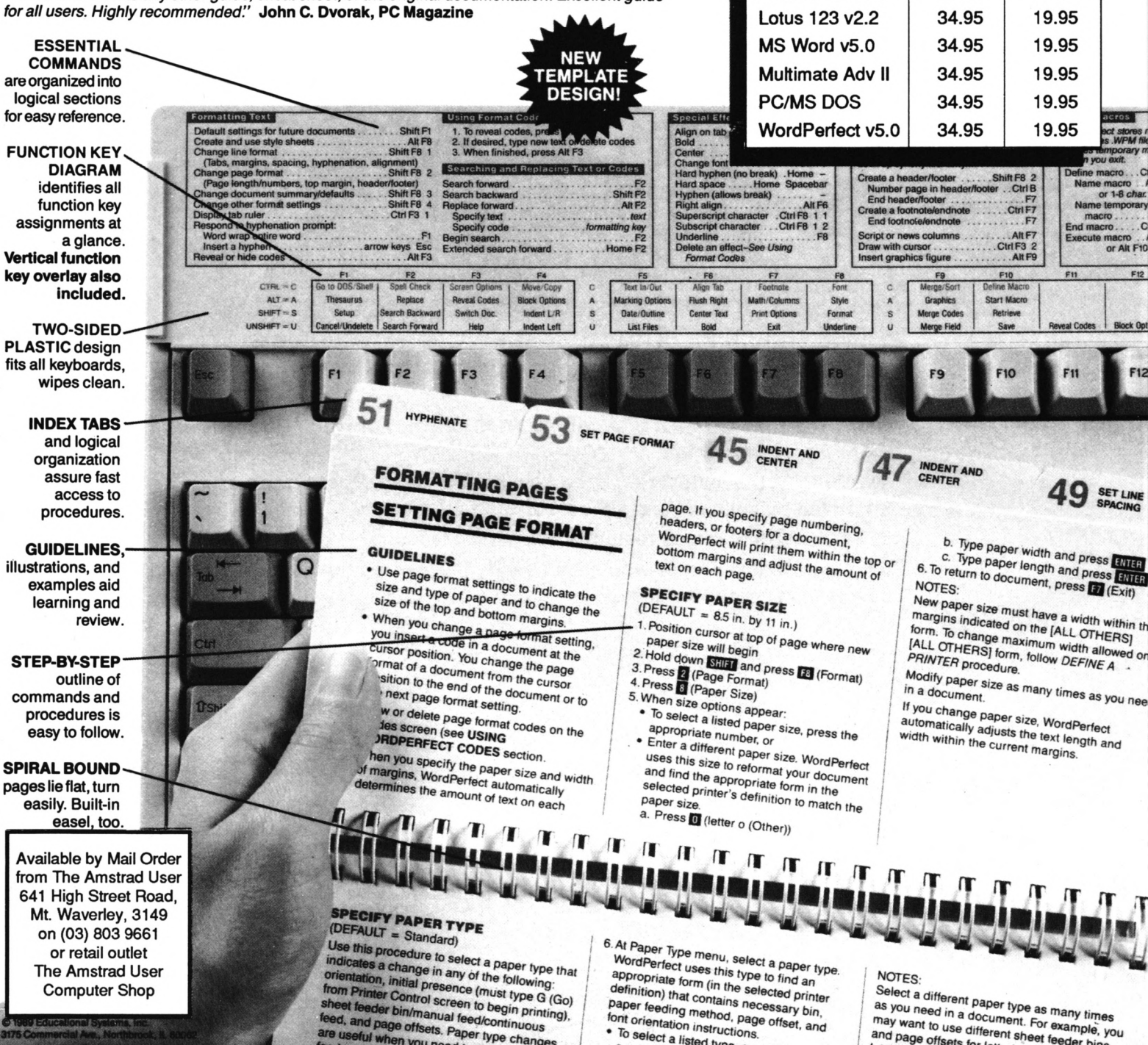

# **Five's alive!**

*What do you expect from Microsoft's new version ofDOS? This brief overview will fill you in.*

W system (MS-DOS 1.0) for IBM PCs about<br>ten years ago. They moved to version 2.0 in<br>1983 adding support for hard disks and UNIX-like (I icroSoft first released their disk operating system (MS-DOS 1.0) for IBM PCs about ten years ago. They moved to version 2.0 in hierarchical file structure. A year later came version 3.0 with the introduction of the PC/AT, and support for larger hard disk drives and 1.2 mb floppy drives was added. Version 3.1 brought with it support for MicroSoft Networks and version 3.2 added enhanced support for new media types. The release of MS-DOS 4 was not as successful as MicroSoft hoped. Whilst hard disk partitions of greater than 32k were allowed along with expanded memory facilities, it still only left about 564k of conventional main memory to play with. This version just didn't seem to catch on, at least, in the small computer user area.

#### **GIGABYTE PARTITIONS**

So how does DOS 5.0 shape up? For a start it comes as an upgrade kit costing \$135 (3.5" or 5.25" format) and can only be installed on existing versions greater than 2.11. Like its predecessor DOS 4.01, the new version is capable of handling disk partitions in excess of 32k, in fact it can accommodate two partitions of up to a gigabyte each (a gigabyte is 1024mbs). As the prices of hard disks reduce, so the home and small business expand their storage capacity and 3.3 users are sure to welcome this development.

Version 5 also takes into account and supports the development of 2.88mbs floppy drives and 3.5" re-writable optical drives.

For the next feature you need at least a 286 with lmb of RAM. This configuration provides the standard 640k of RAM (conventional memory) and 384k high memory allowing DOS 5 to take advantage of the higher position and load itself there. This in turn increases the available space in the lower area or conventional memory. If MicroSoft claims are to be believed (and there is no reason why not) an extra 46k can be gained by moving from DOS 3.3 (575kbs to 621kbs). Owners of 386s will also be able to load drivers and TSRs into higher memory.

#### **ADD-ON UTILITIES**

A number of utilities have also been included with DOS 5. Some people may have already seen a few of them in various guises, especially in PCTools. You get UNDELETE, UNFORMAT, QUICK FORMAT, COMMAND LINE HISTORY, MIRROR and ON-LINE HELP. Most are self-explanatory. MIRROR can be used for copying file allocation tables (FAT) on hard disk, information on partitioning set up from hard disk to floppy, or keeping abreast of deleted files in case a recovery is necessary.

Apart from scrolling through DOS commands already entered, the COMMAND LINE HISTORY (DOSKEY) can be used to create macros. Probably of most use to those who can never remember the correct syntax of a command is the ON-LINE HELP. Merely typing HELP followed by the command to be used will provoke a description of the command and syntax examples of how it should be used.

DOS 5 comes with a full screen editor (a subset of the Qbasic editor supplied with DOS 5) and is meant to replace EDLIN. It is a major improvement on the less-than-friendly EDLIN, and the fact that the Qbasic editor is supplied could be useful to those wishing to experiment with the language.

#### **CONCLUSIONS**

The upgrade comes on three 3.5" disks (or six 5.25") and installation is quite automatic. It also gives you the opportunity to save your existing system onto floppies. There are bound to be some people who are unable to load it properly, for whatever reasons, and this safeguard will allow the original system to be put back. DOS 5 certainly appears to be keeping up with PC developments and should satisfy most 3.3 and 286 users.

*Copies of the DOS 5.0 upgrade are available now from The PC Mag for \$135 (plus postage) in either 3.5" or 5.25" format. Ring (03) 803 9661 to order.*

OWERWIEW

# **Introducing DOS-7**

*Shane Kelly and Tony Blakemore start to get into the nitty gritty of DOS commands and variations.*

**I** past months, you will have gained a better<br>understanding of what the DOS commands are<br>used for and, in many cases, how to use them. f you have been following this series over the past months, you will have gained a better understanding of what the DOS commands are

We will now build upon this foundation and expand, in alphabetical order, almost fifty DOS commands. Hopefully, this will provide you with a pretty good reference to help you to use your PC more effectively.

### APPEND

This command attaches, or APPENDS, a directory to the current directory that you are in. For example, you may be in the root directory and the application you want to run may be in DIR1\SUBD1R1\SUBD1R2, but its data files might be in DIR2\SUBDIR1\ SUBDIR2. You can APPEND both those subdirectories to the root directory with this command and so make the application and the data files appear as if they were in the root directory.

*OPTION 1:* APPEND C:\DIR1\SUBDIR1\SUBDIR2 (See the above notes)

#### *OPTION 2:* APPEND C:\DIR1\SUBDIR1\SUBDIR2;C:\DIR2\ SUBDIR1\SUBDIR2

where the semi colon serves to separate the application files path and the data files path, both of which will be APPENDed to the current directory.

*OPTION3:* APPEND/X where the /X switch is used to ensure that file search commands operate and DOS commands operate properly.

*OPTION 4:* APPEND/E where the/E switch is used to ensure that the environment is searched each time for the path of the appended directory.

*OPTION 5:* APPEND/X/E The /X and the /E switch may be used together.

*NOTES:* APPEND should be loaded before any applications that you wish to attach to the current directory are run. If you use the /E and /X options when loading append, you cannot specify the path with the command.

There is a limit on the number of characters the command will accept in the directory paths that you wish to append. It is 128 characters only. To cancel the current APPENDed directories, use the following form - APPEND; That is, APPEND with no paths and a semi-colon.

*BEGINNERS NOTES:* APPEND is a command that is really only useful with a hard disk drive. It cannot be used with some DOS commands and gives erroneous results with others. It may be used in a network situation. If you can work around it with the PATH command, do so.

### ASSIGN

This command attaches or ASSIGNs a disk drive to another disk drive. For instance, say you have a program that insists on running from the A: disk drive, and you have the program located on the C: hard disk drive. You may use this command to fool the program into thinking that the C: drive is now the A: drive.

*OPTION 1:* ASSIGN <sup>A</sup> <sup>=</sup> <sup>C</sup> (See the above example)

*OPTION 2:* ASSIGN  $A = C$  B = C will assign both your floppy disk drives to the hard disk drive, C: allowing any programs that need to access the floppy drives to get their data from the C: drive.

*NOTES:* Drive re-assignment should be used only for those programs that absolutely require it. If you reassign the drive containing the ASSIGN command you cannot cancel it without re-booting your computer. Some DOS commands ignore the drive reassignment and others won't work properly with it

installed. To cancel the ASSIGNments made, just issue the command as - ASSIGN with no drive letters.

### ATTRIB

DOS stores information about files in the directory. Along with this information is stored what are called the file ATTRIBUTES. These specify how a file is to be treated by other DOS commands and how the user interacts with the file. These ATTRIBUTES are as follows READ ONLY That is, the file cannot be written to or altered. So you can load the file, execute it, and print it, but you cannot change it. ARCHIVE this attribute is there to tell if a file has been modified. If you change a file the system indicates it to other DOS commands and the user by this attribute.

*OPTION 1:* ATTRIB + <sup>R</sup> C:\DIR1\SUBDIR1\FILE1 .EXE The plus sign turns ON the ATTRIBute, making the file located on drive C: in DIRectory 1\SUBDIRectory 1\ with the name FILE1 .EXE read-only.

*OPTION 2:* ATTRIB-R C:\DIR1\SUBDIR1\FILE1.EXE

The minus sign turns OFF the ATTRIBute, making the file located on drive C: in DIRectory 1\SUBDIRectory 1\ with the name FILE1 .EXE read and write, or making that file a normal file again so that you may alter it.

*OPTION 3:* ATTRIB <sup>+</sup> <sup>A</sup> C:FILE1 .COM

This form of the command turns ON the archive ATTRIBute for the file FILE1 .COM in the current directory.

#### *OPTION 4:* ATTRIB-A FILE1 .BAT

This form of the command turns OFF the archive ATTRIBute for the file F1LE1 .BAT on the currently used (or LOGGED) drive in the current directory.

*NOTES:* The filename may be specified with a path and an extension (see above examples) and DOS wildcard characters may be used.

*BEGINNERS NOTES:* It is a good idea to make all your DOS files or commands read only, so that you don't accidentally erase them. You can use this ATTRIB command on any file and it is recommended that you make your valuable data files read only as well.

### **BACKUP**

This command backs up, or copies files from one disk drive to another. It is usually used for backing up hard disks onto floppies so that you have a copy of your valuable data and program files.

*OPTION 1:* BACKUP C:FILE1 .EXE A: would BACKUP the file FILE1.EXE on drive C: in the current directory to drive A:, assuming a formatted disk is in drive A:

*OPTION 2:* BACKUP C:\*.\*A: would BACKUP all files on drive C: in the current directory to drive A:, assuming you had a formatted disk in drive A:

*OPTION3:* BACKUP C:\DIR1 A: would BACKUP all files in DIRI on drive C: to A:, assuming you had a formatted disk in drive A:

*OPTION 4:* BACKUP C:\*.\*A:/S would BACKUP all files on disk C: to A: INCLUDING subdirectories on C:

*OPTION 5:* BACKUP C:\*.\* A:/S/M backs up all files on C: including subdirectories that have been modified since the last backup.

*OPTION 6:* BACKUP C:\DIR1 A:/A backs up all files on C: in DIR <sup>1</sup> to A:, ADDING files to the DISK in A: without overwriting any of them.

*OPTION 7:* BACKUP C:\*.\* A:/S/D:12-15-88/T:12:00:00 backs up files on drive C: that are in subdirectories that have been altered on or after the specified date and time on that date.

*OPTION 8:* BACKUP C:\*.\*A:/F backs up all files on drive C: to drive A:, FORMATTING the disk in A: if it is not already formatted, then backs up the files.

*OPTION 9:* BACKUP C:\B:/S/L backs up all files on drive C:, including subdirectories, and creates a BACKUP LOG file in the root directory on drive C: that records the backup process.

*NOTES:* Backed up files are not stored in the normal format, so cannot be used as normal files. Be sure before you start that you have an adequate supply of FORMATTED FLOPPY disks on hand. You must also label the disks in the proper order so that you can restore them in that order. SEE RESTORE for more information on redeeming your back up files.

*BEGINNERS NOTES:* This command is usually used with a HARD DISK DRIVE. It is not an easy process to use, and can be confusing for the first timer. It is recommended that you keep copies of your files by using DISKCOPY or simply copying your files onto another copy disk.

*MORE COMMANDS ARE EXPANDED NEXT MONTH!*

# **GAME PLAY**

RORKE'S DRIFT STREET ROD 2 REVELATION LEMMINGS WHITE DEATH

#### **VERDICTS**

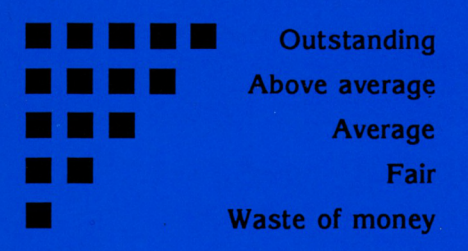

# **RORKE'S DRIFT**

- *• Published by Impressions · Distributed by DirectSo/t Australia*
- *• Supplied on 5.25" disks · Price \$59.95 · Mouse recommended*
	- *• Requires 512k minimum · Best on 286 or faster*
	- *• Supports CGA, EGA and VGA screens.*

The game for this review comes from Impressions, in the United Kingdom. The title is Rorke's Drift and it is part of Impressions' "Plato" range, billed as "...top quality strategy games..."; in other words, this is NOT a shootem-up game, although you do get the chance to pot the odd opponent - about 4,000 of them in fact.

As <sup>I</sup> am a "table-top wargamer" of some 17 years experience, and have read Donald Morris' brilliant book on the Zulu Wars (The Washing of the Spears) at least six times, <sup>I</sup>

looked forward to Rorke's Drift (RD for short) with great anticipation. The game is written by a team of dedicated "tabletoppers" and is the closest thing yet on a computer to reproducing a table-top wargame with individual metal figures. It is a concept worth looking at, and it is fun.

The defence of Rorke's Drift was one of the miracles of Britain's colonial army. During the Zulu Wars over 1,700 British, colonial and native troops were massacred at Isandlwana by a large Zulu force on January 22,

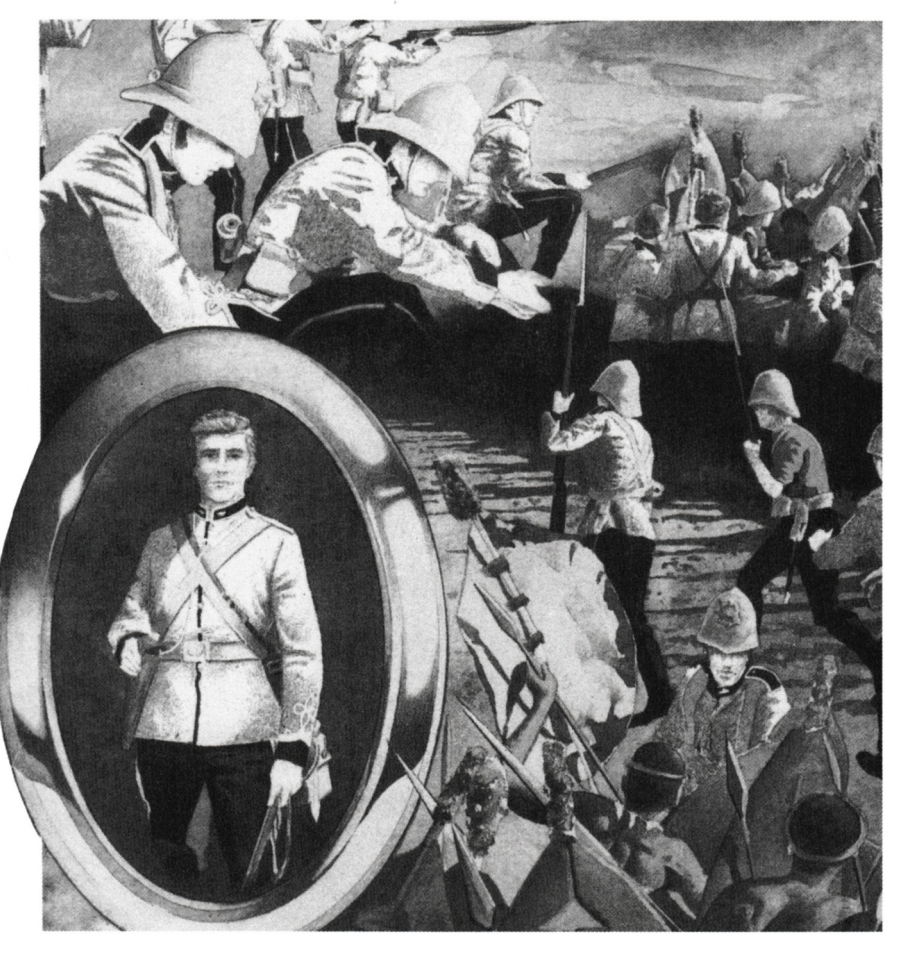

1889. Over 4,000 of the victorious Zulus pressed on to Rorke's Drift the following day to destroy an outpost manned by 101 able-bodied men and 36 wounded and sick soldiers. You, as the player, take the part of each one of those men, issuing them with individual orders for movement and firing, and engaging in hand-to-hand combat when the Zulus get to close quarters. As there are 4,000 Zulus, close combat is inevitable!

For those who don't know their history, or haven't seen the film Zulu, the British at Rorke's Drift fought the Zulus to a standstill and killed hundreds of them, winning perhaps the most uneven battle in history against all odds. The game RD sets out to allow you to do just that, if you can.

The game is well presented, in a small box with excellent artwork and a multi-lingual manual. The manual is brief, but also very vague, and the section in English takes up only five pages. This proved to be a weak point, as <sup>I</sup> got into the game without clearly understanding some of the finer points of issuing orders, and quickly got frustrated in trying to get my men to carry out their orders.

<sup>I</sup> would caution players to read the instructions very carefully, and simply give up on the idea of winning your first battle; just concentrate on learning to move your men around and give them firing orders., The vague documentation can be overcome, and a rewarding game is on the other side of the learning curve!

<sup>I</sup> really liked the 16 colour EGA/VGA graphics. A lot of effort has gone into them, with each figure animated by a combination of up to eighty "frames", which allows realistic movement around the battlefield or when engaging in combat. You, the player, look down on the well-detailed battlefield as though you are

#### *HISTORICAL BACKGROUND*

*Just after noon on January 22nd 1879, the British army undertook the first engagement with the Zulu empire. Wrongly, they assumed they were fighting ignorant savages. Yet already they ruled an impressive empire which covered a large area ofSouthern Africa. An army of over 50,000 men had trained hard, and led by their King - Cetshwayo, had become a highly disciplined fighting machine. The British encampment at Isandhlwana was unprepared for the co-ordinated assault directed against them, and the column was annihilated.*

An army of 4,000 warriors then pressed on to the British outpost at Rorke's Drift. Here stood *a church and a hospital in which there were 36 wounded and sick soldiers. There wereJust 101 able-bodied men. Ledby their highest ranking officer, a lieutenant ofthe Royal Engineers called Chard, the Redcoats built a perimeter of barricades from mealie bags and wooden crates. The battle that followed was full of bravery and devotion to duty on both sides and eleven Victoria Crosses were won by the British defenders.*

looking at a wargames table, and you can scroll around to follow the action wherever it is occurring.

Having given orders one by one to all 137 of your troops (there is a "repeat order" function to make this task somewhat easier), you can go into a "fast battle" mode and see what happens. It is rather like watching a movie, but don't watch for too long however, as you have to keep going back into the orders screen to make adjustments in positions, and oversee hand to hand fighting when the Zulus get too close, or select individual soldiers to give them firing orders, and direct their fire at whichever Zulu you feel is most deserving. This is an important point to remember; your troops must be given orders to shoot every round, or they will simply get overrun as they stand idly by.

This all takes time, and <sup>1</sup> must admit that RD is a slow game to play. It is unlikely you will get a battle finished in an evening, but there is a game-save feature, so you won't have to throw away a promising battle just because it is time for bed! (A hint here is to set up the game and get all your defences "just so", then save it so you never have to go through the initial positioning of troops on the "table" again, unless you want to experiment with different defences).

After a while <sup>I</sup> got the hang of

things, whipped my men into some semblance of order, covered all the walls, and awaited the attack. Let me tell you that 4,000 Zulus take some beating. They kept coming in seemingly endless waves, despite my use of massed volleys. <sup>1</sup> forgot to make good use of the Quartermaster, who hands out ammunition, and some of my men ran out of ammo at a critical time. The key to success is, <sup>I</sup> suspect, skillful use of firearms against the Zulu's spears. <sup>I</sup> wasn't skillful enough first time out.

With a break in the lines, the Zulus spilled in and it was all over for me, alas! All <sup>I</sup> had to console me was the fact that I'd killed a lot of them first (the game keeps score and you can see the head count at all times), but at least it was only a game, so <sup>I</sup> can try again.

To sum up, this is really a good little game once you get past the poorly-written instructions and learn to use the icon-driver controls correctly. If you like table-top gaming, you should get a lot of fun exploring the strategies of the game, for that is what it primarily is, a strategy game. It is not a "quickie" arcade-action blast, and habitual Airborne Rangers will find it "different". But it is worth trying!

#### **VERDICT**

### **STREET ROD 2**

- *• Published by California. Dreams · Distributed by Electronic Arts*
- *• Supplied in dual format · Supports Ad-Lib or Game Blaster cards*
- *• Requires 512k for CGA or 640k for EGA, VGA, Tandy 16-colour or Hercules screens · Price \$49.95 · Keyboard, mouse orJoystick*

Remember the atmosphere of Grease and Happy Days? Both featured young Americans blissfully ignoring world politics, spending their days either at the local hamburger joint or racing modified cars. Now, California Dreams have launched another game sequel which tries to capture the spirit of those times. The story line places you in 1969, and school's out for the summer. You've managed to save some money and you've just got your drivers licence. Now, you've got to get a car and race it to earn yourself fame and fortune. Can you become 'King of the Road'? Only after a summer of racing will we ever know.

Upon loading you are presented with the graphic selection screen. A good feature here is that the program assesses your computer and recommends the best graphics option for you. You can either accept this, or overrule and choose your own option. The program supports all graphics modes, but only 16 colours in VGA mode. If you have a sound board fitted, you'll next be asked to choose your sound option. With an Ad-Lib card fitted, the introductory music is very good and atmospheric, but even with an internal speaker it's not too bad. Whichever sound you have, the constant music will begin to irritate very soon but, good news, they can be turned off.

You start the game with \$1,200 and a newspaper. You first have to check the used car ads and buy a car. You can start racing straight away, or buy

some spare parts and commence working on building your dream machine. The money you have

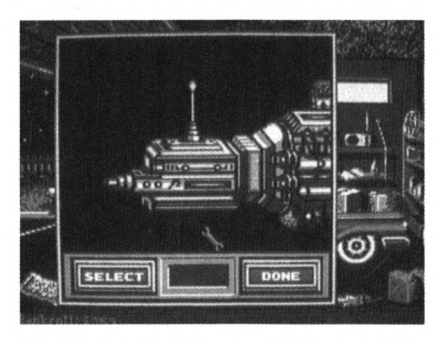

*You're the mechanic! Chop the top, bolt on a hot differential and tube headers, and tune up your new racing engine. Paint that baby to look cherry.*

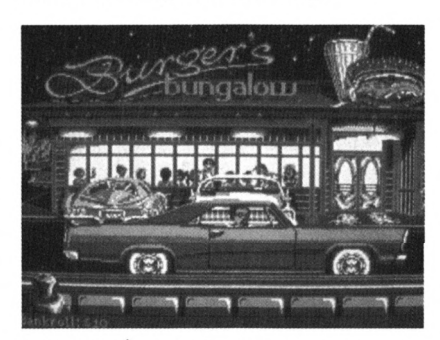

*You're the challenger! When the locals cruise you, pop their hoods to see if they're worth your time. Some of them Just want to race for thrills.*

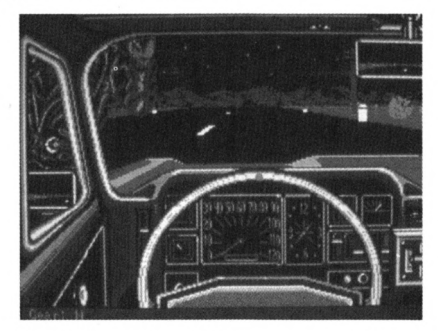

*You're the winner! Sharp turns and narrow bridges keep youJockeying for the lead. Bump out the competition to see your name on the Wall of Fame.*

won't let you buy the best car available, so you'll have to do with a machine that can only go a bit faster than a Sunday driver. If you bought some spare parts, you can now change any of the components that you wish. If, for example, you bought a new engine, you first have to strip the transmission, carburettor and manifolds off the engine before you can remove and change the engine. This is done by removing the bolts that secure the parts and then choosing the replacement and attaching the bolts again. You can change most of the components of your car, even remove the bumpers and roof. This section is easy to use and the accompanying sounds are very realistic. After working on your car in your garage, it's time to hit the streets, so cruise on over to the burger joint and check out the opposition. Before you challenge an opponent, it's advisable to check the equipment he (or she) has under the hood (that's a bonnet to us Aussies), then you get to decide on the level of the challenge.

There are three different types of races; drag, race on Mulholland Drive or try out the aqueduct (like a big storm drain). You can also choose to race for the fun of it (which helps build your reputation), money (which helps you build your bank balance) or pink slips (rego papers). The best trick is to only challenge cars that are less powerful than yours or your game is going to be short. You've now got until the end of the summer holidays to get a powerful enough machine to challenge for the 'King of the Road' title, or you'll go back to school as just another nerd. There's another chance for you to earn fame and fortune. Every Wednesday night is Grudge Night. You will need \$30 to enter the competitions, and these consist of a series of drag races

along a straight track. You first get a timing run and you cannot beat this time during the remainder of the rounds. Beat your opponents and keep below your set time and you get to go on. Win the competition and you get a cash prize, which comes in handy for either buying parts or challenging opponents.

Graphically, Street Rods 2 is good, but VGA mode could have been used to a better effect. Sound is good, with a sound card needed to get the best effects. Control of your car is by either keyboard, joystick or mouse, and all are fairly responsive and easy to use. There are some good aspects to the animation, such as the waitress at the hamburger joint skating to the cars with her hair bouncing, and the way roadside details appear in your rear-view mirrors. One major gripe is the amount of disk swapping required. Juggling two 3.5 inch disks was a bit tedious, so I'd hate to have to juggle four 5.25 inch disks. Save the tedium and install it to a hard disk if you have one.

California Dreams have put a lot of work into Street Rod 2, and have produced quite a good game. As a lot of the races are drags, steering doesn't have to be an important consideration, but even this is well produced in this version of the game. Better use could have been made of VGA graphics, but all things considered it's not a bad offering, even taking the disk swapping into account. (It would have been nice if they could have reproduced the girl on the box cover as the starter). If you like driving games and like to work on cars (but like me have two left feet when it comes to engines) grab hold of Street Rod 2, and become 'King of the Road'.

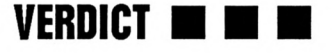

# **REVELATION**

- *• Published by Krisalis Software · Distributed by Pactronics*
- *• Supplied on 5.25" disks · Price \$49.95 · Two player option*
- *• Requires 512k and CGA,EGA or VGA screens*
- *• Supports Ad-Lib sound card*

Krisalis isn't one of the best known software companies, particularly to us here in Australia. The only game I've heard of is Manchester United, a soccer game. Now, from this unknown source, a game with an unusual title has emerged, and to tell the truth, it's pretty good.

If you have ever tried to guess what a computer game is all about by looking at the title, you'll be completely fooled by Revelation. It's not about who will be leader of which parliamentary party tomorrow, or even about which member of the royal family has illegitimate children somewhere in the world. Revelation is a game about safes. The aim of the game is to turn the dials on the front of the safe, throw the tumblers and open the safe. Once you're into the safe, you get to loot the boxes in the safe and, whatever you collect you get to keep, and what you manage to grab will be converted into your score.

There are 88 different levels in the game, with some being very simple and others being very difficult. At the end of every 10 levels, you are given a password, and knowing these means you don't have to keep going back to level one for every game.

Each screen consists of a number of tumblers, some of which have combination dials on them. Each tumbler has four colours on it, and all you have to do is turn the dial until the colours match and this causes a chain reaction, turning the other wheels and dropping the lock into place. To show you how successful you are in opening a

safe, a locking bar is shown at the bottom of the screen and this gets shorter as you manage to throw more of the locks in the safe.

Being a burglar isn't all wine and roses, however, as you only have three lives to lose before you are told that your career is finished (ie. Game Over). Each level is played against a time limit, and if you fail to open the safe within that limit, you lose a life. The quicker you manage to open the safe determines the amount of time you'll have left to loot the boxes. You'll need all the time you can get if you want to open every one of the boxes. To ease your task of opening the safe, you also start with three tumbler locks, which you can place on a tumbler and hold it in its position. Use these carefully, because there are some screens where you definitely need these aids. Added obstacles to be overcome in some of the levels are alarms. These appear on each tumbler as a flashing red segment, and if you accidentally match these you will lose another life. Also on some tumblers are white segments which do absolutely nothing and don't match with any other coloured segment. And that's about all there is to Revelation; it's a simple game concept that's very easy to play.

Revelation comes with two 5.25 inch disks, with the CGA version on one and the EGA/VGA on the other. Graphically, Revelation is good in EGA/VGA mode, but as expected the CGA graphics are not as good. Each different screen has a different

background, with keys, tumblers, watches and electronic circuits all around. Although there is a lot of detail in the background graphics, it doesn't clutter the screen one little bit. The tumblers vary in size, depending on how many are on the screen. The only gripe I'd have is that when there are a lot of tumblers on the screen (say about 10 or so) they are a little too small. Sound is a bit of a mystery. The information on the back of the box claims that this game features a musical soundtrack. When <sup>I</sup> started to review the game <sup>I</sup> used my internal PC speaker and there wasn't a sound from the game. However, when <sup>I</sup> turned on the speakers attached to my Ad-Lib card, <sup>I</sup> was treated to a very good soundtrack, although there were limited game effects. What this means is that unless you have a soundcard, Revelation will be as silent as the grave, and in this day and age <sup>I</sup> think this is a poor feature of the program. However, all things considered, this game is not a bad effort and very enjoyable.

Revelation is a very impressive program, if you have EGA/VGA and a sound card. If, however, you have to play it on a standard PC you might be disappointed. Even though it really caters for more than your average system, the concept that Krisalis have developed for Revelation is simple and addictive. It's the type of game that keeps you coming back for more, and you feel an achievement when you make it to the next level.

<sup>I</sup> am very impressed with the finish of this offering. Let's hope more of their releases are brought into Australia because, if they are up the standard of Relevations, Krisalis will be a label worth trying. **O** up the standard of Representation of Representation of Representation of Representation of Representation of Representation of Representation of Representation of Representation of Representation of Representation of R

### **LEMMINGS**

- *• Developed by DMA Design · Distributed in Australia by Questor*
- *• Supplied dual format · Price \$79.95 · Supports sound cards*
- *• Requires 640k and CGA, EGA, VGA or Hercules.*

Since the arrival of Lemmings, our normal household sounds have changed. In fact our very way of life seems to have changed. It's not often that a game will attract so much attention by all members of the family and be the cause of constant conversation.

The concept of Lemmings is simple (so many good games are); that is to rescue a predetermined number of cute and furry little lemmings within a specified time before they disappear into oblivion.

The trouble with lemmings is that they blindly follow each other without worrying about whether their path is leading to disaster. The other problem is that there are heaps of them pouring out onto the screen. Thank goodness there is a pause button. This gives you time to survey the particular problem, see what "tools" you can use and then launch into the rescue operation.

Rather like the ad on TV for a breakfast cereal which says something like "if you don't tell them it's healthy they'll eat it", one could say about Lemmings "if you don't tell them it teaches logical thinking they'll play it". Because, despite the fun, excitement and addictiveness of the game, Lemmings makes you think very carefully.

Moving a colony of lemmings from A to B may sound simple enough, but if the route is blocked by a rocky out-crop, how is it possible? At the bottom part of the screen are small lemming icons with a number above them. For example, a 'Jeff Fenech' style icon with a "2" above it indicates that you can change the function of any two lemming from mindless wanderers to a "punch through the rocks" workers. They will form a small escape tunnel.

You have the facility to change lemmings (depending upon the level you are playing) to become parachutists, vertical tunnellers, angle tunnellers, blockers, climbers, bridge builders and bombs. On the easy (fun) level, there are normally quite sufficient numbers of lemmings capable of changing to complete the task. However, moving to higher levels will reveal less. On all levels the allocated time ticks away on the screen adding to the urgency of the game.

Some of the puzzles seem down-right impossible, but always, it seems, after some thought and a few more attempts it can be solved. You don't always have to save all the lemmings, in fact, a 'blocker' cannot move once in position, so the only way to finally clear the screen is to detonate it. There is also a special "nuke" button which will detonate all lemmings on the screen to enable you to go back to the start again.

The graphics (on VGA) are superb with plenty of colour, and the animation is smooth with humourous touches in the actions of some lemmings. The in-game music is very well arranged with many readily recognisable music passages.

With 30 puzzles each over five levels, <sup>I</sup> doubt that normality will return to our household for a while yet. An excellent game!

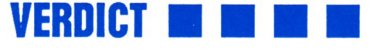

### **WHITE DEATH**

- *• Published by Intercine · Distributed DirectSoft Australia*
- *• Supplied in dual format · Price \$89.95*
- *• Requires 512k and EGA screen minimum*

By far one of the most infamous and bloody battles of WWII was the battle of Stalingrad. It was the turning point of Germany's war in the east and one of the costliest ever. One of the smaller but crucial engagements of this battle was fought at a rail junction called Velikiye Luki. This has now been converted into a simulation by Internecine as part of their new collection of war simulations.

Internecine's new range of war games approaches the topic in a different way to most previous software of the type, a great deal of research has obviously been done into the larger range of table top battle simulators and they have adopted the same formula for their computerised versions.

Like the table top models the game is played on a regional map overlaid by hexagons, a unit may move a certain number of these per turn, determined by the unit type and the type of terrain it is trying to cross. Each unit also has its own particular advantages and disadvantages over different terrain, these are reflected in its

movement and combat capabilities.

Like in the original games the army units are represented by square counters, each having a symbol that states the unit type (infantry, tanks, artillery, ski units), in White Death they have resorted to the symbols that are common to most of these games, these bear no resemblance to the actual unit type (eg infantry is represented by an X not by a little man) but once you start playing they become an easy to identify standard and most experienced gamers will appreciate this decision to stick to the standards. Each counter contains plenty of detail of unit type, size, identification, strength, movement remaining and movement type.

Combat occurs between adjacent units, the combat screen appears when you select the hex which you want to attack, this screen allows you to see this hex and the surrounding six and the units in them. From the units available you then pick which ones you will use in the attack. The

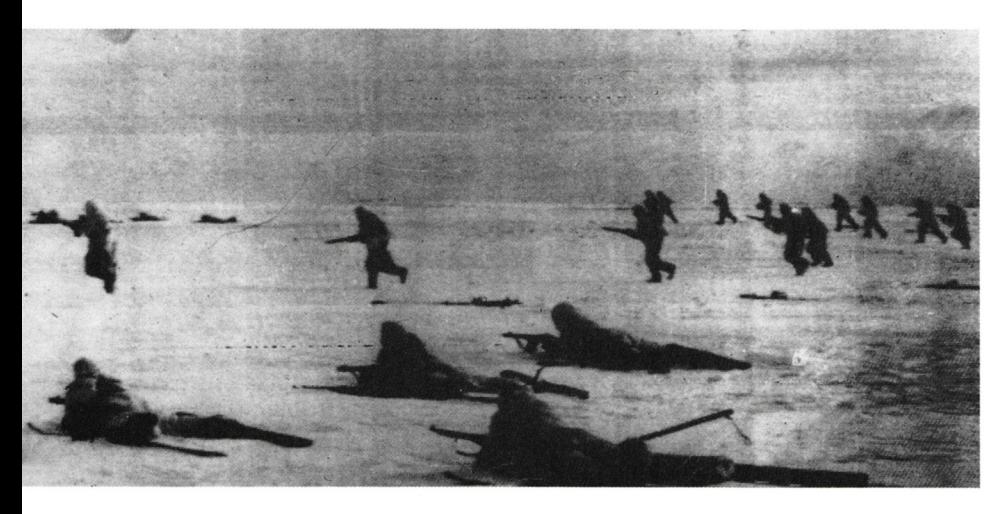

attack-defence ration is calculated according to the number of strength points on either side. The computer then rolls the dice and the result is matched up with the combat results table as you would in the standard board game.

All these features give you a game that is faithful to your usual board game while giving the advantage of computer automation to do all the tedious calculations and chart consultations. All the features you would expect to find, artillery, air attacks, weather effects and many others are well handled by the computer.

The great detail that is present in this game is unfortunately again overshadowed by the interface, the menu system is not of the standard we have come to expect in todays software and could do with considerable improvement.

The manual presents approximately 40 pages of solid reading, it is advisable to go through it before you even think of playing the game. Even if you have had some experience with these games you will find that the rules are sometimes quite different and not everything works in the expected way. Two charts are also provided, these present not only terrain and combat effects tables but more importantly an order of appearance chart that lets you know which units will appear as reinforcements on a given turn.

Overall the game is well packaged, the graphics are adequate (unfortunately still EGA only) and the gaming aspects are well developed, but the interface needs improvement. Hopefully with time Internecine will overcome these teething problems that are present in their software.

So, if you are interested in this style of gaming give White Death a shot, just be prepared to read the manual first and play later.

**VERDICT** 

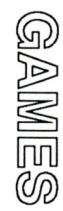

# **Sound advice**

#### *Andrew Fort discusses the various sound card options available - for richer or poorer!*

Since around 1982 when games for the PC<br>
started to be seriously written for the PC, there<br>
has been a need for a device which produces<br>
a sound better than the PC "squeaker". Tandy have<br>
played around with 3-voice music s ince around 1982 when games for the PC started to be seriously written for the PC, there has been a need for a device which produces played around with 3-voice music systems on-board and also Digital Analogue Converters (DAC) in their machines, but since Tandy were a smaller party in the PC market, support for these cards was limited, although the newer Sierra games and other now tend to include support for them. IBM have made a few efforts with their music feature card and voice card, although the support for them seems to centre on Sierra Games as well.

From the arrival of the first reasonably priced PC music card (which took IBM's own out of major contention), there has been somewhat of a boom with about five or six music cards and devices appearing over the last 3-4 years. Most of them produce sound equal to or better than the output from the Amiga and Atari ST, so now the PC with VGA screen can be considered a serious option for games, especially as new releases using these cards to their fullest advantage. Sound cards may well become the item at the top of many PC user's shopping lists so the following comparison of some of the major ones may prove helpful.

#### **GAME BLASTER (Creative Labs C/MS card)**

This was the first entry by Creative Labs into music cards (they now have the Sound Blaster) and is not what could be said an excellent product. The card produces 12 voice stereo sound, which is all right by itself, but the sound quality and realism produced is somewhat disappointing. The instrument voices very rarely sound anything like the actual instruments they are supposed to represent, and although some programs have managed to produce passable sounds out of it, it is not a good choice for serious musicians or even game players.

It is easy enough to install, has adequate manuals, but when run sounds very much like the sound output from a Nintendo Gameboy. It cannot produce realistic percussion sounds and although it has been done with reasonable results, quite a few programs which use percussion in the AdLib and MT-32 compositions, leave it out of the C/MS version. Software support is limited, and the only serious music software available for it is the Creative Music System software (supplied with the C/MS, optional with the Game Blaster) and this has a rather poor look to it.

The operation is basic- run a text-editor, run the text file through the auto-bass-chord program, run the output file through the player program, then finally listen to the very rag-time style of music it almost always makes. In it's defence though, it is still a very good improvement over the PC speaker, and it is near the cheapest of the lot. Even though, it should only be considered by gamers on a low budget.

#### **RATING**

Realism: 40% · Support: 50% Price: (For C/MS) \$260-\$299 (For GAME BLASTER) \$160-\$199 Value for Money: 65% • Overall: 55%

#### **MUSIC CARD SYSTEM (AD-UB)**

This was the first music card to be released that produced good results. It provides an 11 voice monophonic sound using FM technology to produce the sounds. The 11 channels can be used in two modes; Percussion, of which 6 channels are music and 5 channels percussion, with the latter channels set (but changeable to music if wanted); or Musical with a straight 9 channels music. One wonders why you can't use all 11 channels for music.

It produces realistic and believable percussion and instrument sounds, and is good for all types of music produced by games. It comes in a cardboard covered polystyrene box, and contains the sound card, a disk with the sound driver and jukebox program on it which contains a variety of reasonable music examples. For around \$150 extra, you get the same with the addition of the Visual Composer Software. This is a reasonable music program, and is

quite powerful. Since this was the first card to do well, support for it is almost 100% . It is still a pretty bad choice for musicians though, as it doesn't have MIDI support .

Ad-Lib is good choice for gamers, although now it has become a touch obsolete with the newer Sound Blaster card which is 100% compatible with the AdLib. Buy it if you don't want to spend as much money as the Sound Blaster although be warned; the Sound Blaster is being sold by a number of shops and price has dropped quite a bit over the past few months. This means that you could end up paying more for Ad-Lib (certainly if you buy the card with the composer).

#### **RATING**

Realism: 80% • Support: 95% Price: \$200 - \$250 in normal configuration. Extra \$150 for the visual composer. Value for Money: 65% • Overall: 75%

#### **SOUND BLASTER (Creative Labs)**

This card is a comparative newcomer to the scene, being released around the middle of last year. It features the capabilities of Creative Labs earlier product, the C/MS card, as well as the AdLib Music Card, and in addition, a Digital Analogue Converter (DAC) which has been used more recently for digitised samples in games. This function includes hardware compression and decompression software enabling the card to play with reasonable quality, but small digitised sound files. Size is a problem in this area, and in spite of the hardware features, it is not really used in games because of loss of quality. Installation of the card is similar to that of the AdLib and the C/MS and also involves setting the jumpers for address location of the card (220-260 hex) and interrupt request channel (IRQ 2,3,5,7).

Included with the card is specific software to reproduce sounds, not unlike a talking parrot. You can talk into a microphone (not included) plugged into the card and the 'parrot' repeats the sound. This shows the feature of the DAC channel. There is a voice record/voice retrieval/playback program, an organ program and a speech synthesiser program included. The speech synthesiser program uses the AdLib mode of the card, and comes with Dr. Sbaitso, which is basically a modified version of the fake Al program, Eliza. Software support is the largest of any card available for the PC, since it incorporates two other cards. The quality and realism of the sound is identical to that in the modes of the other cards it emulates. It also includes a joystick port.

Another feature rarely used but one which could create fantastic results, is that the Card can use all of its modes at once, producing a 24-voice music card.

Often two are used, but <sup>I</sup>'ve seen one program, a demo, that uses all 24-voices. A MIDI add-on box (plugged into the extra joystick port on the back of the card) is around \$180 and includes a sequencer and the box, but since the interface is not Roland compatible, there is little software available. A reasonable card for musicians with the MIDI interface, and a good card for gamers.

#### **RATING**

Realism: 40% (C/MS), 80% (AdLib), 60-75% depending on sample speed (DAC) Support: 96% · Price: \$320-\$400 (Depending on card version, newer cards don't have C/MS chips) Value for Money: 85% • Overall: 85%

#### **MGSIC FEATURE CARD (IBM)**

Although <sup>I</sup> was not able to personally test this unit for an extended period of time, <sup>I</sup> had limited use of one and since the manuals were not at hand, <sup>I</sup> got the capabilities from a Sierra help file! Anyhow, it produces "8-voice polyphonic" sound using FM (frequency modulation) technology to produce 240 pre-programmed voices and 96 user definable sounds. In addition, this unit is also MIDI compatible, although we are pretty sure it does MIDI without a separate MIDI card. The unit produces very clear and realistic sounds, and was quite pleasing to listen to the soundtrack in Kings Quest V. Software support is a problem, as with all the IBM sound cards, due to their high price, and limited availability (especially over here in Australia). There is some serious MIDI software including something from IBM <sup>I</sup> believe and the only firm support comes from Sierra. A choice for die-hard IBM users who are musicians, but not for gamers. The only gamers to be completely satisfied by it would be Sierra players!

#### **RATING**

Realism: 90% · Support: 25-30% Price: Somewhere around \$1250-\$1500 Value For Money: 30% • Overall: 35-40%

#### **SPEECH THING (Covox)**

<sup>I</sup> had even less time to see one of these, but <sup>I</sup> did have a bit of promotional material for it - so, don't take what I've said here as being completely the truth. The Speech Thing is simply a DAC unit, which from what <sup>I</sup> saw and heard is a nice looking, well performing unit. It takes the form of basically a speaker with a bulge in the back for the workings. To connect it to the machine, an interesting approach has been taken. The unit plugs into a parallel port in the back of the computer. A nice idea, but the clone industry in Australia mainly tends to put a single parallel port on the machine, so if you've got a

#### **SOUND CARDS \_ \_ \_ \_ \_ \_ \_ \_ \_ \_ \_ \_ \_**

printer or other device on the port, you've got to buy another I/O card.

It sounds good, and produces a quality of DAC sound around or a little above that of the Sound Blaster. It has little support because of basically one reason. Limited applications. Let's face it, there aren't many games which need only digitised sound - not decent music as well. Other than this, it's quite cheap although not quite cheap enough - Around \$150-\$200 for a DAC unit. Usage? Not much. Don't consider it unless you really want one. There is also another Covox card, which comes with a headset and sampling software. It says on the promotional material, that the sounds sampled can be played back with the addition of the SPEECH THING. This unit costs another \$150-\$200 so on top of the ST, that's \$300-\$400.

#### **RATING**

Realism: 65-90% (Depending on sample speed) Support: 10% · Price: \$150-\$200 Value for money - 60-70% • Overall: 40-50%

#### **MT-32 MIDI SOUND MODULE (ROLAND)**

This device was originally only supported by one-off games, and the only real across-the-board support for this has been from Sierra. Nowadays it is quite well supported in most software. It produces 8 separate synthesiser parts along with 30 rhythm sounds. In addition, like most of Roland's devices now, it is MIDI compatible. Since this is a device which interprets incoming MIDI signals, not just from a computer, the PC needs a board to be MIDI able. For use with the MT-32, this must be Roland MPU-IPC compatible (which costs around \$200-\$240).

The module comes in the form of a quite stylish black box, with a few dials for volume and option selection, and buttons for MIDI channel selection. An LCD display tells you it is an MT-32 on power-on, and displays information such as volume currently selected, instrument for the channel selected etc. It is a unit which is designed primarily for serious music work, although some people have bought the device to use just for their PC in game use.

The sounds produced are quite outstanding for a unit around this price range (comparative devices can cost \$500 more), and are clear and a little better, <sup>I</sup> believe, than those produced by the IBM PC Music Feature Card.

An all round good choice here, although the price of around \$800 for the unit and \$200 for the MIDI card will obviously turn away some users who just don't want to fork out in excess of \$1000 to make their PC sound better. (Don't forget you also need an amplifier, like the one in a stereo system, to use the device).

#### **RATING**

Realism: 92% · Support: 60% Value for Money: 60-70% • Overall: 75%

#### **SOUND SOURCE**

This unit is not a sound card in the true sense compared with the all the others mentioned so far. It's an add-on device specifically for the 'just released' Disney range of educational games and its purpose it to reproduce and amplify digitised speech, orchestrated music and sound effects supplied in the software packages.

It is a self contained unit which plugs into the parallel printer port of a PC (without losing the use of your printer). It houses a small amplifier and a 3" speaker which are driven by a 9 volt battery. It also houses a volume control and headphone jack. All the voices of Mickey Mouse, Goofy and other Disney characters are faithfully reproduced. Without the unit attached the games become a little lifeless as the unit appears to be the only method of extracting sounds from the games.

The price is just \$99, but there is little point in giving it a rating as it is not meant to compete with the other sound cards.

#### **THE VERDICT**

Firstly, I'll quickly go over the ratings for the people who might not understand them. *Realism* is a comparison between certain sounds and the real-life equivalent. Obviously there is hardly any device which can get a total 100%. *Supporl* is a percentage calculated by getting the average total number of games which support any of the sound cards listed and seeing how many support that particular card. The Sound Blaster has the highest support rating. Value For Money is a price versus performance/ support evaluation. A device may sound great, but if it costs too much and has little support, then it will get a low VFM rating. *Ouerall* is just taking all these ratings into consideration.

For a gamer with around \$1000 to spare, the MT-32 is a perfect choice. It is also a perfect choice for the serious musician on the PC as it is well supported by music software. The choice for the gamer who wants a reasonably good sound but can't afford the MT-32, buy the Sound Blaster. If you can't afford that (\$350), the cheaper AdLib (\$200) or the Game Blaster (around \$200) is the one to buy. If you are going to buy the MT-32, but are not happy about the price, check out the AdLib and Sound Blaster. They both provide great support, a very good sound (not that far behind the MT-32/IBM Music) and a product you would be happy with. On a final note, if you're going to buy any of these, ask your dealer to let you hear it before making a decision.

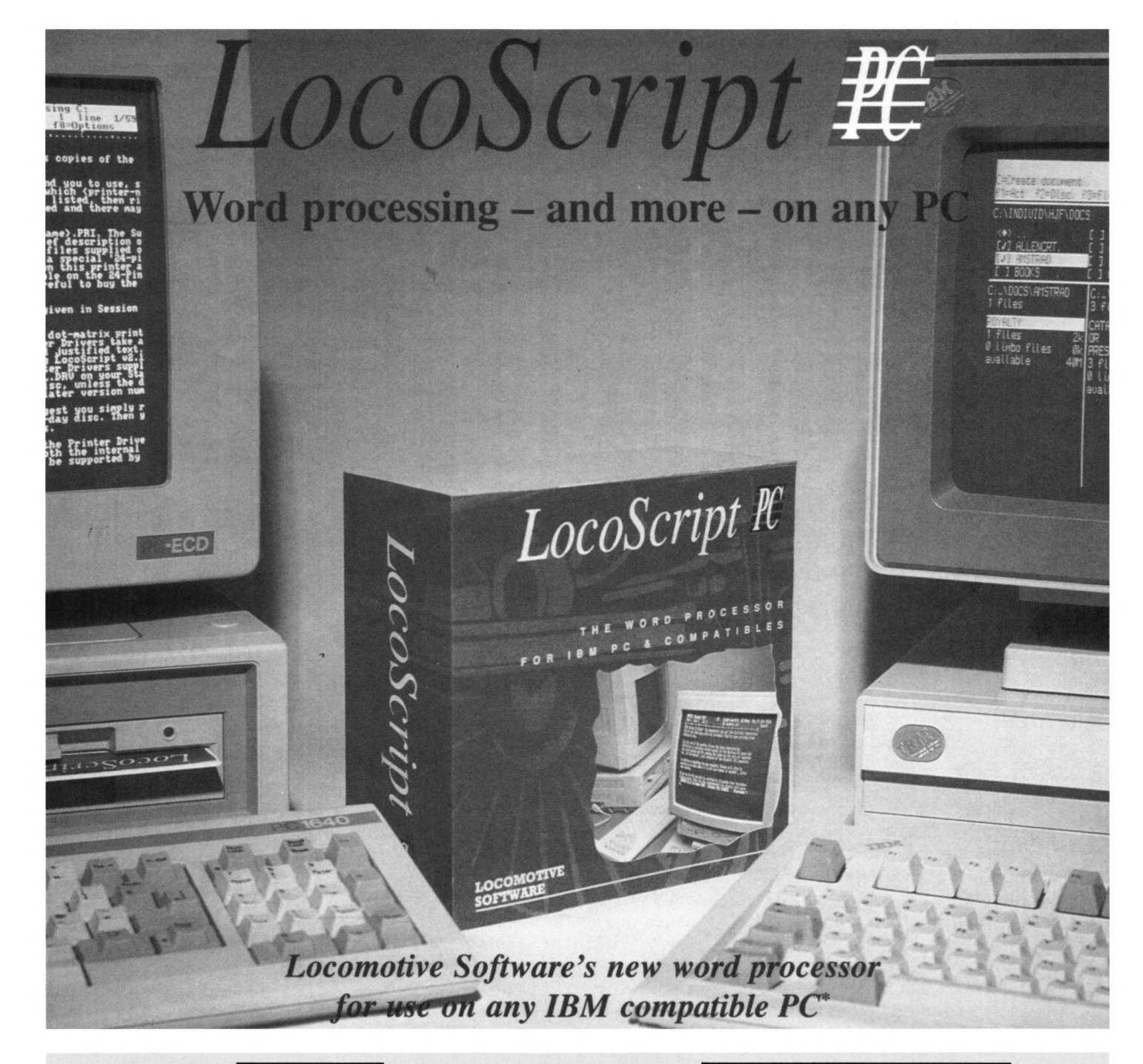

*Easyfor existing PCW users: LocoScript PC has the same distinctive style as the LocoScript you arefamiliar with, but operates muchfaster than the PCW. It will accept your existing LocoScriptfiles.*

*Easy For Everyone: LocoScript PC's combination ofon-screen menus with keyboard shortcuts means that wordprocessing is easy ifyou're <sup>a</sup> beginner and quick once you're experienced.*

#### **Flexible**

*Over3000 differentprinters are supported,from the least expensive dotmatrix tosophisticatedlaserprinters.Andwitha suitableprinteryou can printin any European language inachoiceoftypestyle. You can even add other languages,further typestyles or even design your own characters.*

*\*LocoScript PC runs on any PC with at least 512K RAM, DOS 3.0 and one floppy disc drive. All standard monitors are supported.*

#### **Easy To** Use **More More More More More More More More More**

*LocoScriptPC isafullyfeatured wordprocessor, with on-screen display oftext layout and styling. The Disc Manager shows you clearly how the files onyour disc are organised, making it easy to save and retrieve your work. There are full mailmergefacilities which make it easy to create standard letters, labels etc, and a spelling checker with 80,000-word dictionary to which you can add your own words.*

*Also included is a card index style database which isfully integratedwith both the wordprocessing andmailmergefunctions. UseLocoScriptPC's powerfulprogramming commands to create detailed reports or selective mailings - straightfrom the database.*

#### **LocoScript PC (dual format) - \$425**

 $Send$  *orders* (*including* \$5.50 *postage*) *to: STRATEGY PUBLICATIONS 1/641 High Street Road, Mt. Waverley, Vic 3149 Tel: (03) 803 9661*

# **Learn a Language**

*If you are fed up with playing games, Angus Kidman introduces you to the idea of programming on your PC.*

Y processor. You've balance<br>spreadsheet, and used the<br>database to estabelle your CD ou've used it as a word processor. You've balanced your budget on the database to catalogue your CD collection. You've dabbled in desktop publishing, and even played the odd game (when nobody was looking). So now what do you do with your PC?

Well, apart from continuing to do all these things, or throwing it in the proverbial cupboard, you could learn to program it. That is, instead of getting other people to tell your computer what to do (i.e. buy software for it), you could tell the computer what to do yourself.

#### **WHY PROGRAMMING?**

Of course, there are so many programs available for the PC that you might think, "Why should <sup>I</sup> learn to write my own? However, there are several good reasons to do so:

1. Learning to program will give you a much better understanding of how your PC works, and this will make you a more efficient and able user of your computer. You'll learn to appreciate your software and use it to its full potential.

2. You can make the computer do exactly what you want. No more complaining about software that won't run on your system, or games that are too difficult to play. Anything the computer is capable of doing, you are capable of programming it to do.

3. Believe it or not, programming is fun! There's nothing quite like the feeling of satisfaction you get from a program that you've written yourself.

4. It might also look impressive on your resumé.

#### **WHAT DO YOG NEED?**

All you need to begin programming is your PC, a blank disk (to store your programs on) and some language software. The point of these articles is to explain the differences between the main programming languages around, so that you can pick the one that will suit your needs and abilities best.

**LANGUAGES**<br><del>LANGUAGES</del> LANGUAGES DE LANGUAGES DE LANGUAGES DE LANGUAGES DE LANGUAGES DE LANGUAGES DE LANGUAGES DE LANGUAGES

The beauty of the PC is that any language you can name will probably be available to run on it, and probably in more than one version. Most of the main languages (PASCAL, C, BASIC, FORTRAN, COBOL to name a few) are available in public domain versions, and you can pick them up fairly cheaply. These versions of the language won't be as fully featured as commercial ones, but they're ideal for beginners.

As you progress, you might choose to buy one of the cheaper commercial packages, for the greater facilities it offers. Finally for the truly dedicated, the MicroSoft series of languages can be used to develop commercial software themselves. They're not cheap but for the really serious programmer, they're ideal.

Many PCs come with at least one language already supplied (e.g. Basic2 or GW-Basic on the Amstrads). If you've got such a PC, then learning that language might be a good place to start.

#### **WHAT IS A LANGUAGE?**

Newcomers to computing might be wondering, "What's all this stuff about a language? And why would <sup>I</sup> need more than one?"

Your computer will not do anything until you tell it to. When you switch on and insert your MS-DOS disk, the computer knows to load up MS-DOS. It knows this because of a series of numbers which are shoved into its memory somewhere.

Computers love numbers. They think of everything in terms of numbers. Unfortunately, humans tend to think of things in terms of words. The computer language allows you to type in words which sound something like English, and then turns them into numbers

#### **LANGUAGES**

which the computer can understand.

There are different languages because programmers like to do things differently. A language like BASIC is good for beginners, but isn't so good for speed. COBOL suits business programs; FORTRAN scientific ones. (All these languages will be discussed in the next article). You choose different languages for different purposes, just as you might choose different databases because of the function they contain.

With effort, you can write programs in any language to do anything; but you'd be stupid to write a program to draw circles in a language with no graphics ability when another language might just let you write CIRCLE to draw a circle.

#### **ASSEMBLED OR COMPILED?**

Languages come in two sorts: assembled or compiled. With an assembled language, when you run the software, you are able to type in programs and see them working immediately. You can make changes to them, get them perfect and save them to disk. The disadvantage is that every time you want to run that program, you have to load up the language first (just like having to run your spreadsheet program to inspect your spreadsheet files).

Compiled languages work differently. You write the program first, using a word processor or an editor to create it. Then you use your language software, which goes through the file and converts it to a form the machine understands. It then saves this on disk as a program you can run directly from the DOS prompt. The advantage of this method is that other people can use your program without owning the language software you use. The disadvantage is that if there are mistakes in your program, you'll have to load up your word processor again to fix them, then run the language software again. Compiled

programs generally run faster.

More recent commercial languages have made this distinction unimportant. They allow you to write and edit your program, checking how it works as you go (like assembled languages) and then, when you've finished, create an 'independent' version (like compiled languages). Unfortunately, software like this usually costs more.

If you're only writing programs for yourself, it really doesn't matter whether you own a compiled or an assembled language (although an assembled one is often easier to learn). If you want to write programs for other people, you'll need a language that can compile.

That's about all for now. The next article will examine the features, disadvantages and advantages of the various popular programming languages. Armed with this knowledge, you'll be ready to whip up a programming storm on your PC.

**THE BASIC FACTS**

#### **CHOOSE FROM TWO BOOKS TO START YOUR BASIC PROGRAMMING**

#### **1. GW-BASIC and PC-Basic Programming**

*This book Is full of simple, practical examples. You'll learn the beginning steps you'll need to becomeproficientInprogramming with GW-Basic onyourPC. PartoftheAbacus Beginner'sSeries, It also covers menus, arrays, sorting data and file management.* **\$39.95 + post**

#### **2. BASIC2 User Guide**

*Essential reading for Baslc2 users (probably Amstrad PC1512 or 1640 owners). Written by the developers themselves (Locomotive Software), this book gives detailed descriptions of Basic2 utilities, tuition for beginners, and advanced facilities for serious users.* **\$49.95 + post**

**Available from:**

**STRATEGY PUBLICATIONS 1/641 High Street Road Mount Waverley, Vic 3149**

**Telephone: (03) 803 9661**

# **Winning way?**

*Every week millions ofpeople try for the big money and the elusive Jackpot. Perhaps Q-Lotto may change their luck.*

Whatever method you use to select numbers in the Australian Lotto Bloc 6/45 game - whether you chance your luck to a pin, use birthday dates or lucky numbers the chances of winning are about <sup>1</sup> in 8,145,000. A new product from TJGM Software Services called Q-Lotto claims to "predict and analyse winning Lotto numbers". Analyse - it certainly does well, but predict - this will need a closer look.

The documentation advises that if you want to play Lotto to win, you need to have commitment, patience and consistency of play. Whilst the first two qualities are up to the player, TJGM reckon that their product will help you with the third. Using Q-Lotto provides the user with a way of "studying form" and facilities to choose numbers, at better odds than the statistical average, that will (on average) win more prizes.

#### **WHAT YOU GET**

Q-Lotto is supplied in dual format and needs an IBM or compatible (XT or AT) with MS-DOS 3.2 or higher, and will obviously run faster on a 286 or 386 and from a hard disk. It had been designed to run on and EGA or VGA screens but also works on mono screens. It is essentially a database and management facility containing the winning numbers of every draw since Draw Number 413. If you happen to buy a copy which is not completely up to date, you will be sent a disk (on registration)

containing all the draws from the time of purchase to the date of registration. The package also contains a 44 page booklet describing all the features and operation of the program.

#### **WHAT IT DOES**

The database is the heart of the product and facilities are provided to add, modify or delete any draws you wish. Obviously the Add function would be used each week to keep the database up to date. It also has a Browse facility to look through the entire database or at individual games, and a Print facility to drop it out to hard copy.

Entering the 'Evaluation of Past Draws' option is a way of studying form and having a bit of fun at the same time All sorts of statistics can be extracted; the last time a particular number was drawn; the number of times a number has been a prime or supplementary etc. You can also enter a set of numbers (maybe those you are going to use next time) and see how they performed over the past 5 years. There is also a feature to identify 'hot' and 'cold' numbers. 'Hot' numbers are those which have been drawn over most often over the past few weeks and 'Cold' numbers the least often over the same period. TJGM suggest that you consider a combination of both hot and cold numbers in a selection.

If you are into using system entries, the 'Evaluate Systems' option is interesting. It will check against the database the numbers for any system between 6 and 20, for either Mid-week or Saturday or both. You can also choose to see a particular division only and stop the display each time one is found. You can also determine how successful a particular system has been. Using the 'Random Number Selection" option gives you the opportunity to generate your own "Quick-Pick" from <sup>1</sup> to 20 numbers as many times as you wish.

#### **PREDICTIONS**

Using its own optimum pick rules, Q-Lotto can provide a prediction service. What in fact happens is that once invoked, the program will display three blocks of numbers, each block containing 30 numbers. Apparently, the mathematical and statistical techniques used in arriving at these numbers guarantees that at least one of the groups will contain a minimum of 6 out of the eight numbers to be picked in the next Draw. By reducing the choice of numbers from 45 to 30, your chances (on average) of selecting the correct numbers move from <sup>1</sup> in 8,145,060 to <sup>1</sup> in 593,775. The only problem is that you don't know which block to use. The documentation suggest you play all three groups.

#### **SUMMARY**

The program itself is easy to use and the documentation clearly set out. Whether it will make somebody rich is open to question, although those who know nothing about statistics could be persuaded that they may stand a better chance using this software. Using a combination of hot and cold numbers across the three "prediction" blocks over a period of 6 weeks, <sup>1</sup> seemed to achieve no better results than my usual stabbing at numbers. But as the documentation says "if you want to play Lotto to win, you need to have commitment, patience......."

*Q-Lotto is auailable from software outlets (we think) for \$59.95. It is also auailable by mail order from The PC Mag on (03) 803 9661.*

# **TWO SUPER C0MB08**

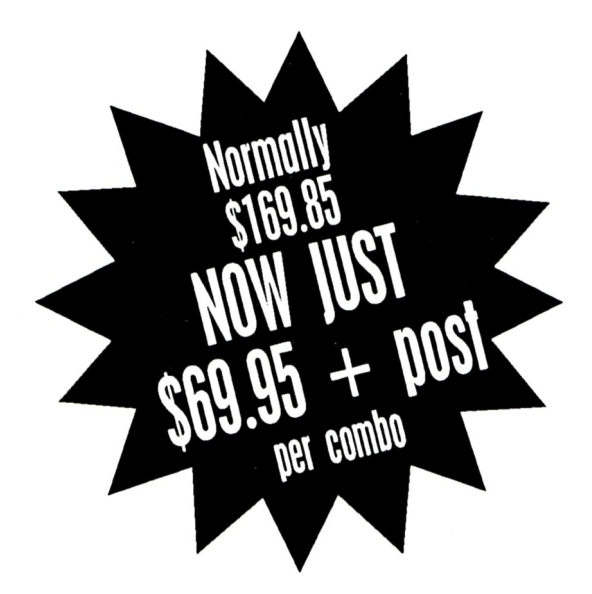

# **SAVE ALMOST \$100 BY PHONING**

# **(03) 803 9661**

and quote your Bankcard, Mastercard or Visa number and expiry date.

ALLIED FORCES COMBO with LHX Attack Chopper, Strike Fleet, and Abrams Tank Battle

### SPORTS SIMULATED COMBO with PGA Tour Golf, Lakers vs Celtics, and Indianapolis 500

#### **WHAT YOU GET in ALLIED FORCES COMBO:**

**LHX ATTACK CHOPPER -** fast, vivid 3D helicopter simulator. Eleven exterior views, five opposition skills, four helicopters, hundreds of missions. *Supports Ad-lib, CGA, EGA, VGA and MCGA. Needs 512k but best with 640k.*

**Abrams Tank Battle -** experience realistic frontline heat in an M1A1 super tank through eight explosive missions. *Supports CGA, EGA or Hercules, hard disk andJoystick. Needs 512k.*

**Strike Fleet -** war action on the high seas. A clever game of strategy is needed to out-manoeuvre the opposition. *Supports CGA, EGA, Hercules and Tandy graphics cards. Needs 384k.*

#### **WHAT YOU GET in SPORTS SIMULATED COMBO:**

**PGA Tour Golf -** a superb golf simulator, with instant replay and various viewing positions. *Supports CGA, EGA, VGA, MCGA or Hercules screens. Needs 512k.*

**Lakers vs. Celtics-** take control of the National Basketball playoffs, pick the teams then play the games. Has two player option. *Supports CGA, EGA and Tandy 16 cols, Ad-lib or CMS sound cards. Joystick recommended. Needs 384k.*

**Indianapolis 500 -** get a taste of the famous American car race with great graphics and sound. *Supports EGA and VGA screens and Ad-lib sound card. Needs 384k.*

*(Both Combos are available in either 5.25" or 3.5"format)*

#### **Orders by mail should be sent to:**

#### **STRATEGY PUBLICATIONS 1/641 HIGH STREET ROAD, MT. WAVERLEY, VIC 3149**

enclosing a money order, cheque or quoting your Bankcard, Mastercard or Visa credit card number and expiry date. Postage of \$5.50 must be added.

#### IBM PC and Compatibles Mail Order Software Catalogue

Whatever your needs; entertainment, educational, business, even consumables - you're sure to find it in the next few pages.

To help you make an informed choice, we have put (where known or advised) the operating environments in which the products will work. Here's the list:

C = CGA : E = EGA : V = VGA : H = Hercules : M = MCGA : T = Tandy<br>Letter(s) followed by /512 = needs 512k memory D = Hard Disk required<br>(S) = Supports a sound card, eg. Ad-Lib (SS) = Supports Sound Source accessory

We accept Bankcard, Mastercard or Visa with an expiry date quoted. We also accept Money Orders or Cheques made outto Strategy Publications (cheques will be validated). Please do notsend cash. Overseas orders must be remitted in Australian dollars.

The following postage charges must be added to your remittance: Order value under \$20 : \$1.00 (\$2.50 overseas); Order value from \$20 to \$60 - \$3.50 (\$7.00 overseas); Order value over \$60 : \$5.50 (\$12.00 overseas).

Please note that this list is prepared manyweeks before you get to see itand changes (deletions, additions, prices) could have occured in the meantime. It is wise, therefore, to provide an alternative choice or ring beforehand to confirm availability.

All orders should be sent to:

#### **STRATEGY PUBLICATIONS 1/641 HIGH STREET ROAD, Mt. WAVERLEY, Vic 3149 Phone : (03) 803 9661 or Fax : (03) 887 9640**

#### ARCADE ACTION

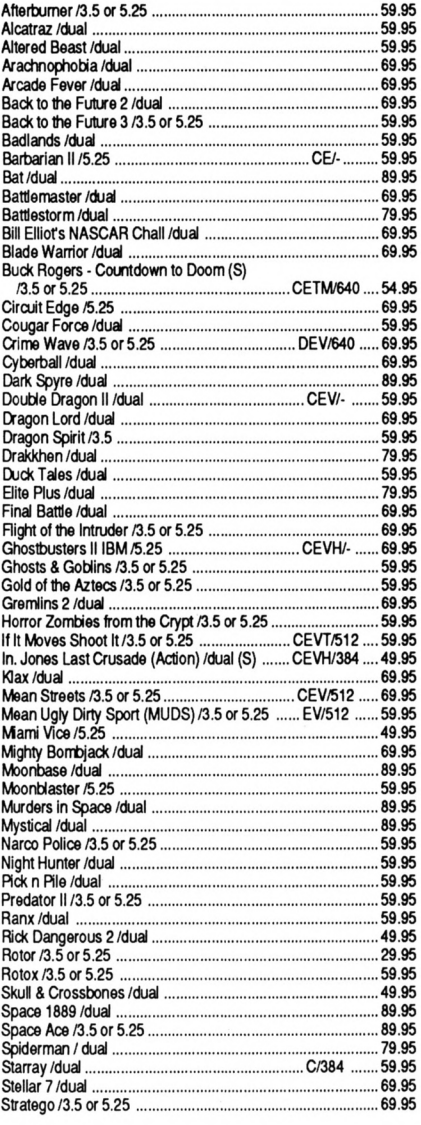

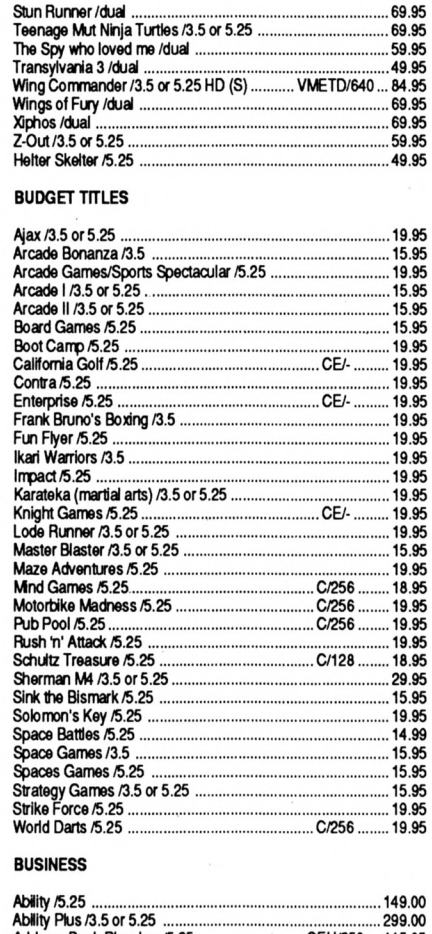

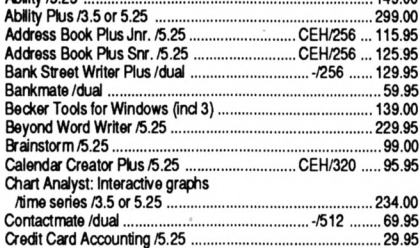

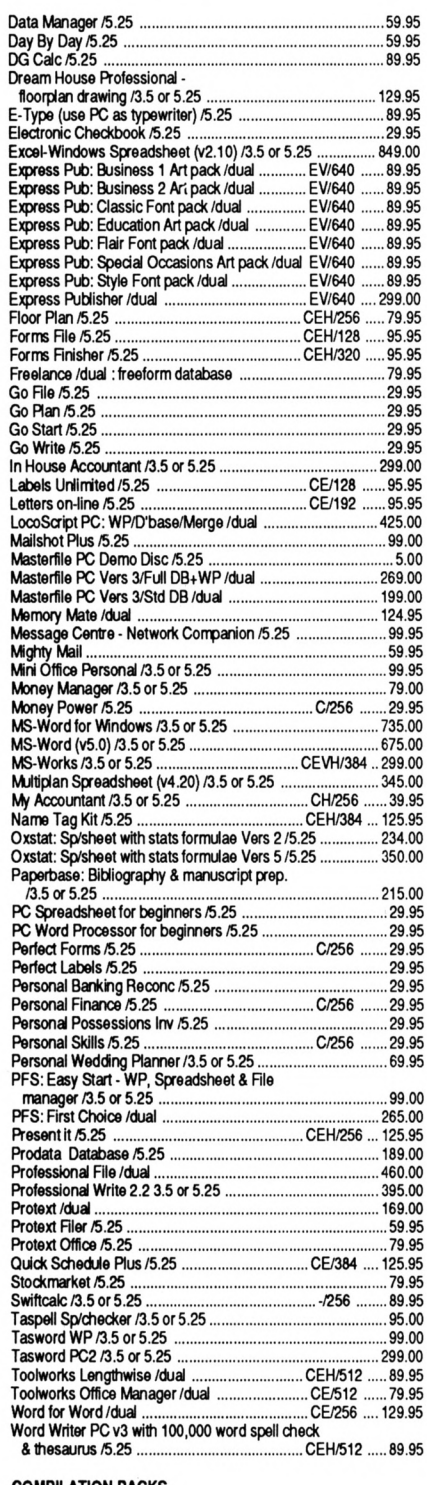

#### COMPILATION PACKS

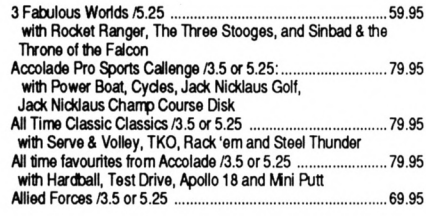

#### **PC COMPATIBLES MAIL ORDER**

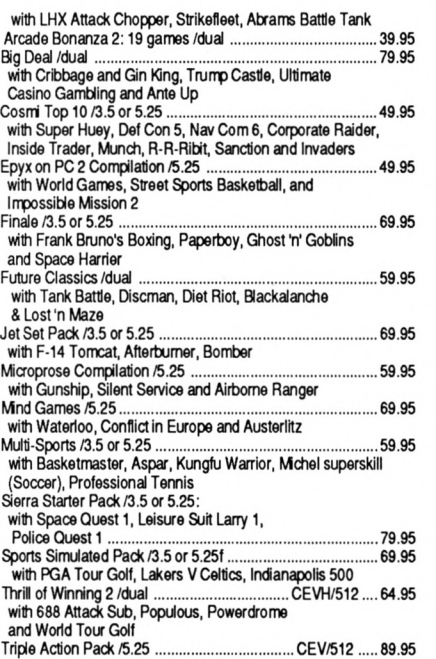

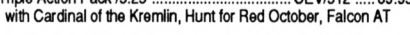

#### EDUCATIONAL

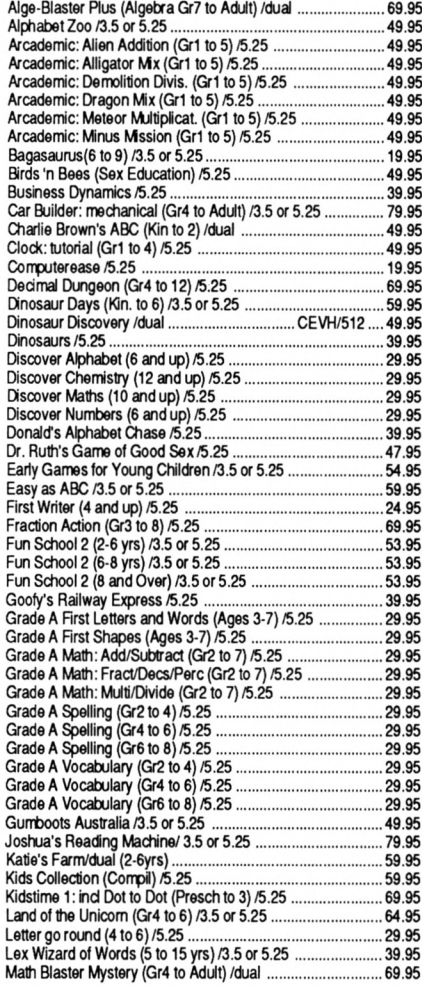

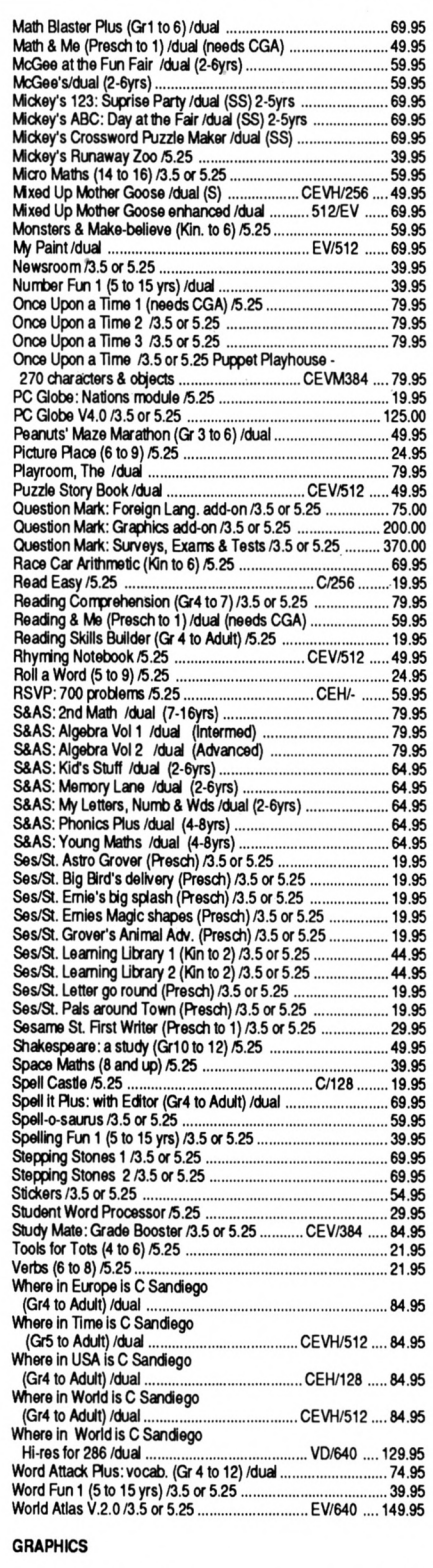

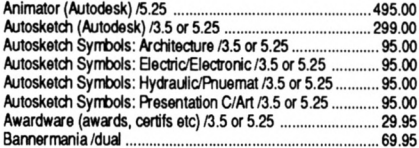

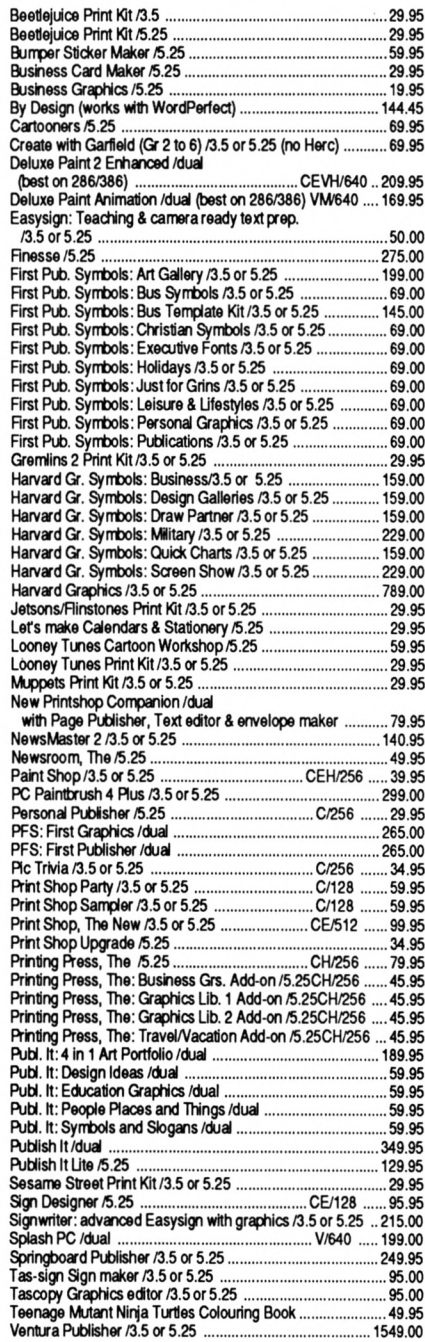

#### HINT/CLUE BOOKS

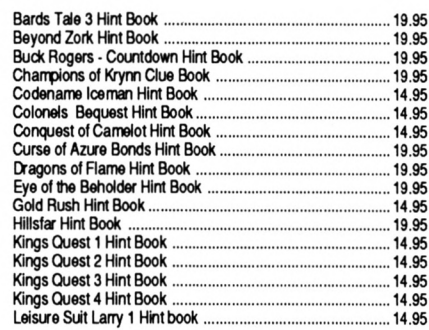

#### **PC COMPATIBLES MAIL ORDER**

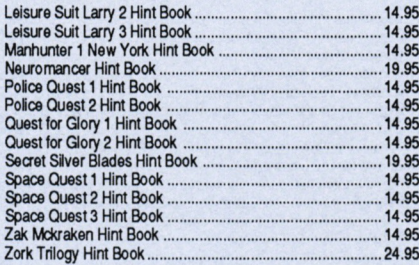

#### HOME UTILITIES

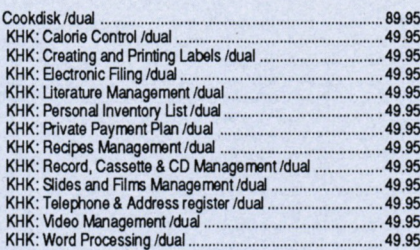

#### SPORTING ACTION

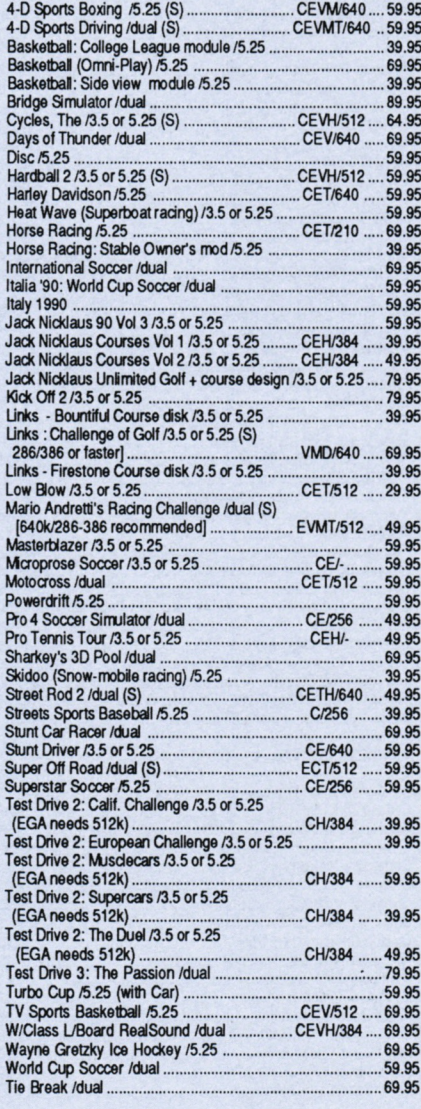

#### STRATEGY/ ADVENTURE

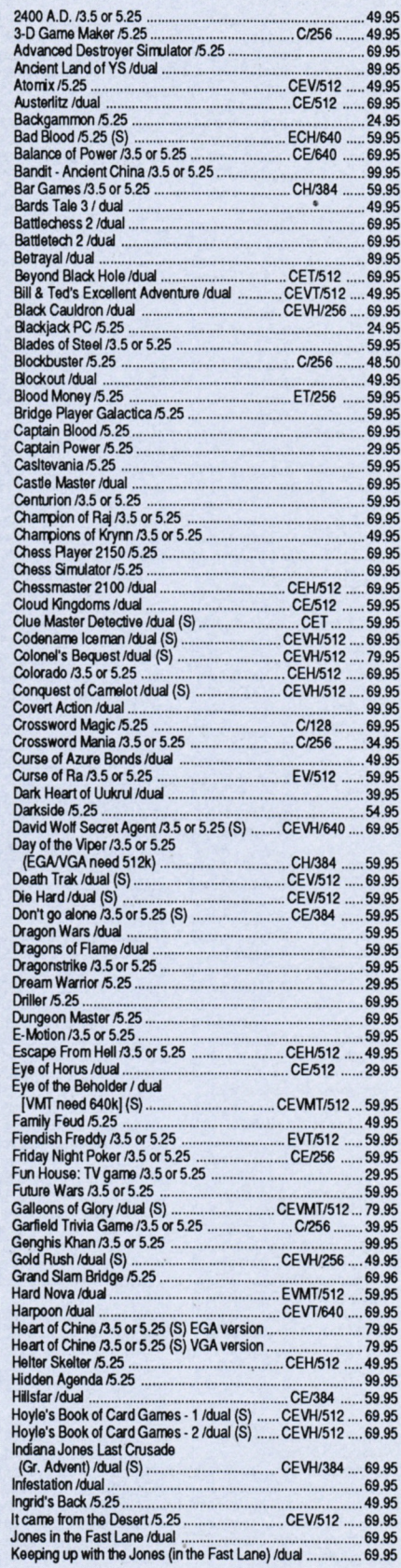

![](_page_31_Picture_3764.jpeg)

#### **PC COMPATIBLES MAIL ORDER**

![](_page_32_Picture_3887.jpeg)

#### TUTORIALS

![](_page_32_Picture_3888.jpeg)

#### **UTILITIES**

![](_page_32_Picture_3889.jpeg)

![](_page_32_Picture_3890.jpeg)

#### WAR/MILITARY/SIMS

![](_page_32_Picture_3891.jpeg)

#### PUBLIC DOMAINSHAREWARE

![](_page_32_Picture_3892.jpeg)

![](_page_32_Picture_3893.jpeg)

#### PERIPHERALS

![](_page_32_Picture_3894.jpeg)

#### PUBLICATIONS

![](_page_32_Picture_3895.jpeg)

#### **PLEASE ALLOW 14-21 DAYS FOR DELIVERY**

# **Guide fo M/code - 7**

#### *Interrupts and Clocks revisited.*

First an apology. Last month's "Guide to<br>
machine code (Number 6) started by com-<br>
pleting the interrupts on a real time clock that<br>
works with Protext. The only problem with that was<br>
the interrupts never got started in t irst an apology. Last month's "Guide to machine code (Number 6) started by completing the interrupts on a real time clock that the interrupts never got started in the first place! To put things right, it may be prudent to read the following article first and then flip back to last month's. If all that sounds convoluted, it really means that Parts 6 and 7 got transposed. Sorry!

#### **INTERRUPTS**

Machine code interrupts are very important to CPC computers. Without them nothing would work. There are many interrupts running constantly, and these handle vital house keeping tasks such as scanning the keyboard every fiftieth of a second to see if a key has been pressed, and updating the internal clock every 1/300th of a second.

You can use interrupts quite easily from Basic using AFTER and EVERY. The AFTER keyword is used as a one shot interrupt. It goes off once at a specified time and isn't reset. EVERY is used for an interrupt which is running all of the time. A clock is a good example.

```
10 REM Clock
20 UINDOU «1,28,40,1,1
30 hrs■0 : m1ns-0:secs·0
40 EUERV 50 gosub 1000: REH every
second
50 GOTO 50: REN put program in here
1000 CLS«1
1010 PRINT#1, hrs": "mins": "secs
1020 sec3=3ecs+1
1030 IF secs=60 THEN secs=0:mins=mins+1
1040 IF mins=60 THEN mins=0:hrs=hrs+1
1050 RETURN
```
It works, <sup>I</sup> suppose, but it's not very useful. The

whole program could be written better, but a clock program running under Basic would still have it's limitations.

**PROGRAMMING \_ \_ \_ \_ \_ \_ \_ \_ \_ \_ \_ \_ \_ \_ \_ \_ \_ \_ \_ \_ \_ \_ \_ \_ \_ \_ \_ \_ \_ \_ \_ \_ \_ \_ \_ \_ \_ \_ \_ \_ \_**

#### **TIME'S OP**

Personally, what <sup>I</sup> want is a clock that will work while <sup>I</sup> am using my word processor. <sup>I</sup> use Protext and I'm not bothered about being told that the caps lock is on so <sup>1</sup> decided to overwrite this part of the display and put a clock there instead. So this month's project (which should have been last month's) will be a real time clock that will work with other programs but in particular Protext.

#### **A HEART ATTACK?**

There are several types of interrupt that can be used from machine code and <sup>I</sup> have chosen a Ticker interrupt to do the job of maintaining a real time clock. The ticker interrupt is perhaps the most flexible. It decrements the number of ticks every fiftieth of a second and "kicks" a routine automatically when the count reaches zero.

To set up the interrupt the programmer first has to reserve an area of memory called a tick block. The tick block, which is 13 bytes long, must be located in the central 32k of RAM ie between &4000 and &BFFF. This allows the block to be accessed when roms are enabled.

The last seven bytes of the tick block is known as an event block. You need to inform the computer where these blocks are by calling first KL 1NIT EVENT then KL ADD TICKER. The computer uses these blocks as a workspace where it keeps information about the interrupt.

Before calling KL INIT EVENT registers are loaded as follows:-

LD,HL the address of the event block LD B, the event class LD C, the ROM select address LD DE, the address of the routine

The event class is a bit significant value and is determined as follows....

#### **OLYMPIC JUMP EVENTS**

If bit zero is set to one then the event routine is at a near address and if set to zero then the event routine is at a far address. A far address means the routine is in a ROM and the ROM number is to be found in register C. For a near address the contents of C are ignored. A near address in this case means between &4000 to &BFFF or in the lower ROM.

Bits one to four sets the event priority. For synchronous events the higher the number the greater the priority. Our event is asynchronous so these are set to zero. Bit five is always zero.

If bit six is set then the event is an express event and will be dealt with before anything else. A clock is not that important so this bit is set to zero. If bit seven is set to one then the event is asynchronous. If set to one then it is synchronous. In general the computer deals with asynchronous events whilst the programmer is responsible for looking after synchronous events.

As this will be an asynchronous event at a near address we get the value for the class of 8X10000001 or &81.

```
kI_init_euent equ &BCEF
  kI_add_ticker eqy &BCE9
  kI_deI_ticken equ &BCEC
  org $5F00
a dd_t icken
   Id hl, eventblock
   If b, event_class
  Id de,routine
call kl_init_event
  Id hI, tickblock
                    ; initial count 1 sec
   Id de,50
                    ¡recharge count 1 sec
   Id bc,50
call kl_add_ticker
¡eueny 50 gosub routine
  ret
.tickblock
  ds 6
                     ; set 6 bytes workarea
.euent b Iock
  ds ?
                     ¡set 7 bytes monkanea
.del_ticker
                     ¡delete ticken
  Id hl,tickblock
  call kl-del-ticken
  net
. n o u t i n e
  Id a,"A"
  call & bb5a
  ret
end
```
#### **CARDIAC ARREST**

Before calling KL ADD TICKER, registers are loaded as follows:-

LD HL, the address of the tickblock LD DE, the intitial value of count in 50ths of a second

LD BC, the recharge count in 5Oths of a second

The initial value of the count is the initial delay before the event routine is called for the first time. The recharge count is how often the routine is called. In the case of a clock the initial delay and recharge counts are fifty fiftieths, or one second. If the recharge count is set to zero then the routine will be called once, just like Basic does when you use the AFTER keyword.

Every fiftieth of a second the computer examines the kickblock and decrements the count. When the count gets to zero it calls the routine and sets the count back to fifty again. The computer will carry on decrementing the count even if the routine hasn't returned, so no ticks are lost. It will even call the routine for a second time before the first one finishes if the routine is too long. The program in Fig 1. is an example of how to set up an interrupt. If you want to set up your own interrupt driven routine then this is the format to use. Call add\_ticker to set the interrupt going, call del\_ticker to turn it off.

The routine simply puts the letter A on the screen once every second. A bit boring, but the program is short and simple enough so that you can play about and change a few things just to get the feel of how interrupts work.

That's the end of the subject so far as interrupts are concerned. Mow the actual clock program as described on page 38 of the July 1991 issue can be written.

### **E-X-P-A-N-D YOUR SYSTEM**

**256k MEMORY EXPANSION UNITS** To expand your 464 or 664 to 320k Were \$309 - Now \$225 + \$5.50 postage

**256k SILICON DISK** Provides a 256k "electronic" disk drive for your 464 or 664 without using disks. Were \$329 - Now \$225 + \$5.50 postage

**6-POSITION ROM BOARDS** Gives your 664 or 6128 more expansion capabilites.

Were \$210 - Now \$160 + \$5.50 postage

#### **5.25" SECOND DISK DRIVES**

Allows you to use cheaper 5.25" disks on your 464, 664 or 6128 (464 must have a DDI-1) Were \$379 - Now \$295 + \$5.50 postage

#### **3.5" SECOND DISK DRIVES**

Use 3.5" disks as 180k on your 464, 664 or 6128 (464 must have DDI-1). Can also format to 720k with special ROM supplied (ROM must be fitted by professional). Were \$389 - Now \$299 + \$5.50 postage

*All orders to:*

**STRATEGY PUBLICATIONS 1/641 High Street Road, Mt. Waverley, Vic 3149 Tel: (03) 803 9661**

# **GAME PLAY**

### MONTY PYTHON'S FLYING CIRCUS

#### SUPER CARS

### TOYOTA CELICA GT RALLY

#### **VERDICTS**

![](_page_35_Picture_5.jpeg)

# **MONTY PYTHON'S FLYING CIRCUS**

- *• Published by Virgin Games · Available through The PC Mag*
- *• Suitable for Amstrad 464, 664 and 6128*
- *• Prices: Disk \$42.95, Tape \$32.95*

Producing computer games based on movies is a pretty hit or miss affair. Some such as Batman and Ghostbusters 2 were destined to become big hits, while others such as Jaws were destined to sink into oblivion. TV shows have not been a really popular source of computer games, and those that have been produced are either quiz games or adventures.

Undaunted by the failure rate of TV conversions, Virgin Games launched Monty Python's Flying

Circus, a computer game based on a TV series that people either loved or hated. The humour was slightly warped, and the actors and skits were slightly crazy. Virgin have taken a gamble and managed to turn up trumps by developing an arcade-style game quite different from any other you may have seen.

Mr. D.P. Gumby has a bit of a problem. It seems that his brain has exploded, and bits of it are scattered in four different

![](_page_35_Picture_14.jpeg)

locations. Ah well, not really much of a problem, because not many people realised that Mr. Gumby actually had a brain, so at first glance it appeared that things were quite normal. But the inside of Mr. Gumby's head is getting cold, probably by the draft blowing through his ears, so he sets off into the great unknown to find something to stuff into his head to block the wind. And what is he looking for? Why, his brain of course. Mr. Gumby starts his quest, and the first thing he has to avoid is a series of heavy weights that drop from the ceiling. Missing these, he steps off the edge of a huge drop, to find himself in a series of pipes where he has become... a fish? Here he must navigate his way through the pipes, following the marks on the wall, and find the end of the system. Along the way he can collect cheese and, for energy, spam. Spam is hidden around the area, so Mr. Gumby must grab it when he sees it. In his travels he must avoid flying feet, dead parrots and Eric the Half a Bee and his brothers.

There are a couple of other characters to be destroyed along the route at the end of which he will discover a piece of his brain and revert to his original form. The only weapons Gumby has to despatch the nasties are fish that he must hurl at the nasties.

Level 2 sees Gumby wandering through another Python-style landscape, attacking exploding cats, employees from the Ministry of Silly Walks and moving mouths. Again, the aim is to collect cheese and find spam, and at the end to find the second part of Mr. Gumby's brain.

Level 3 finds Gumby in an area that nobody expected to see at any time during the TV show, and that's the Spanish Inquisition. (No, not the Spanish Inquisition!)

Level 4 sees Mr. Gumby.... well, you'll have to see that one for yourself I'm afraid.

Monty Python's Flying Circus is naturally an unusual game, rather like the TV show. You'll know this simply from looking at the box, but, if you don't believe that, a look at the instruction manual will convince you. Called "The Official Hungarian Phrãse Bokk - Complete with Dance Steps", it not only contains the instructions for the game but also an English TV Guide for BBC1, BBC2 and ITV, some photos that appear to be straight out of the show and even some 'naughty bits'. To get into the game, first you have to correctly name some pieces of cheese found in Mr. Wendsleydales Ye Oide Cheese Emporium. To make it easier, these can be found in the manual. If you successfully name the cheese, you are forced to play the game which according to the literature is only the secondary purpose of the program.

Graphically, Monty Pythons Flying Circus is very good. The backgrounds are very similar to the cartoon sequences in the TV show, and the nasties you encounter are clear and easy to see. Mr. Gumby looks just like a gumby, complete with the handkerchief, knotted at each corner on his head. Mr. Gumby and the rest of the sprites move quite well, and the screen changing is smoothly done.

Soundwise, the program is also good, with a realistic rendition of the TV show theme (including the raspberry) being played while you wait to start a game. In game sounds are not as good, but certainly functional. Another unusual feature in this game is the scoring system. Instead of starting at 0 and

![](_page_36_Picture_9.jpeg)

*Python fans will instantly recognise this book as the operating instructions.*

getting adding to the score as you go, in this game you start at 99999999 and the score reduces. Thus you have to get the lowest score to have your best scores recognised.

I've been a Monty Python fan since <sup>I</sup> was quite small. This game captures all the atmosphere that made the TV show famous, or should that be infamous. In all programming aspects Virgin have produced a game that exploits the strong points of the CPC very well. The game is addictive and compelling, and you should be able to enjoy it even if you can't stand the Python style of humour. Yes, a great conversion for the CPC, with loads of colour and atmosphere. A free Mr. Gumby badge is also included which shows the proud hero.

Virgin have gambled and won. Monty Python's Flying Circus should find a place in the software collection of all CPC owners.

#### **VERDICT**

## **SUPER CARS**

- *Published by Gremlin · Distributed by Mindscape International*
- *Suitable for Amstrad 464, 664 and 6128*
- *Prices: Disk only \$42.95*

Car racing games have been around since the birth of the home computer. One of the most popular arcade-style racing games was Super Sprint. Although this was not a bad game, controlling the car was a little bit difficult. Now Gremlin have launched Super Cars for the CPC, a conversion of a very successful game originally released on 16-bit formats The question that must be asked is, can the version produced for the humble CPC be as good as its 16-bit cousin? The answer to this is yes.

Super Cars is set in the future, with you as a racing driver. Your aim is to win races on all nine tracks and earn enough money to either keep ' your current car on the road, or upgrade to a more powerful machine. You start off in a 1.6 litre Taraco Neoroder Turbo, and commence racing in Class 1. Before you begin a race though, you can either check out the specifications of your car, visit a car salesman to see if you can upgrade your wheels, or go to the garage to buy optional extras. Pick the right ones and you will find them very useful and ultimately improve the handling and performance of the car. You can also grab a couple of missiles which may be useful for clearing the track of unwanted cars.

You race against three other opponents on nine different tracks. To progress through the nine tracks you have to finish in the first three places, so a missile or two comes in handy in those tight races. The tracks can be played in any order you like, with Track <sup>1</sup> being the easiest and Track 9 the hardest. You start each race from the back of the grid, and have to complete five laps. Your opponents can be overtaken or bumped out of the way but be careful; there is oil,

![](_page_37_Picture_8.jpeg)

water and mud on the track that have to be avoided.

Super Cars is viewed from overhead, but where this program beats similar ones of this type is that, instead of seeing the whole track which means that the cars are indistinct little blots, all you see in this game is a small section of the track immediately surrounding your car. This means that the cars are bigger and clearer, the game is faster and you don't know what's around the next corner, just as it is on real roads.

Graphically, Super Cars isn't the best game ever produced

because the programmers have opted to use the higher resolution Mode <sup>1</sup> for this program, rather than the more colourful but blockier Mode 0. In-game sonics are good, with a very cheerful tune playing throughout the game. The actual game sounds are limited to the screeching of the tyres as you corner, but with the music playing you don't seem to miss the detailed driving sounds.

Controls could not be simpler; FIRE to accelerate, LEFT and RIGHT to steer left and right, and to break you simply release the FIRE button. To fire a missile at your opponents, all you have to do is push the joystick either forward or back to launch a deadly missile from the front or back of your car. The controls are very responsive and easy to use, and the game is a delight to play.

Gremlin haven't had a hit game on the CPC for a long time. Super Cars was well received as a 16-bit game, and to convert it to the 8-bit format could have been seen by some to be a very ambitious project and perhaps a commercial risk. But the gamble has paid off because the programmers haven't tried to get too much out of the

machine, but tailored the program to produce the best result.

Super Cars is a very playable offering and destined to be a hit. The tracks are all different and the obstacles change location every time you play.

Race out to your local Amstrad shop and grab a copy of Super Cars. It's money very well spent.

![](_page_37_Picture_18.jpeg)

# **TOYOTA CELICA GT RALLY**

- *• Published by Gremlin · Available through The PC Mag*
- *• Suitable for Amstrad 464, 664 and 6128*
- *• Prices: Disk (for 6128 only) \$42.95, Tape \$32.95*

This is another car racing game from Gremlin, but totally different from Super Cars (see opposite page). There are no missiles, except for those which your spinning wheels may throw out, and no other cars to bump out of the way. Your single opponent is the clock!

Toyota Celica GT Rally can perhaps be classed as an arcade game as it certainly has that feel, but it would be more accurate to put it into the 'good simulator' pigeon hole. There are a number of reasons for this. In the first place, anyone who is prone to being a lead-foot driver will come to grief straight away. In real life you've got to back off on the gas now and again and the same applies to this simulator. In a real rally environment, you'd get to have a test drive around the course and in this sim you get that opportunity in creating a codriver.

Actually, the co-driver already exists (although you never get to see him) and his pre-programmed function is to provide messages warning of impending hazards. If you want to survive the track in one piece, it is advisable to study the track and add your own messages in the "Co-driver Preparation" submenu.

The race against time starts once you have strapped yourself in behind the steering wheel. The view presented shows the dashboard in front of you and the scenery directly in front of the windscreen. It is also advisable to go through the practice option first before attempting the real event. There are 30 courses from which to choose in three different

![](_page_38_Picture_8.jpeg)

countries, and to make things easier for the beginner, the sensitivity of the steering can be set to low. The medium and high settings are for the die-hard enthusiasts. The gears can be changed either automatically or

![](_page_38_Picture_10.jpeg)

*Setting up the Co-driver*

![](_page_38_Picture_12.jpeg)

*View from the driver's seat*

manually, and the steering automatically centring or not. You can even drive the entire course in reverse!

The game is played over a number of stages, and the timings accumulated. At the end of each stage your total time and current ranking are displayed. But don't for one minute think that this game is going to be a breeze. The four-colour graphics provide good detail, the sounds are quite adequate, but when it boils down to it, the person behind the wheel is what matters in this game. He or she will soon find out that controlling the throbbing Celica is harder than they think and requires all the skills they can summon to keep it on the right track. It's hard but good fun!

*(NB. Disk version will only work on* a *6128).*

![](_page_38_Picture_17.jpeg)

#### **CPC TYPE-IN**

**Bulls eye!**

*Whatever your game, 501, 301 or 101, this type-in for CPC464, 664 or 6128 users will test your darts skills.*

**IB 'CHAMPIONSHIP DARTS (vl) Copyright St eve Anderson ' IBS REM START SCREEN REM SET ARRAYS AND HISH SCORE DIM DX(3) DIM DY (3) HI6H-16:NAM\$-\*ARN0LD· INK 1,24,6:INK 0,8:INK 2,6:INK 3,26 BORDER 0 PEN <sup>1</sup> MODE <sup>1</sup> REM DRAW TITLE SCREEN LOCATE 12,l:PRINT'CHAMPI0NSHIP DARTS N LOCATE 12,2:PRINT"------------------------------------ H LOCATE 13,6:PRINT'BY STEVE ANDERSON" PLOT 180,280,3 DRAWR 88,10:DRAWR 150,0 DRAWR 30,-18 DRAWR 60,0 MOVER -60,0 DRAWR -38,-18 DRAWR -150,8 DRAW 180,200 MOVER 66,10:DRAWR 0,-20 MOVER 128,0:DRAWR 0,20:MOVER 10,8:DR AWR 0,-20:MOVER 10,8:DRAWR 8,20 FOR F-170 TO 230 STEP 4:PLOT 200,200 ,2:DRAW 100,F:NEXT PEN 3:LOCATE 11,23:PRINT"PRESS ENTER TO PLAY' PEN 0 LOCATE 1,16:INPUT GTE#**

 **REM MAIN OPTION SCREEN INK 1,26:INK 3,18 PEN <sup>1</sup> BORDER 13:PAPER 0:CLS MODE <sup>1</sup> CLS SYMBOL 255,84,40,16,56,56,56,16,16 LOCATE** 7,1: PRINT **STRING\$** (3, CHR\$ (255) **l+'CHWIONSHIP DARTS"+STRING#(3,CHR#(25 5)) LOCATE 7,2:PRINT\*--------------------------------------- LOCATE 5,6:PRINT"HI6HEST CHECKOUT»"] HIGH)\* BY \*)MIM(NAM\*,1,10) PEN 3 LOCATE 1,10:PRINT\*O-UP,A»DOWN,O-LEFT ,P-RIGHT,8-THROW DART" LOCATE 5,12:PRINT'Y0U CAN ALSO USE <sup>C</sup> URSOR KEYS\* LOCATE 5,14:PRINT'0R A JOYSTICK IF <sup>Y</sup> OU HAVE ONE\* LOCATE 5,16:PRINT'I=INSTRUCTI0NS,S=S AVE OR L-LOAD\* LOCATE 1,25:PRINT' N LOCATE 1,25 PEN 2 INPUT'501,301,101,I,S,L')S1» IF VAL(S1«)»101 THEN S1-101:GOTO 630 IF VAL(Sli)=301 THEN S1«301:6OTO 630 IF VAL(S1#)-501 THEN Sl-501:60T0 630 IF S1#»'I' OR SI#·'!· THEN <sup>3020</sup>** IF  $$14=$ <sup>\*L</sup><sup>\*</sup> OR  $$14=$ <sup>\*</sup>1<sup>\*</sup> THEN 3750 **IF SU-'S" OR SI»«·»· THEN 3860 GOTO 520 S2=S1 REM COMPUTER OR HUMAN OPPONENT OPTIO N INK 1,26 PEN 3 CLS:LOCATE 1,10¡PRINT"DO YOU WANT TO PLAY <sup>A</sup> COMPUTER PLAYER"¡LOCATE 1,11:PRI NT"OR DO YOU HAVE A FRIEND TO PLAY" LOCATE 1,25:PRINT\* N LOCATE 1,25:INPUT\*HUMM PLAYER Y/N\*) col IF co^'y\* OR col-'Y' THEN co=0:6OTO IF co4»\*n\* OR co#-\*N\* THEN co-liGQTO GOTO 680 REM WHICH LEVEL OF SKILL YOUR OPPONE NT WILL HAVE CLS PEN hLOCATE 5,10:PRINT\*INPUT SKILL LEVEL\* LOCATE 5,12:INPUT'SKILL LEVEL(l-4)''j DIF IF DIF<1 OR DIF>4 THEN LOCATE 5,11:P RINT\***

**'¡¡GOTO 760 IF Sl-301 AND DIF-1 THEN RESTORE 365 IF Sl-301 AND DIF-2 THEN RESTORE 366 IF Sl-301 AND DIF-3 THEN RESTORE 367 IF Sl-381 AND DIF-4 THEN RESTORE 368 IF Sl-501 AND DIF-1 THEN RESTORE 370 IF Sl-501 AND DIF-2 THEN RESTORE 371 IF Sl-501 AND DIF-3 THEN RESTORE 372 IF Sl-501 AND DIF-4 THEN RESTORE 373 IF DIF-1 THEN SYMBOL 244,28,52,28,8, 152,92,56,24:SYMBOL 245,24,26,8,8,8,8,8,** 24: PRO\$="CERI" **IF DIF-2 THEN SYMBOL 244,28,52,28,8, 12,220,44,12:SYMBQL 245,12,22,43,53,63,2 0,20,60: PRO«·" JOCK' IF DIF-3 THEN SYMBOL 244,14,26,14,4, 204,52,4,4:SYMBOL 245,4,15,15,IB,IB,10,1 l,25:PR0i="MIKE" IF DIF-4 THEN SYMBOL 244,28,52,28,8, 28,188,92,28:SYMB0L 245,28,28,8,8,15,9,8 ,24:PR0\$-"ERIC· PEN <sup>1</sup> REM USER GRAPHICS SYMBOL 240,56,56,56,56,56,56,16,16 SYMBOL 241,0,0,240,255,240,0,0,0 SYMBOL 242,192,192,224,224,224,224,2 24,224 SYMBOL 243,192,192,192,192,192,192,1 92,192 REM DRAW BOARD MODE <sup>1</sup> ORIGIN 240,192 DE6 PLOT 165,8,1 FOR F-l TO 378 STEP <sup>12</sup> DRAW 0+165+COS(F),0+165\*SIN(F) SOUND 1,F,2,4 NEXT PLOT 175,0 FOR F-1 TO 370 STEP 12 DRAW 0+175«COS(F),0+175»6IN(F) SOUND 1,1+50,2,4 NEXT PLOT 118,8 FOR F-1 TO 370 STEP 16 DRAW 0+110«COS(F),0+110\*SIN(F) SOUND 1,F+100,2,4 NEXT PLOT 100,8 FOR F=1 TO 370 STEP 16 DRAW 8+100\*COS(F),0+100\*SIN(F) SOUND t,F+150,2,4 NEXT**

#### **CPC TYPE-IN**

 **FOR f-9 TO <sup>180</sup> STEP <sup>18</sup> MOVE**  $0+175*-COS(1)$ ,  $0+175*-SIN(1)$  **DRAW 0+175\*COS(f),0+175\*SIN(f) SOUND 1,0200,2,4 NEXT REM DRAW BULL AND OUTER BULL PLOT 20,0 FOR f-1 TO 370 STEP <sup>10</sup> PLOT 0,0,3 DRAW 0+20«COS(F),0+20\*SIN(F) SOUND 1,0250,2,4 NEXT PLOT 7,0 FOR f-1 TO 360 STEP <sup>10</sup> PLOT 0,0,2 DRAW 0+7COS(F),0+7»SIN(F) SOUND 1,0300,2,4 NEXT PLOT 20,0,0 FOR O1 TO 370 STEP 20 DRAW 0+20«COS(F),0+20\*SIN(F) NEXT REM PRINT NUMBERS TAO PLOT -10,192,liPRINT "20·; PLOT 45,190,liPRINT "1"; PLOT 100,164,1¡PRINT "18"; PLOT 155,126,1:PRINT "4"; PLOT 180,80,liPRINT Ί3"; PLOT 190,8,liPRINT "6"; PLOT 180,-46,liPRINT "10"; PLOT 155,-110,liPRINT "15"; PLOT 110,-150,liPRINT "2"; PLOT 50,-176,liPRINT "17"; PLOT -4,-180,liPRINT "3"; PLOT -84,-180,liPRINT"19'; PLOT -120,-150,liPRINT"7"; PLOT -180,-100,liPRINT"16"; PLOT -200,-50,liPRINT"8"; PLOT -216,0,liPRINT'll"; PLOT -216,60,1:PRINT"14"; PLOT -176,120,liPRINT\*9"; PLOT -150,160,li?RINT'i2"; PLOT -68,190,liPRINT"5"; MOVE 217,200iDRAWR 0,-400 MOVE 217,0!DRAWR 200,0 REM VARIABLES X=liY=l S-0ISD-0 FLAB-1 DX(1)»0 DX(2)=0 DX(3)=0 DY(1)=0**  $1740 \text{ DY}(2) = 0$  **DY(31=0 REM PRINTS PLAYER FOR COMPUTER OPTI ON COX-270 IF CO=1 THEN PLOT 218,-100,3:PRINT**  $CHR$ (242); PLOT 218, -116: PRINT CHR$ (243)$ 

 **IF**  $CO=1$  **THEN PLOT**  $COX$ <sub>,</sub> $-100$ , $1$ **;** $PRINT$ **CHR\$(244);" ";iPLOT C0X,-116iPRINT CHR\$( 245);" "; IF CO-1 THEN MOVE 270,-liPRINT PRO» PLOT 220,200,liPRINT"PLAYER-";l; MOVE 262,180iPRINT 0; GOTO 1920 REM GETS COMPUTER PLAYERS SCORE PLOT 220,160,liPRINT S1;S2; IF CO-1 THEN GOSUB 2830 IF**  $CD=1$  AND  $S2=50$  **THEN**  $S2= S2-50:60T$  **2690 IF CO! AND S2-101 THEN S2-S2-51 IF CO-1 AND S2>101 THEN READ DSCiS2 -S2-DSC IF CO-1 THEN FLA6-1 REM PRINT PLAYERS SCORE PLOT 220,160,liPRINT S1;S2; PLOT 217,142,liDRAWR 150,0 PLOT 220,140!PRINT" P.l';" P.2"; REM MAIN LOOP FOR F=1 TO 3 PLOT X-16,210,liPRINT " "+CHR#(240) PLOT -240,Y,liPRINT CHR»(241); IF co-1 AND flag-2 THEN 1850 X=X-(INKEY(27)-0 OR INKEY(75)=0 OR INKEY(l)-0)\*4+(INKEY(34)-0 OR INKEY(74)= OR INKEY(8)-0)\*4 Y»Y-(INKEY(671=0 OR INKEY(721=0 OR INKEY(0)-0)\*4+(INKEY(69)-0 OR INKEY(73)= OR INKEY(2)=0)\*4 IF yH AND y<l THEN y=l IF Y>190 THEN MOVE -240,YiPRINT" '; iY=190 IF Y<-180 THEN MOVE -240,YiPRINT" " ;iY»-180 IF X<-200 THEN X-200 IF X>200 THEN X-200 IF INKEY(26)=0 OR INKEY(76)=0 OR IN KEY(9)-0 THEN SOUND l,200,2,7,0,0,5i6OSU B 2140iGOTO 2090 GOTO 1970 PLOT 220,160,liPRINT S1;S2; IF F=3 THEN 1960 NEXT REM CHANGE X,Y TO POLAR V,Z X-X+4:Y=Y+4 Z»X\*X+Y\*Y Z-SQR(Z) DX(F)=XiDY(F)=Y PLOT DX(F)-2,DY(F)iDRAWR 4,0 PLOT DX(F),DY(F)+2iDRAWR 0,-4 RAD MOVE 0,0 IF y-0 THEN y=i C=DX(F)/DY(F) IF DX(F)>=0 AND DY(F)>=0 THEN V=(PI +ATN(-C))iGOTO 2300**

 **IF DXÍFK0 AND DY(F)>=0 THEN V=(PI+ ATN(-C))iGOTQ 2300 IF DY(F)<0 TÆN DY(F)=+DY(F) iC-(DX( F))/DY(F) V«(PI+ATN(-C)) V»(PI+ATN(-O) GOTO 2430 REM CHECK TOP OF BOARD IF V>»9\*Pl/20 AND V<-ll»PI/20 THEN SD-6 IF V>ll«PI/20 AND V<=13\*PI/20 THEN SD-13 IF V>-13\*PI/20 AND V<=15\*PI/20 THEN SD=4 IF V>=15\*PI/20 AND V<=17\*PI/20 THEN SD-18 IF V>=17\*PI/20 AND V<-19\*PI/20 THEN**  $SD=1$  **IF V>»19\*PI/20 AND V<=21\*PI/20 THEN SD-20 IF V>»21\*PI/20 AND V<-23«PI/20 THEN SD-5 IF V>=23\*PI/20 AND V<=25\*PI/20 THEN SD-12 IF V>=25+PI/20 AND V<=27«PI/20 THEN SD=9 IF V>=27\*PI/20 AND V<=29\*PI/20 THEN SD-14 IF V>=29«PI/20 AND V<=31\*PI/20 THEN SD-11 GOTO 2540 REM CHECK LOWER HALF OF BOARD,BULL, OUTER BULL,DOUBLES,TREBLES e.t.c IF V>=9\*PI/20 AND V<=ll\*PI/20 THEN SD-11 IF V>-ll«PI/20 AND V<»13\*PI/20 THEN SD-8 IF V>-13«PI/20 AND V<=15\*PI/20 THEN SD-16 IF V>=l5\*PI/20 AND V<=17\*PI/20 THEN**  $SD = 7$  **IF V>-17\*PI/20 AND V<=19«PI/20 THEN SD-19 IF V>=19\*PI/20 AND V<»21\*PI/20 THEN SD=3 IF V>=21\*PI/20 AND V<-23\*PI/20 THEN SD-17 IF V>=23\*PI/20 AND V<-25\*PI/20 THEN SD-2 IF V>-25\*PI/20 AND V<«27»PI/20 THEN SD-15 IF V>=27\*PI/20 AND V<=29\*PI/20 THEN**  $SD=10$  **IF V>=29\*PI/20 AND V<=31\*PI/20 THEN SD-6 IF Z<20 THEN SD-25 IF Z<7 THEN SD=50:ENT l,10,-10,20iS OUND 2,400,40,4,0,liIF S1-(S+SD)«0 OR S2 -(S+SD)=0 THEN 2690 IF Z>175 THEN SD-0**

**IF Z<110 AND Z>100 THEN SD»SD\*3iIF**

#### **CPC TYPE-IN**

**S+SD=180 THEN FOR 0=500 TO 100 STEP -5s S OONO 2,U,2,4iINK 1,(INT(RND«14)+1):NEXT: INK 1,26 IF Z<175 AND Z>165 THEN SD=SD\*2sIF S1-(S+SD)=0 OR S2-(S+SD)=0 THEN 2690 MOVE 262,180:PRINT S+SD;" "; IF S+SD+1>=S1 AND FLAG=1 THEN S=0:F =3iFLAG=2iF0R 0=1 TO 3:PL0T DX(U)-2,DY(U ),0:DRAWR 4,0:PLOT DX(0),DY(0)+2sDRAWR <sup>0</sup> ,-4iPL0T DX(U),DY(U),l:NEXTi60T0 2640 IF S+SD+1>=S2 AND FLA6=2 THEN S=0iF =3:FLAG=l::F0R 0=1 TO 3:PL0T DX(0)-2,DY( U),0iDRAWR 4,0:PLOT DX(U),DY(U)+2:DRAWR 0,-4iPLOT DX(O),DY(U),1;NEXT!GOTD 2640 IF FLA6=1 THEN S=S+SDiIF F=3 AND FL AG=1 THEN FLA6=2iSl=Sl-SiF0R 0=1 TO 3:PL OT DX(U)-2,DY(U),0:DRAWR 4,0iPLOT DX(U), DY(U)+2:DRAWR 0,-4:PLOT DX(U),DY(O),1iNE XTiS=0iGOTO 2640 IF FLAG=2 THEN S=S+SDiIF F«3 AND FL AG=2 THEN FLAG=l:S2=S2-SiF0R 0=1 TO 3iPL OT DX(U)-2,DY(U),0iDRAWR 4,0iPLOT DX(U), DY(U)+2iDRAWR 0,-4iPLOT DX(0),DY(O), <sup>1</sup> :NE XTiS\*0 MOVE 220,200iPRINT"PLAYER=";FLAG; MOVE X,210!PRINT" "; MOVE -240,YiPRINT" "j X=X+20:Y=Y+20 RETURN REM END OF GAME. PRINT WHO WON CLG1TA6OFF PEN 3 LOCATE 5,5iPRINT"RESULT" LOCATE 5,6iPRINT"------------' IF FLAG=1 THEN LOCATE 5,10iPRINT"PL AYER 1 WIN" IF FLAG=2 THEN LOCATE 5,10iPRINT'PL AYER 2 WIN" LOCATE 5,20iPRINT"PRESS ENTER TO CO NTINUE" ENT 3,20,-5,2:FOR F=400 TO 300 STEP -5iS0UND l,F,10,5,0,3sNEXT PEN 0!LOCATE 1,25:INPUT PHEN# REM SORT OUT HIGHEST SCORE IF S+SD>HI6H AND CO=0 AND FLAG\*1 OR S+SD>HIGH AND CO=0 AND FLAG=2 OR CO=1 A ND S+SD>HIGH AND FLAG=1 THEN LOCATE 5,15 ¡PEN liPRINT"NEW HIGHEST CHECKOUT»";S+SD iHIGH=S+SDiPEN 1:LOCATE 1,25:INPUT"ENTER YOUR NAME";NAMI GOTO 380 REM MAKES COMPUTER PLAYER THROW FOR F=1 TO 3iDART=270sWHILE DART>22 PLOT DART,-108,1 PLOT DART+2,-108,0 DART=DART-2 WEND SOUND 1,200,2,7,0,0,5 NEXT PLOT DART+2,-108,0**

 **WHILE (COX-16)>226 PLOT COX-16,-100,liPRINT" "+CHRIÎ24 4)+" "¡:MOVE COX-16,-116:PRINT" "+CHRK2 45)+" "1 C0X=C0X-2 WEND SOUND 1,200,4 WHILE COX<270 PLOT COX-16,-100,liPRINT" "+CHRK24 4)+" "¡iMOVE COX-16,-116îPRINT" "+CHRK2 45)+" "; CQX=C0X+2 WEND SOUND 1,200,4 RETURN REM INSTRUCTIONS PEN <sup>1</sup> CLS ORIGIN 240,192 DEG PLOT 165,0,1 FOR 9=1 TO 36 STEP 6 DRAW 0+165\*COS(F),0+165\*SIN(F) NEXT PLOT 175,0 FOR 9=1 TO 36 STEP 6 DRAW 0+175\*COS(F),0+175»SIN(F) NEXT PLOT 110,0 FOR P-1 TO 36 STEP 6 DRAW 0+110\*006(F),0+110«SIN(F) NEXT PLOT 100,0 FOR f=l TO 36 STEP <sup>6</sup> DRAW 0+100\*COS(F),0+100\*SIN(F) NEXT FOR P=0 TO 36 STEP 15 MOVE 0,0 DRAW 0+175\*COS(f),0+175\*SINW) NEXT PLOT 20,0 FOR f=l TO 360 STEP <sup>6</sup> PLOT 0,0,3 DRAW 0+20\*COS(F),0+20\*SIN(F) NEXT PLOT 7,0,2 FOR f=l TO 360 STEP <sup>10</sup> PLOT 0,0,2 DRAW 0+7»COS(F),0+7\*SIN(F) NEXT TAG PLOT -100,0,1 PRINT"50"îîDRAW 0,0 PLOT -100,-32,1 PRINT"25';:DRAW 15,0 MOVE 32,-50 PRINT'SINGLE") DRAW 140,8 MOVE 0,100 PRINT"TREBLE"iiDRAW 96,36 MOVE 195,0**

 **PRINT"DOUBLE";iMDVE 195,0 DRAW 168,4 TAGOFF LOCATE 1,20 PRINT"THIS IS <sup>A</sup> SIMULATION OF THE 6 AME DARTS." PRINT"ALL THE USUAL RULES APPLY. PRINT"TO AIM THE DART,MOVE THE TOP POINTER" PRINT"AND THE SIDE POINTER WITH THE PRINT"KEYS SHOWN ON THE TITLE SCREE N SO THAT" PRINT"BOTH POINTERS ARE AIMING AT Y OUR TARGET" PRINT"NOW PRESS THE THROW KEY.THE D ART WILL PRINT"STICK IN WHERE IT WAS AIMED." PRINT"YQU MAY FINISH ON BULL OR DOU BLE." PRINT"PRESS ANY KEY TO CONTINUE" IF INKEYI="" THEN 3620 GOTO 380 REM DATA FOR 301 GAME DATA 41,60,60,26,64 DATA 60,99,41 DATA 140,60 DATA 180,71 REM DATA FOR 501 GAME DATA 60,60,60,81,45,24,60,45,25 DATA 100,60,60,80,100 DATA 100,140,60,151 DATA 180,180,91 REM LOAD HIGHEST OPTION CLS LOCATE 7,5iPEN liPRINT'PLACE CASSET TE IN RECORDER"¡LOCATE 7,7iPRINT"PRESS <sup>P</sup> LAY THEN PRESS SPACE" WHILE INKEY (47)00! WEND LOCATE 10,10iPEN liPRINT'LOADING HI GH SCORE" MEMORY 30999sLOAD"!dartdata",31000 HIGH=PEEK(31000) LOCATE 10,16:PRINT"SCORE LOADED" NAMI="NEW HIGH" FOR F=1 TO 2000iNEXT GOTO 410 REM ROUTINE FOR SAVE OPTION.(SCORE IS SAVED IN ADDR(31000)) CLS LOCATE 1,5:PEN liPRINT'PLACE BLANK CASSETTE IN RECORDER"¡LOCATE 5,7iPRINT"P RESS RECORD AND PLAY THEN PRESS SPACE" WHILE INKEY (47)00: WEND LOCATE 10,10!PEN liPRINT"SAVIN6 HI6 H SCORE" POKE 31000,HIGH SAVE"(dartdata\*,8,31000,1 LOCATE 10,16iPEN liPRINT'HIGH SCORE SAVED" FDR F=1 TO 2000!NEXT GOTO 410**

# **Ice Warrior**

#### *At last - a new adventure for 6128 owners - and it's Australian!*

A just been released in Australia. The game<br>many features other adventure games from overseas etc<br>employ Jce Wizard bas been written solely for the new adventure game with a difference has just been released in Australia. The game has been developed in Australia yet uses employ. Ice Wizard has been written solely for the CPC6128 computer and comes on disk only due to its length. It is an all graphic adventure, with each location calling up a picture. A choice is provided though as to whether you want to play the game using the illustrations or just play it as an all text adventure.

The graphics used in the game have been produced from an arts package specifically designed to produce pictures for CPC adventure games. This graphics development software has also been written in Australia.

The object of the game itself is to try to save the world from freezing up thereby exterminating all life. Only the Ice Wizard can reverse the process but he first requires various items that have been hidden in certain parts of the Earth. You have been assigned to locate these items and take them to the Wizard's castle that lies somewhere in the Ice Kingdom. The quest begins in one of the last remaining warm regions of the Earth. You have to find your own way to the Ice Kingdom locating the necessary items along the way.

Fortunately there are no nasties along the way such as monsters or ravenous wolves, and unfortunately no people to help you. You are entirely on your own and need to use all your experience as an adventurer in order to achieve your objective. The game in fact is not an easy one to play and therefore not suitable for beginners. Only seasoned adventurers who really want a challenge should attempt to solve it.

There are some useful features in the game. One is Ramsave which when evoked immediately saves the game position into the computer's own memory (not a permanent save). This does away with having to save the game position onto disk each time a weary adventurer plays it safe before executing a particular hazardous action. Once the command 'Ramsave' has been used you have the option to go back to that position by evoking 'Ramload'. It must be remembered though that Ramsave and Ramload is not the same as Save and Load. The latter two would be used to save and restore the game position to and from disk before switching off the computer. Ramsave and Ramload facilities are deleted once the computer is switched off.

Other useful commands are 'Get All' and 'Drop All' which allows the player to either pick up or dispense of a number of objects without specifying each one by name. The game also understands full sentence input and string commands which is very useful when you wish to execute a number of actions in one command line. For example, you can type in 'E and E and N and Get Medallion and Examine it, etc.' You will notice the use of the word 'it' which is allowed once an object has been specified (as in this case when we said 'Get Medallion'). Another time saving feature is evident when using the string command to move through a number of locations. Whilst moving to the location specified all in between locations give text descriptions only until you reach the final location desired and once there the appropriate picture is then loaded onto the screen.

Overall, the author of Ice Wizard (Barrie Eaton) has produced a good quality game that can be ranked at a similar standard to that of a Level 9 adventure. As an all Australian game we recommend our adventure public to support it and the author. Ice Wizard can only be obtained through this magazine and, as a bonus on the reverse side of the disk, there is another exciting text only adventure by the same author and carries all the features as Ice Wizard such as Ramsave and Ramload. The game is called 'Secret of the Dark Manor' and again is not a game for the rank amateur as a certain amount of ingenuity is needed to solve it.

*To order, write to Strategy Publications, 1/641 High Street Road, Mt. Waverley, Vic 3149 enclosing a cheque, money order or Bankcard authorisation for \$29.95 plus \$3.50 postage, orring (03) 803 9661.*

# **Transfers from PCW to PC**

*Mike Turner describes hou) easy it is to move LocoScript PCW files intact (and others) to a PC environment*

System to another is quite<br>from learning about the new<br>equipment and associated softwa wapping from one computer system to another is quite often a traumatic time. Apart equipment and associated software, there also comes the sometimes mind bending task of preserving data from the old machine. This is made particularly difficult when the two computers concerned use differing formats and sizes of floppy disks. Do you have to re-enter it all from scratch on the new machine? The answer is nol

The good people at Locomotive Software were mindful of all this when they introduced the PC version of their venerable LocoScript word processing package. LocoScript was originally designed for the Amstrad PCW range of computers with their "nonstandard" 3" micro floppy disk drives. Unfortunately the transfer of data between the PCW and a PC is frustrated by this incompatibility of disk size, and so an easier method had to be found. Enter LocoLink.

#### **THE PACKAGE**

The LocoLink package basically consists of four items. First, there is a program called LLPC.EXE which

is supplied on disk one of the LocoScript PC package; (but available separately if required). Next there is a program called <LLPCW.COM> supplied on an Amstrad 3" disk for use in the PCW machine. Third is a special connecting cable - more details on that later. And last but not least, there is a comprehensive set of instructions.

According to the biblical saying, that the first shall be last and the last shall be first, let's look at the documentation side of things first.

#### **DOCUMENTATION**

This consists of a small booklet containing very concise yet easy to understand instructions on all aspects of using LocoLink. It is pure Locomotive in its layout and content. Once again, the technical writing staff at Locomotive have earned my respect for a job well done. One small problem may surface for owners of LocoScript PC. Instructions for the use of LocoLink are already included in the LocoScript PC documentation. However, the new brochure supersedes these older instructions. So heed the warnings and read the

appropriate documentation.

#### **THE CONNECTING CABLE**

The supplied connecting cable is set up to plug directly into the expansion slot of the PCW on one end and into the parallel port of the PC on the other end. Whilst the connection is simple enough to follow, <sup>I</sup> did encounter a few problems getting the data to transfer at first. This was caused by dirty edge connectors on the PCW's expansion board. Simply going over these with a good quality eraser and then making sure that the cable was securely positioned, was enough to ensure that the connections were good and fixed the problem. Another point to note is the need to have power turned off on the PCW whilst connecting or disconnecting the transfer cable. Failure to do so may result in permanent damage to the PCW. The accompanying documentation will again assist you to do the job properly.

#### **TRANSFER SOFTWARE**

As far as the software goes, <LLPCW.COM> and LLPC.EXE work identically on their respective machines. It is simply a matter of typing in one command on each machine; pressing the return or enter keys on each machine in fairly quick succession and away it goes. Files may be transferred individually or in groups or in fact a whole disk full at a time. <sup>I</sup> would recommend that you create a spare directory on the PC's hard disk called COPY, DUMP or something similar. Then make that the target directory for the file transfer process. In the case of transferring a whole disk full of files, LocoLink will automatically create appropriate subdirectories of the C:\DUMP into which it will store files from each group or user area on the source disk.

#### **NOT JUST LOCOSCRIPT FILES**

You are not limited to LocoScript files in the transfer process. Any file can be transferred from the PCW to the PC although obviously program files wont execute on the PC due to being designed for a totally different processor. <sup>I</sup> quite successfully

#### **LOCOLINK**

transferred data files from several CPM applications to their equivalent MS-DOS equivalents as well as LocoScript documents. One slight caution is that although a file may transfer correctly, it still may need to undergo some form of conversion process at the other end before it can be used by the MS-DOS version of a particular application. This is not the fault of LocoLink, but rather it is a function of the differences between versions of the same package designed for different machines and operating systems. The checking routines in the transfer software are extensive and you may rest assured that if LocoLink Reports that a file has been transferred it hasl

#### **SUMMARY**

Overall, <sup>1</sup> was quite impressed with this package. If you are contemplating using LocoScript PC and already have a swag of LocoScript documents on your

PCW, then this "optional extra" is really required buying in my book, even if you decide to use a different word processing package, LocoLink can still be quite useful. The only problem you will have involves making ASCII files of all your documents on the PCW prior to the transfer. These ASCII files may then be re-formatted by the word processor of your choice on the new machine.

<sup>I</sup> guess a lot will depend on whether or not you really need to transfer files in the first place. If you do, then the volume and importance of these files will determine whether or not the expense of purchasing LocoLink is justified. If you already own modems and suitable communications software, you may decide to go that way to transfer your data. <sup>I</sup> certainly wish LocoLink had been around when <sup>I</sup> made the transition from PCW to PC some twelve months ago now. My files went through a very convoluted

process involving the use of an Amstrad CPC computer and a program called PC Alien, which allows certain IBM drives to emulate the drives of other machines such as the CPC. LocoLink is by far quicker and easier.

This is probably one of the shortest reviews <sup>I</sup> have ever written, simply because everything involved in the package worked perfectly. <sup>I</sup> could find no fault in either hardware, software or the accompanying documentation. If you are in the position of needing a good easy way to get data from a PCW to a PC, then this package is certainly worth a look. Well done Locomotive Software 10 out of 10.

*Locolink is auailable through Strategy Publications for \$79.95 plus postage. Call (03) 803 9661 or send order to 641 High Street Road, Mount Wauerley, Vic 3149.*

![](_page_44_Picture_1287.jpeg)

AOd OVELEMV

### *LOCOPOlNTS^LOCOPOlNTS^LOCOPOmTS*

#### *LocoSpell Dictionary*

<sup>I</sup> have noticed recently that LocoSpell seems to be doing some rather odd things when <sup>I</sup> check a document. For instance, when <sup>I</sup> typed "th" for "the", it suggested "the" as a replacement.

<sup>I</sup> have checked my user dictionary, and this peculiar word hasn't accidentally found its way into it. Besides, it does it whichever data disc <sup>I</sup> happen to be using, in whichever group. Could it be the large dictionary itself? Is there any way of inspecting the large dictionary to find out? Or might my dictionary/LocoFont disk have become corrupted in some way?

*Your dictionary has not become corrupted. The word LocoSpell has suggested is indeed in the large dictionary. The LocoSpell dictionaries are based on the Longman dictionary with some added words such cis "Loco-Script" and "LocoSpell". The word "the" is the abbrevia-Lion for telrahydrocannabino, the main actiue ingredient in marijuana.*

#### *Using a 24-pin Printer*

<sup>I</sup> recently bought a 24-pin Printer driver disc to use with my 24-pin printer, but so far have been unable to print anything sensible. All <sup>1</sup> get is a series of exclamation marks followed by other spurious characters. Have <sup>I</sup> set up my disc incorrectly or is it a problem with the printer itself.

*We suspect that your printer is not set up properly. The 24-pin printer files take aduantage of a feature of24 pin printers that allows 'downloading' of information into the printer's buffer. It's*

*this feature that lets you produce all LocoScript's characters, pitches and print styles on the printer.*

*In order to achieve this, Loco-Script needs to use as much of the printer's buffer as possible to store the characters and commands. To release this space, you have to reduce the size of the buffer that the printer uses for its own characters. This is done by selling the buffer size to its minimum.*

*You should check the settings on the printer and, if necessary, change them - the manual for*

*your printer explains how to do this.*

*If the printer's settings are correct, then the problem is most likely to be caused by switching on the printer after you've loaded the software. The result is that the printer is not in a state that LocoScript can work with and so it cannot respond to the commands that LocoScript sends.*

*The solution to this problem is to simply reset the printer by selecting 'Reset Printer' on the fl Actions menu in the Printer Control State.*

### **Give your child an unfair advantage!**

The Fun School 3 series for PCW owners consists of three packages each containing six stunning educational programs that will help to develop many skills including number and word skills at your child's own pace.

Beautifully-created pictures and stunning animation will keep your child coming back time and again. The series has been developed by thewinning team which put together Fun School 2, the biggest-selling educational package ever with more than 150,000 in the UK alone.

#### **FUN SCHOOL 3 - For Under Fives**

**Counting:** Help Teddy reach the jar of honey by counting up to nine.

**Letters:** Join in all the fun at the alphabet fair by pairing large letters.

**Matching:** Pair up the shapes to fill teddy's piggy bank with money.

**Actions: Make** Teddy jump, hop, skip, sleep, juggle, eat and more.

**Painting:** Colouring fun down on the farm with all the animals (mono).

**Gallery:** Learning to read is really easy in the Fun School gallery.

**FUN SCHOOL 3 - For Fives to Sevens Toyshop:** Spend your pocket money wisely in the well-stocked shop. **Time:** Tell the time and watch the cuckoo clock come alive.

**Funtext:** Explore the Viewdata-style database then take the challenge.

**Collect:** Guide the frog from log to log to create and solve the sums.

**Electricity:** Fix the incorrect circuits to set the bell ringing.

**Journey:** Travel around the village and learn about directions.

#### **FUN SCHOOL 3 - Over Sevens**

**Treasure Search:** Follow the compass directions to find the jewels.

**Word Search:** Pick out the words cleverly hidden in the large grid.

**Robot Draw:** Create beautiful patterns and learn how to program.

**Planetary Maths:** Solve the sums before they hit the forcefield.

**Sentences:** Correct spelling, punctuation and grammar mistakes.

**Database:** Store information, sort it, search it, then test yourself.

*SEE REVIEW ON PAGE 42 OF THE MA Y ISSUE OF THIS MAGAZINE.*

Each pack of six games is \$54.95 + post and all are available by mail order from:

*Strategy Publications 1/641 High Street Road, Mount Waverley, Vic 3149*

> *Tel: (03) 803 9661 Fax (03) 887 9640*

# **CPC & PCW PUBLIC DOMAIN DISKS**

The following discs contain compilations of public domain programs which have been tested under CP/M Plus. Unless otherwise stated, programs<br>will run on the PCW, 6128 and 464/664 with extra memory and CP/M Plus. Programs f are supplied in Data format and contain documentation files to help the user get started and provide instructions on running the programs.

*But remember, as Public Domain programs they are supplied on an as-is basis.*

#### **CP/M 2.2 COLLECTION**

For 464/664 disc drive users with CP/M 2.2. Contains File Manager, Compare, Find, Disc sectoreditor, Keydefiner, Bad sectoreliminator, Grep, FullScreen text editor, Easylister, File transfer utility, Unerase erased files, erased files catalogue and many more. **CPC Ref: #430**

#### **FULL SCREEN TEXT EDITOR**

This machine code editor offers full screen editing, full block operations, windowing, automatic horizontal scroll (line length up to 255 characters), macro functions, word-wrap and formatting, pagination, find/replace, undelete and many user options.

The editor, which is less than 10kinsize, is fast because it edits afile entirely in memory. It produces ASCII text files and has enough features to be used as a word processor. A comprehensive on-disc manual is included together with keyboard configuration files forthe CPC and PCW. **CPC Ref: #601 PCW Ref: #801**

#### **DATABASE**

A small relational database suitable for storing simple data and producing reports and forms letters from the data. Offers free format query language with macros and commands plus on-line help. The disc also contains an Inventory Database. Whilst these databases provide a useful introduction and you can use them to set up a full operational database system they are not meant to replace commercial packages for professional or business use.

#### **CPC Ref: #602 PCW Ref: #802**

#### **COMMUNICATIONS**

Programs to allow data transfer between computers (local and remote), access databases and bulletin boards. UKModem7, New Kermit, MEX and various communications utilities. The disc also contains software for Prestel (Viatel) emulation (PCW only).

#### **CPC Ref: #603 PCW Ref: #803**

#### **VIDEO CLERK**

Keep track of your video collection. With four Sort options and Forms Management system for printing out the data in order of title number, video number, global alphabetic or unique. Includes extensive on-disc documentation. **CPC Ref: #604 PCW Ref: #804**

#### **FIXED ASSETS LOG**

Allows you to keep a record of all your assets and their value. For example, at home, you may wish to keep a record of how much money you are spending on your computer orthe value of a stamp collection etc. In business you can use it to keep a record of how much money you have tied up in land, buildings, office equipment, cars etc. It can also be used as a stocktaking program.

#### **CPC Ref: #605 PCW Ref: #805**

#### **COMPLETE UTlLfTIES**

*• Newsweep* - one key erase, copy, rename and print, plus<br>many other features. Ideal for sorting out your disc collection quickly and efficiently *· Superzap-* disc sector editor- edit by track/sector or filename. Fully menu-driven with cursor key SETKEYS file · *DisckitA -* multi-choice disc formatter, offers 178k data format for PCW discs and 5.25" second drive formatting "Unerase erased files *•Read/write* PCW discs on a CPC · *CP/M v2.2emulator · Make -* allows you to copy files across user areas *· Cleanup -* useful for speedy file deletion *• Lookat* speedily lists any file in Hex and ASCII · *Screen* *Dump* (CPC only) · *Password · Easy Lister · Password Protection · File · Scrambler · File Splitter · Directory check* **CPC Ref: #606 PCW Ref: #806**

#### **TEXT PROCESSING UTILITIES**

*Sideways* - prints text file sideways on an Epson-compatible printer. Ideal for those wide spreadsheets . Sortany ASCII list into alphabetical order · *Word count can* be used on any ASCII file · WSClean - removes higher order bits from a text file and converts it to straight ASCII · *Calendar Generator*prints out calendarfor any year · *Simple Spell Checker-* with starter dictionary and dictionary editor *.· Scoring card generator · Bannerprinters · Typewriter emulator* **CPC Ref: #607 PCW Ref: #807**

#### **DISC ORGANISATION**

Catalogue your disc collection and produce a printed index. Useful for speedy location of files and for keeping your discs in order. Library utilities for archiving and saving disc space. File dating system. Squeeze and unsqueeze for saving up to 40%disc space. Menu system - allows menu-driven access to programs on a disc. Completely and easily user-definable. **CPC Ref: #608 PCW Ref: #808**

#### **Z80 PROGRAMMER**

A complete Z80 Assembler which is capable of converting an ASCII assembler file into a fully executable machine code COM program. Plus Z80 Disassembler, Z80 Debugger, Z80 Library, 8080 Disassembler, Z80 to 8080 Translator and associated utilities. **CPC Ref: #609 PCW Ref: #809**

#### **'C PROGRAMMER**

The Small 'C' Compiler by Mike Bernson. Includes source code and 25k of documentation. Produces executable .COM programs. **CPC Ref: #610 PCW Ref: #810**

#### **C TOOLBOX**

A disc full of 'C' source code examples together with the corresponding executable .COM programs. Useful to those wishing to see some practical examples of 'C. As abonus, the programs are quite useful too. The 'C' source was written for a variety of compilers and may need modifying to compile on MIX or Small 'C

**CPC Ref: #611 PCW Ref: #811**

#### **FORTH, STOIC AND C INTERPRETER**

For experimenters interested in using these languages. Documentation is included on disc. **CPC Ref: #612 PCW Ref: #812**

#### **GAMES COMPENDIUM**

A varied selection of the best machine code programs available for CP/M. Includes Pacman, Snake (PCW only), Chess, Othello, Mastermind, Spellit, Awari, Life, Golf, Polish Pong, Maze, Biorhythms, Word Search puzzle maker, TicTacTo.

**CPC Ref: #613 PCW Ref: #813**

#### **ADVENTURES**

*• Colossal Cave Adventure* which originated on main frame computers. With game save and re load · *Bestiary* (written in Mallard Basic for either PCW or 6128 Mallard users. Standard CPC users see Adventurer's Attic March 1989)- you play the part of a young prince, your greatest love being to read the ancient bestiaries about strange and often legendary animals. Your task is to find a solution to the terrible blight which, one

year, destroys both crops and animals in the kingdom. Includes game save and re-load · *Returnfrom Arg-*a short but interesting new adventure written in 'C'. **CPC Ref: #614 PCW Ref: #814**

#### **PCW GRAPHICS (PCW only)**

Simple user-designed graphics drawing program. Enables you to create, save, edit and print pictures on your PCW. Plot lines, points, boxes, four fill patterns, easy to use and wholly interactive · PCW Screen Font designer with several readyto-run font sets *· Biomorph* fascinating, graphic demonstration of natural selection - develop your own bugs! · *Readme-* program to displayanyASC lltextfile in 45 character format on the 90 character screen - makes it easier to read. **PCW Ref: #815**

### **HOWTO ORDER YOUR DISCS**

Before placing your order, please make sure you have selected the correct item for your computer.

Software for CPCs have a reference starting with #4 (for CPC464s with a disk drive and CP/M 2.2)) or #6 (for CPC6128 running CP/M Plus).

Software for PCWs have a reference starting with #8. These discs can be converted to run on a PCW9512.

You may either order over the phone quoting your credit card, or by post enclosing a cheque, money order or quoting your credit card number and expiry date.

The cost of each disk is as follows: CPC 3" disks 15.00<br>
PCW 3" disks 15.00 PCW 3" disks

*(Please add relevant postage as shown on Page 46)*

**STRATEGY PUBLICATIONS 641 High Street Road Mount Waverley Victoria, 3149**

# CPC & PCW<br>CPC & PCWE

ORDERS TO: **Strategy Publications 1/641 High Street Road Mt. Waverley, Vic 3149** Tel: (03) 803 9661 Fax: (03) 887 9640

Regular readers will know that the following pages contain the most comprehensive list of software for the Amstrad CPC and PCW computers.

Please remember though, it's prepared many weeks before you get to see it and changes (deletions, additions, prices) could have occured in the meantime. It is wise, therefore, to provide an alternative choice or ring beforehand to confirm availability.

We accept Bankcard, Mastercard or Visa with an expiry date quoted. We also accept Money Orders or Cheques made out to Strategy Publications (cheques will be validated). Please do not send cash. Overseas orders must be remitted in Australian dollars.

The following postage charges must be added to your remittance: Order value under \$20 - \$1.00 (\$2.50 for overseas); Order value from \$20 to \$60 - \$3.50 (\$7.00 for overseas); Order value over \$60 - \$5.50 (\$12.00 for overseas).

WEC Le Mans and Double Dragon .......... 39.95 ...... Cecco Collection: Cybernoid 1, Cybernoid 2, ExoIon, Storm Lord..........................................39.95........ Coin Op Hits 2: with Dynasty Wars, Ninja Spirit, Hammerfist, Ghouls & Ghosts, Vigilante: .39.95 ..49.95 Dizzy Collection: with Treasure Island Dizzy,

Hollywood Collection: RoboCop, Ghostbusters 2, Batman the Movie, Indiana Jones & the Last Crusade....................................................... 42.95 .. 52.95

Platinum Capcom:Ghouls & Ghosts, Strider,<br>「Forgotten Worlds, and Black Tiger ……….. 49.95.59.<br>Soccermania: Gazza's Super Soccer, Microprose Soccer, Football Manager (World Cup Edition) and<br>Football Manager 2 42.95 Football Manager 2........................................................... 42.95 Special Action: with Captain Blood, Vindicator, SDI, Driller, Daley Thompsons's Olympic Challenge........................................39.95........ TAU Games Plus: Dominoes, Snakes and Ladders, Mahjong, 3D noughts and Crosses..........................32.95 Winners: with Blasteroids, Thunderblade, Ind. Jones & Temple of Doom, LED Storm, and Impossible Mission 2....................................39.95 ..49.95

Absconded Convicts.............................................................50.00 African Farming Game........................................................50.00 Anna.......... ............................................................................... 60.00 Artworks............................................................ 50.00 Better Maths (12-16) ...........................................22.95 ..29.95 Better Spelling (9-99)........... 29.95

Biology (12-16)................................... 22.95 ..29.95 Catastrophies......................................................................... 50.00 Chart Buster.......... ................................................. 50.00 Chemistry (12-16)............................................................ ....29.95 Convict Ships................................... 50.00 Cordial Stall.............................................................................40.00 Cross Whiz.......... ...................................................................50.00 Disasters...................................................................................50.00 Dr Spellingstein......................................................................50.00 Dragon World......................................................................... 60.00 Find-a-book............................................................ 50.00

Fun School <sup>2</sup> (6-8).......... 24.95 ..34.95

Fun School <sup>3</sup> (5-7)........... 54.95

Fun School <sup>3</sup> (under 5).................................... 54.95 Fun School Vol <sup>1</sup> (Ages 2-5)........................................... 29.95 Fun School Vol <sup>2</sup> (Ages 5-8)........... 29.95

Guess the Word.......... ........................ 50.00 Hammurabi................................... 40.00 Jara Tava................................... 60.00

Fun School 2 (over 8s)<br>
Fun School 2 (over 8s)<br>
Fun School 2 (over 8s)<br>
Fun School 3 (ander 6)<br>
E-m School 3 (ander 6)<br>
E-m School 3 (ander 6)<br>
E-m School Vol 2 (Ages 2-5)<br>
29.95<br>
E-m School Vol 2 (Ages 2-5)<br>
29.95<br>
29.95

Granny's Garden...................................................................50.00 Math Games <sup>2</sup>................................... 50.00

Magic Maths (4-8).............................................. 22.95 ..29.95 Magic Sword.......... ........................ 39.95 Math Games <sup>1</sup>........... 50.00

Math Hopper............................................................ 50.00 Mathbooster.......... ........................ 50.00 Maths Mania (8-12)................................... 22.95 ..29.95 Maxi Maths (12-16)..............................................................29.95 Mega Maths (Grades 9-11)........... 49.95 Micro English (Grades 9-11)........... 49.95

Micro Maths (Grades 9-11)............................................... 49.95 Mosaic............................................................ 40.00

Kadimakara - Creatures of the Dreaming................. 60.00

Magicland Dizzy, Fantasy World Dizzy, Fast Food, Dizzy...............................................32.95........ Edition One:Silkworm, Xenon, Gemini Wing, Double Dragon...............................................49.95........

**CPC EDUCATIONAL**

![](_page_47_Picture_2422.jpeg)

#### **CPC BUDGET TITLES**

![](_page_47_Picture_2423.jpeg)

#### **CPC BUSINESS**

![](_page_47_Picture_2424.jpeg)

#### **CPC COMPILATIONS**

100% Dynamite: with Afterburner, Last Ninja 2.

![](_page_47_Picture_2425.jpeg)

#### **CPC GRAPHICS**

![](_page_47_Picture_2426.jpeg)

#### **CPC SPORTING ACTION**

![](_page_47_Picture_2427.jpeg)

#### **CPC STRATEGY/ADVENTURE**

![](_page_47_Picture_2428.jpeg)

![](_page_48_Picture_2821.jpeg)

#### **CPC UTILITIES**

![](_page_48_Picture_2822.jpeg)

#### CPC **WAR/MIUTARY/SIMS**

![](_page_48_Picture_2823.jpeg)

#### **CPC PUBUC DOMAIN DISKS**

![](_page_48_Picture_2824.jpeg)

#### **CPC ACCESSORIES**

![](_page_48_Picture_2825.jpeg)

#### **CPC TYPE-INS FROM THE AMSTRAD USER**

Individual Monthly Type-ins on tape - each .. 5.00 ......

![](_page_48_Picture_2826.jpeg)

#### **CPC PERIPHERALS**

![](_page_48_Picture_2827.jpeg)

![](_page_48_Picture_14.jpeg)

![](_page_48_Picture_2828.jpeg)

#### **PCW GAMES**

![](_page_48_Picture_2829.jpeg)

#### **PCW BUSINESS**

![](_page_48_Picture_2830.jpeg)

#### **PCW EDUCATIONAL**

![](_page_48_Picture_2831.jpeg)

#### **PCW GRAPHICS**

![](_page_48_Picture_2832.jpeg)

#### **PCW LOCOMOTIVE PRODUCTS**

![](_page_48_Picture_2833.jpeg)

#### **PCW TRAINING**

![](_page_48_Picture_2834.jpeg)

#### **\_ \_ \_ \_ \_ \_ \_ \_ \_ \_ \_ \_ \_ \_ \_ \_ \_ \_ \_ \_ \_ \_ \_ \_ \_ \_ \_ \_ \_ \_ \_ \_ \_ \_ AMSTRAD MAIL ORDER**

#### **PCW UTILITIES**

![](_page_48_Picture_2835.jpeg)

#### **PCW PUBUC DOMAIN**

![](_page_48_Picture_2836.jpeg)

#### **PCW ACCESSORIES**

![](_page_48_Picture_2837.jpeg)

#### **PCW PERIPHERALS**

![](_page_48_Picture_2838.jpeg)

#### **CPC BOOKS**

![](_page_48_Picture_2839.jpeg)

#### **PCW BOOKS**

![](_page_48_Picture_2840.jpeg)

#### **MAGAZINES**

We have back copies of most issues of The Amstrad User from February 1985 to December 1990 and The PC Mag from January 1991 to date. Special rates for 12 copies or more.

#### **BINDERS**

We have a limited supply of white vinyl binders with The Amstrad User logo in silver. Will hold 12 copies of TAU or other A4 size magazines...................................... 7.00

**PLEASE ALLOW 14-21 DAYS FOR DELIVERY**

# **USER «ROUPS (LASSIES**

#### **VICTORIA**

Southern Amstrad User Group President: Bill McEwan (03) 786 9408 Secretary: B. Patterson (03) 786 6976

Central Amstrad User Society President: Fred Gillen (03) 580 9839 Secreatry: Craig Tooke (03) 359 3736

Eastern Amstrad User Group Pres: Ron Hawthorne (03) 792 3868 Secretary: Stella Muir (03) 723 1139

Geelong Amstrad User Club President: A. Pounsett (052) 78 2160 Secretary: T. Sowinski (052) 78 9418

Goulburn Valley Ams. Users Club Pres: Roger Tacey (058) 23 1449 Secretary: Rod Raven (058) 21 9034

Mountain District Ams. User Group President: D. Jamieson (03) 870 1016 Secretary: Ian Pearson (059) 965 019

Sunbury Melton Ams. User Group Contacts: W. Urmston (03) 744 2719 N. McEntee (03) 743 7104

Wendouree Amstrad User Group Contact: Brad Maisey (053) 44 8356

Western Amstrad Computer Club Contact: N. Sutherland (03) 369 5480

#### **NEW SOUTH WALES**

Blue Mountains Amstrad Users Pres: Bob Chapman (047) 39 1093 Sec: Malcolm Stone (047) 51 2791

Brisbane Waters Ams. User Club Pres: Μ. Gattenhof (043) 284 060 Secretary: D. Green (043) 422 568

Central Coast Amstrad User Club President: John Hearn (043) 842 744 Secretary: Don Miller (043)966 561

Coffs Harbour Amstrad Comp. Club President: Bruce Jones (066) 52 8334 Secretary: Colin Jones (066) 49 2127

Hawkesbury Amstrad User Group President: Terry Webb (045) 76 5291 Secretary: David Keen (045) 77 5536

lllawarra Computer Users Club President: Mark Jones (042) 21 2109 Secretary: N. Dillon (042) 56 2642

Lismore District Ams. Comp. Club President: Tom Wright (066) 291302 Secretary: Russell Bell (066) 216 888

Parkes Computer User Group Contact: Eileen Magill (068) 64 3285

S&W Miller Amstrad User's Club President: Wal Sellers (049) 335 459 Secretary: Nikki Lee (049) 335 459

Murwlllumbah Amst. Users Group President: Nick Bruin (066) 79 3280

Newcastle Amsclub President: Bill Simkus (049) 524 638 Secretary: Rex Morris (049) 621 221

PCW Australia Group Pres: Clyde Gittins (02) 588 3176 Secretary: David York (02) 604 7171

Sydney Amstrad Computer Club Pres: Tom Caldwell (02) 661 7573 Secretary: R. Walters (02) 560 9487

Sydney PCI 512 User Group Contact: Geoff Graine (02) 76 6467

**QUEENSLAND**

Ams. & PC User Group of Logan President: A. Anderson (07) 209 8469 Sec: Rhys Watkins (07) 208 7132

Brisbane Amstrad Computer Club Pres: J. Papadimitriou (07) 344 2067 Sec: F. Hendrickx (07) 356 0633

Bundaberg Amstrad User's Group Pres: Ray Babbidge (071) 521 223 Sec: Herb Woodward (071) 514 341

Computer User Groups Of Aus. Contact: Ron Langton (076) 931 690

Gold Coast Amstrad User Group Pres: G. Rosenblatt (075) 33 9232 Secretary: Pam Scott (075) 32 3334

Mackay Amstrad User Group Contact: Des Mulrealiey 551 409

Peninsula Amstrad Club Pres: Ivan Dowling (07) 269 8795 Treas: K. Johnston (07) 203 2339

Toowoomba Amstrad Users Group President: Tony Carlaw (076) 91 6161 Secretary: D. Culliford (076) 32 7277

Townsville Amstrad Users Group President: Ian Wallace (077) 73 1798 Sec: A. Buckingham (077) 73 3955

The Warwick Amstrad User Group Secretary: John Wode (076) 61 5176 President: Mrs. D. Christenson

Welpa Amstrad Users Club Sec: G. Chippendale (070) 697448 President: Andrew Seaborn

**WESTERN AUSTRALIA** Bunbury Amstrad User Group Contact: Brian Ballard (097) 217 199

Amswest (Perth) President: G. Worth (09) 341 5211 Secretary: G. Atkinson (09) 381 5434

Vic Chips User Group Sec: V. Hoeksemo (09) 527 7426 Southside Amstrad User Club President: Brian Purser (09) 398 1168 Sec: Lynda Blissett (09) 459 6448

Amstrad Computer Club Tom Price President: Colin Smith (091) 89 2074 Secretary: John Eliot (091) 98 1735

#### **SOUTH AUSTRALIA**

Amsouth Amstrad User's Group Pres: Drew Ames (085) 371 0151 Secretary: W Vaughan (08) 382 8312

Amsnorth Amstrad User's Club Contact: R. Britton (08) 258 7861

Amstrad Computer Club Inc. President: Ross Barker (08) 374 0565 Secretary: D. Dienelt (08) 339 1314

Northern Computing Society Pres: Chris Clemas (08) 255 3470 Sec: Fred Cummins (08) 281 209 <sup>1</sup>

#### **ACT**

Canberra Amstrad User's Group Contact: Paul Kirby (062) 79 3280 Treas: Rod Mackenzie (062) 54 7551

#### **TASMANIA**

Nth. Tasmanian Ams. Comp. Club Pres: David Double (003) 444 243 Secretary: Enid Baker (003) 431 313

N.W. Coast Amstrad User's Club Pres: Peter Gibson (004) 24 7586 Sec: J. Westerhoff (004) 24 3977

Tasmanian Amstrad & PC Club President: J. Nicholson (002) 72 9610 Sec: Lance Brown (002) 28 2018

**NEW ZEALAND** Amstrad Comp. Club Of Canterbury Contact: Ian Orchard (03) 524 064

Amstrad User's Group Contact: John Court (09) 666 143

Southland Amstrad Computer Club Contact: Glenda Conner (03) 2157249

Wellington Amstrad User Group President: Patrick Faury (04) 766 185 Secretary: Lesley Walker (04) 679169

#### **CONTACT LIST**

Victoria Brian Ellis, Reservoir (03) 469 4425 A/H

South Australia Dave Green, Port Pirie (086) 326 834

![](_page_49_Picture_61.jpeg)

**TIME-LIFE "Understanding Computers".** 21 Volumes, current edition, mint condition. Original cost more than \$500. For sale at \$150. Collect, or freight can be arranged at your cost. Ring (054) 96 3246

**Ribbons re-inked** \$5 OO plus return postage. J. Thamm, Box 269, Two Wells SA 5501 (Ph: 085 20 2377)

**Spare Parts.** We have a number of defunct Amstrad 464s and 6128s (screens and keyboards) for disposal to anyone who may wish to use for spares or hardware development. Ring (03) 803 9211 for details.

**Amstrad PC2086** (8mHz **XT) with 30mb hard disk,14" VGA colour monitor, 3.5" (720k) internal floppy drive and mouse.** Very good condition. condition.<br> **SOLD** monstrating<br>
software.<br> **SOLD** manual and original DOS disk. \$1500 Collect or freight at your cost. Ring (03) 803 9211.

**Amstrad PC1286** (12mHz **AT) with <sup>1</sup> meg. RAM, 3.5" (1.44 mbs) floppy drive and mouse.** Base unit with keyboard only.(no screen). BRAND NEW - Has never been used. Comes with mounting kit for hard disk, manuals, DOS and GW-Basic. \$1300. Collect or freight at your cost. Ring (03) 803 9211

#### **USER UROUI'S**

**Sydney Amstrad User Club** for CPC only, meets monthly in inner suburbs. For details phone (02) 560 9487 or (02) 661 7573. 6-9pm.

**Attention PCW Users.** PCW Australia Group meet monthly at the Burwood RSL. 12 month membership \$25.00 includes monthly newsletter. Contact David York (02) 604 7171. (Previous listing these pages outdated - please try again).

#### **NOTE**

Classifieds are reserved for readers' use only. Commercial companies or traders are excluded, as is the sale of any purchased software (due to pirates).

An ad of up to 30 words will cost \$7.50 and will be placed in the next available issue when received. Orders can be made by phone - Bankcard Mastercard or Visa accepted - or by sending your advertisement, with cheque to:

> **STRATEGY PUBLICATIONS** 1/641 High Street Road Mt. Waverley, Vic. 3149 Ph: (03) 803 9661

![](_page_50_Picture_0.jpeg)

# **Your choices are @0»**

**Stay confused and frustrated and let your expensive computer gather dust in the corner**

#### **OR**

**Buy the only Australian computer magazine for beginners or strugglers and learn how to use your PC**

![](_page_50_Picture_5.jpeg)

**Order a regular monthly copy now from your newsagent at \$4.50 per copy**

#### **OR**

**Subscribe direct and get 12 post-free copies for the price of 10 (that's \$45.00) or 6 copies post-free for just \$25.00 by using the form below or ringing (03) 803 9661.**

![](_page_50_Picture_9.jpeg)

*^r- (You may photocopy this form or send a letter if you do not want to destroy this page)*

![](_page_50_Picture_511.jpeg)

i, Nauru, Niue, Samoa, singapore, Tokelau Islands or Tonga please add AUS\$36.

# **Break into Windows**

Try this for starters...

#### **Z.Nix Mouse and Windows 3.0**

This is your passport to a whole new world of computers! With the Z.Nix Mouse and the complete Windows 3.0 environment, you're ready to take on all the new and exciting applications that are available for Windows. The Z.Nix mouse is sleek, ergonomic,  $100\%$ Microsoft compatible and of the highest possible quality.

#### **Picture this or this**

**4050 Adara Colour Scanner.** Complete with LaPalette graphics software, powerful IPhoto colour manipulation software and Readlt! OCR software.

![](_page_51_Picture_7.jpeg)

**400J Hand Held.** Portable and reliable, the 400J produces great graphics, B&W or dither patterns and

![](_page_51_Picture_9.jpeg)

includes Readlt! O.C.R- the best hand held scanner available. **200H Greatest add-on value to Windows ever!** Small in size, big on features, the 200H is ultra compact, ruggedly designed and built and captures graphics at 200 D.P.I. for only \$199.

#### **Window Cleaning A different View**

#### **BECKERTOOLS 2**

Give your Windows a whole new look. BECKERTOOLS 2 gives you all of the file and disk handling and managing tools you'll ever need, PLUS, you can now launch applications from BECKERTOOLS 2 and create your own menus of launchable applications! It looks like 'curtains' for Windows File Manager!

![](_page_51_Picture_14.jpeg)

Available from Computer Spot stores, Grace Bros, Myer, Harvey Norman, Harris Scarfe, DataQuip Brisbane, Maxwells Office Equipment and all good computer stores.

NSW: Pactronics Pty Ltd, 98 Carnarvon Street, Silverwater - (02) 748 4700<br>VICTORIAI: Pactronics Pty Ltd, 51-55 Johnston Street, Fiztroy - (03) 419 4644<br>QUEENSLAND: Pactronics Pty Ltd, 12 Stratton Street, Newstead 4006 - (0

#### **Safety Glass**

#### **VIRUS SECURE**

Just because you're now using Windows doesn't lessen the effect of viruses on your system. VIRUS SECURE is a Windows 3 application that will ferret out just about every known virus, even self modifying ones!

![](_page_51_Picture_21.jpeg)

**4OOP - The best of both worlds.** An A4 scanner withlO page motorised document feeder. LightPaint graphics software and Perceive OmniFont O.C.R. software inc.. Omnipage O.C.R. optional.

![](_page_51_Picture_24.jpeg)

**GUIS 321 - Smashes the price barrier.** Only \$895 for a motorised A4 document feed

scanner, with both MicroArt graphics scanning software and Readlt! O.C.R.!

**320F - Top of the range quality.** Fast, efficient flatbed A4 page scanner. Supplied with MicroArt graphic scanning software, Readlt!, Perceive or OmniPage O.C.R. packages.

![](_page_51_Picture_28.jpeg)

#### **3D CHARTS TO GO**

3D CHARTS TOGO is the new generation in graphics presentation products for Windows 3. Using it, you can

![](_page_51_Picture_32.jpeg)

import Excel data, Lotus data,.WRK, .PCX and .BMP graphic files for backdrops, add colour, shadows, move charts, size charts, have multiple charts on one screen for comparison and you can EVEN ROTATE CHARTS to show your data to its best advantage. Your data never looked so good.

> For further information telephone ((02) 748 4700 or (008) 22 7465 or write to Pactronics, P.O Box 253, Rydelmere 2116

![](_page_51_Picture_1163.jpeg)